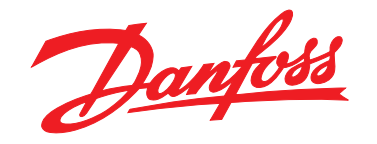

# **Кратко ръководство VLT**® **HVAC Basic Drive FC 101**

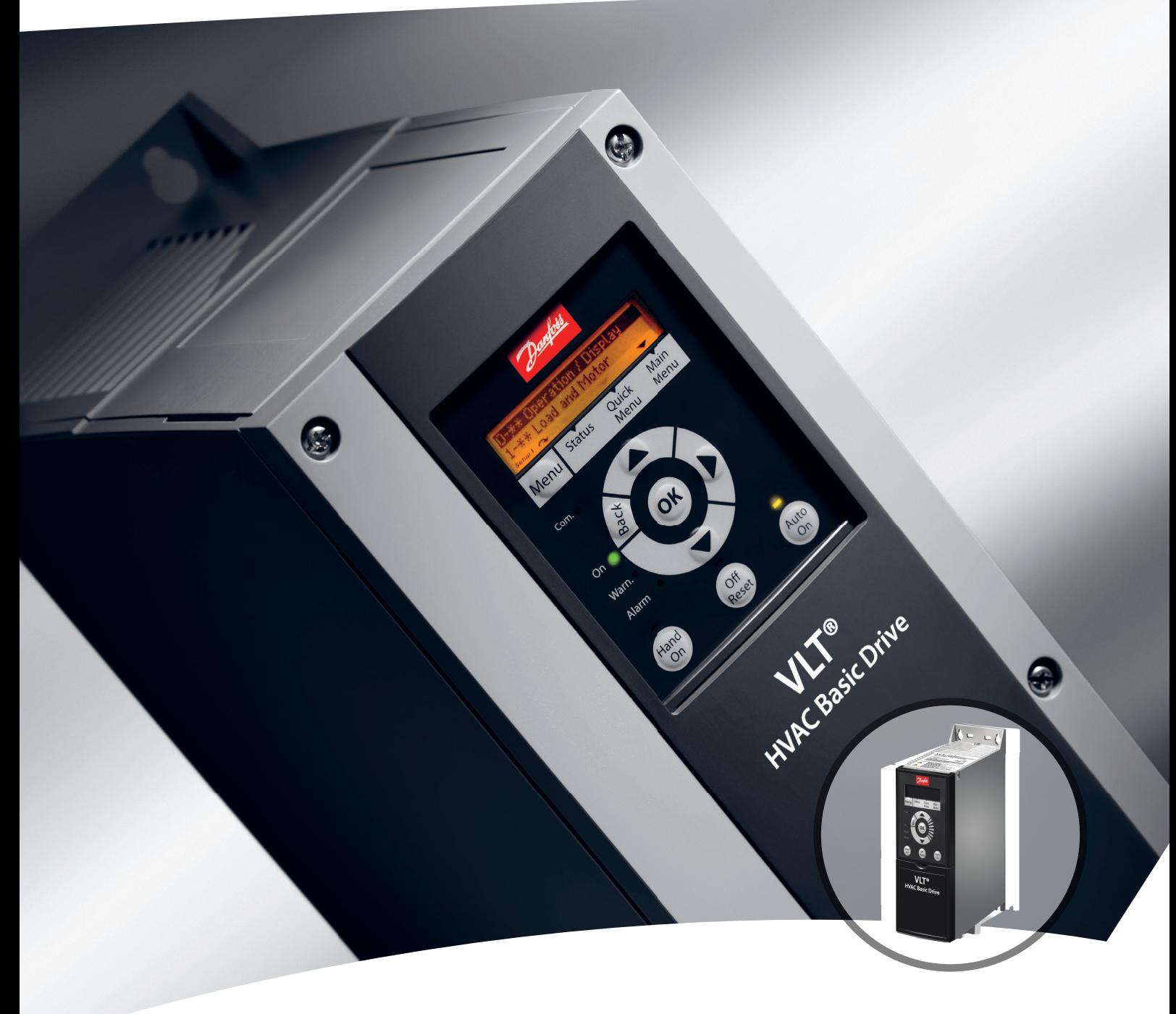

[www.danfoss.bg/vlt](http://www.danfoss.bg/vlt)

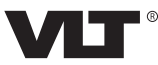

Danfoss

**Съдържание Кратко ръководство**

## **Съдържание**

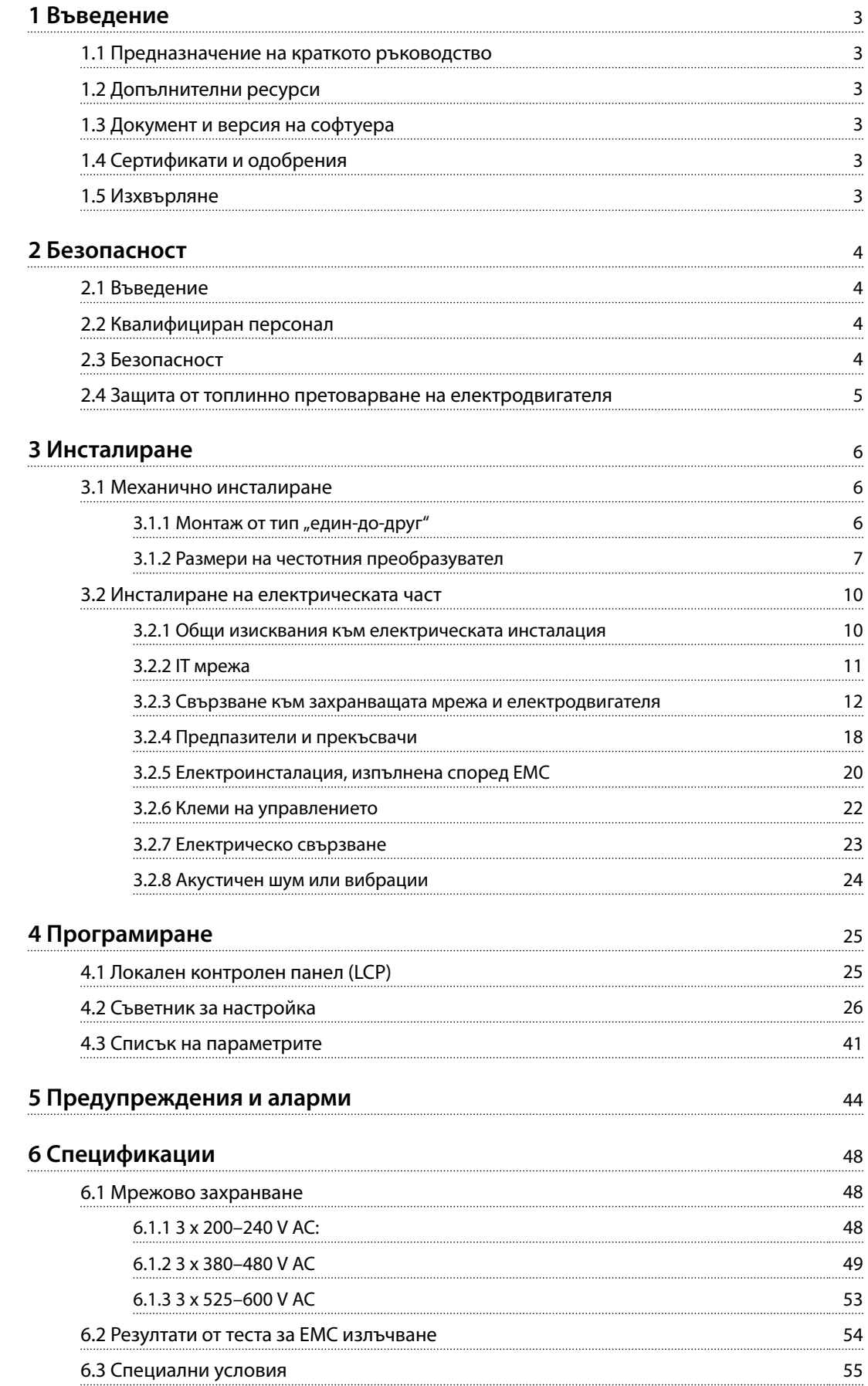

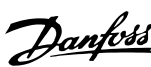

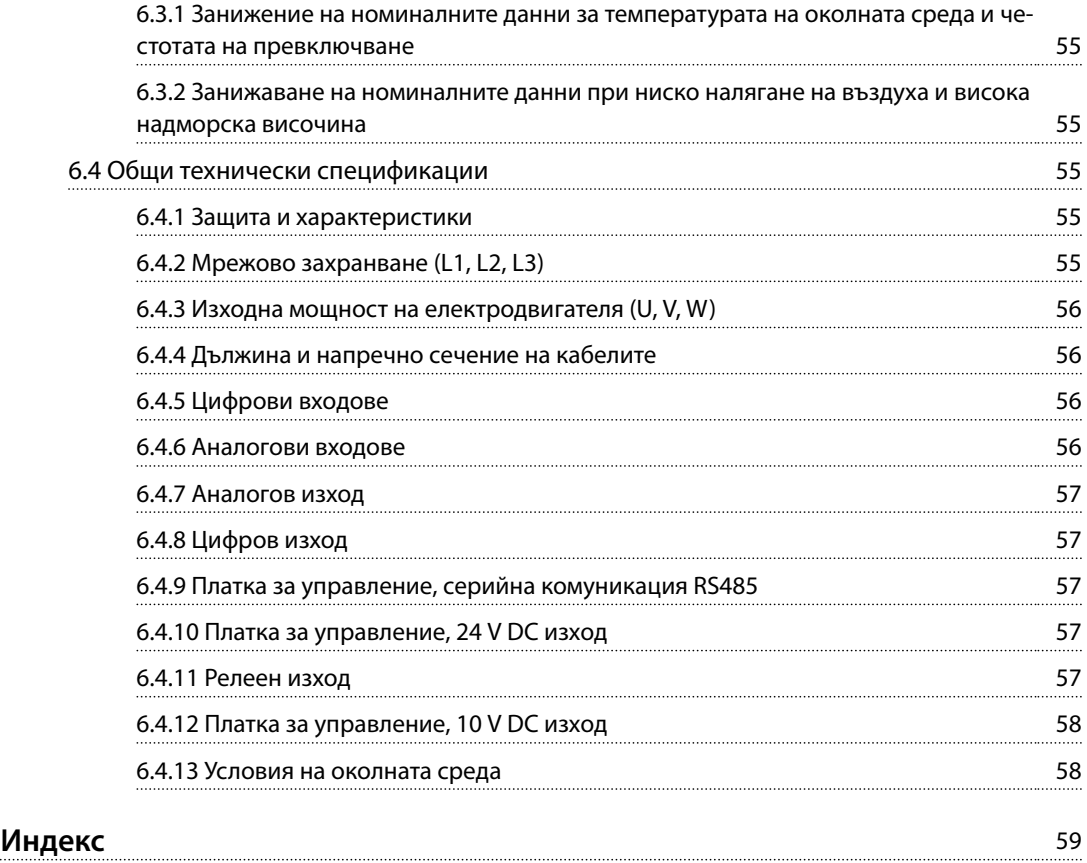

# <span id="page-4-0"></span>1 Въведение

### 1.1 Предназначение на краткото ръководство

Краткото ръководство предоставя информация за безопасен монтаж и пускане в действие на честотния преобразувател.

Краткото ръководство е предназначено за използване от квалифициран персонал.

Прочетете и следвайте краткото ръководство, за да използвате честотния преобразувател безопасно и професионално, и обърнете специално внимание на инструкциите за безопасност и общите предупреждения. Пазете това кратко ръководство

заедно с честотния преобразувател през цялото време. VLT® е регистрирана търговска марка.

### 1.2 Допълнителни ресурси

- **•** *Ръководството за програмиране на VLT*® *HVAC Basic DriveFC 101* предоставя информация за програмирането и включва пълни описания на параметрите.
- **•** *Наръчникът по проектиране за VLT*® *HVAC Basic Drive FC 101* предоставя цялата техническа информация за честотния преобразувател, персонализирания дизайн и приложенията. Той също така посочва опциите и аксесоарите.

Техническата документация е налична в електронна форма в CD диска с документацията, предоставен с продукта, или в печатна форма в местния търговски офис на Danfoss.

### **Поддръжка на Софтуер за настройка MCT 10**

Изтеглете софтуера от *[www.danfoss.com/BusinessAreas/](http://www.danfoss.com/BusinessAreas/DrivesSolutions/Software+MCT10/MCT10+Downloads.htm) [DrivesSolutions/Software+MCT10/MCT10+Downloads.htm](http://www.danfoss.com/BusinessAreas/DrivesSolutions/Software+MCT10/MCT10+Downloads.htm)*.

По време на процеса на инсталиране на софтуера въведете код за достъп 81463800, за да активирате функционалността на FC 101. Лицензен ключ не е необходим за използване на функционалността на FC 101.

Най-новият софтуер не винаги съдържа последните актуализации за честотни преобразуватели. Свържете се с местния офис за продажби, за да получите последните актуализации за честотни преобразуватели (под формата на \*.upd файлове), или ги изтеглете от *[www.danfoss.com/BusinessAreas/DrivesSolutions/](http://www.danfoss.com/BusinessAreas/DrivesSolutions/fc101driveupdates) [fc101driveupdates](http://www.danfoss.com/BusinessAreas/DrivesSolutions/fc101driveupdates)*.

### 1.3 Документ и версия на софтуера

Краткото ръководство се преглежда и актуализира редовно. Всички предложения за подобрения са добре дошли.

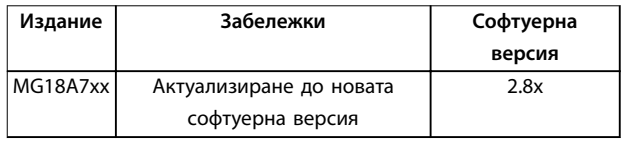

### 1.4 Сертификати и одобрения

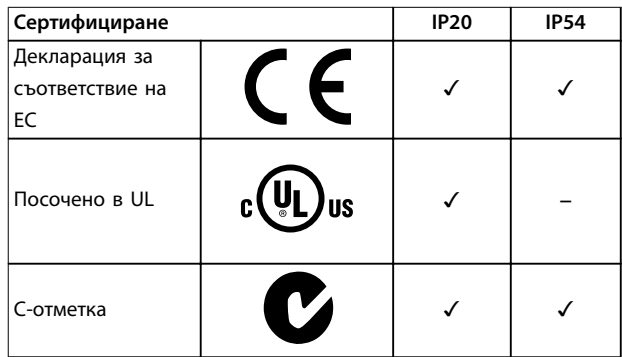

**Таблица 1.1 Сертификати и одобрения**

Честотният преобразувател е в съответствие с изискванията за запазване на термична памет UL 508C. За повече информация вижте раздела *Защита от топлинно претоварване на електродвигателя* в *наръчника по проектиране* за конкретния продукт.

### 1.5 Изхвърляне

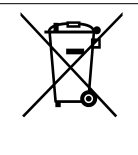

Оборудване, съдържащо електрически компоненти, не трябва да се изхвърля заедно с битовите отпадъци.

То трябва да се изхвърля отделно, с електрическите и електронни отпадъци съгласно местното действащо законодателство.

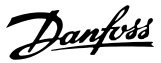

## <span id="page-5-0"></span>2 Безопасност

### 2.1 Въведение

В този документ са използвани следните символи:

# **ПРЕДУПРЕЖДЕHИЕ**

**Показва потенциално опасна ситуация, която може да причини смърт или сериозни наранявания.**

# **ВНИМАHИЕ**

**Показва потенциално опасна ситуация, която може да доведе до леки или средни наранявания. Може да се използва също за предупреждение срещу небезопасни практики.**

## *ЗАБЕЛЕЖКА*

**Показва важна информация, включително ситуации, които може да доведат до повреда на оборудване или имущество.**

### 2.2 Квалифициран персонал

Изискват се правилно и надеждно транспортиране, съхранение, монтаж, експлоатация и поддръжка за безпроблемна и безопасна експлоатация на честотния преобразувател. Само на квалифициран персонал е разрешено да монтира или работи с това оборудване.

Квалифициран персонал се определя като обучен персонал, който е упълномощен да монтира, пуска в действие и поддържа оборудване, системи и вериги съгласно съответните законови и подзаконови актове. Също така служителите трябва да са запознати с инструкциите и мерките за безопасност, описани в този наръчник.

### 2.3 Безопасност

# **ПРЕДУПРЕЖДЕHИЕ**

### **ВИСОКО НАПРЕЖЕНИЕ**

**Честотните преобразуватели съдържат източници на високо напрежение при свързването им към входното захранващо напрежение, постояннотоково захранване или разпределение на товара. Неуспешното извършване на инсталиране, стартиране и поддръжка от квалифициран персонал може да доведе до смърт или сериозно нараняване.**

**• Уверете се, че само обучен и квалифициран персонал извършва монтаж, пускане в експлоатация и поддръжка.**

# **ПРЕДУПРЕЖДЕHИЕ**

### **НЕЖЕЛАН ПУСК**

**Когато честотният преобразувател е свързан към захранващо напрежение, постояннотоково захранване или разпределение на товара, електродвигателят може да се стартира по всяко време. Нежелан пуск по време на програмиране, обслужване или ремонтна работа може да доведе до смърт, сериозни наранявания или повреди на собствеността. Стартирайте електродвигателя с помощта на външен превключвател, команда на полева бус шина, входен сигнал на задание от локалния контролен панел (LCP), отдалечена операция със софтуера MCT 10 или след изчистване на състояние на неизправност.**

**За да предотвратите неволно пускане на електродвигателя:**

- **• Изключвайте честотния преобразувател от захранващата мрежа.**
- **• Натиснете [OÛ/Reset] (Изкл./Нулиране) на LCP, преди да програмирате параметри.**
- **• Честотният преобразувател трябва да е напълно окабелен и сглобен, когато бъде свързан към захранващо напрежение, постояннотоково захранване или разпределение на товара.**

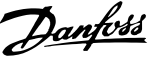

# <span id="page-6-0"></span>**АПРЕДУПРЕЖДЕНИЕ**

### **ВРЕМЕ ЗА РАЗРЕЖДАНЕ**

**Честотният преобразувател съдържа кондензаторни батерии, които могат да останат заредени дори когато той не е свързан към захранващата мрежа. Може да има високо напрежение дори когато предупредителните светодиоди не светят. Неизчакването в продължение на определеното време след изключване на захранването, преди извършване на сервизни или ремонтна работа, може да доведе до смърт или сериозни наранявания.**

- **• Спрете електродвигателя.**
- **• Прекъснете захранващото напрежение и отдалечените захранвания с кондензаторна батерия, включително резервни батерии, UPS и връзки на кондензаторни батерии на други честотни преобразуватели.**
- **• Прекъснете или блокирайте електродвигателя с постоянни магнити.**
- **• Изчакайте, докато кондензаторите не се разредят напълно. Минималната продължителност на времето за изчакване е посочена в** *Таблица 2.1***.**
- **• Преди извършване на сервизни или ремонтни работи използвайте подходящо устройство за измерване на напрежението, за да се уверите, че кондензаторите са разредени напълно.**

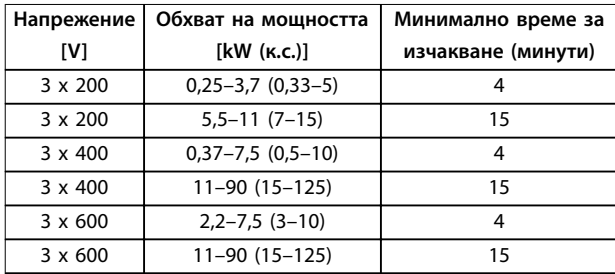

**Таблица 2.1 Време за разреждане**

# **ПРЕДУПРЕЖДЕHИЕ**

### **ОПАСНОСТ ОТ ТОК НА УТЕЧКА**

**Токът на утечка превишава 3,5 mA. Неправилното заземяване на честотния преобразувател може да доведе до сериозно нараняване или смърт.**

**• Осигурете правилното заземяване на оборудването от сертифициран електротехник.**

# **ПРЕДУПРЕЖДЕHИЕ**

### **ОПАСНОСТ ОТ ОБОРУДВАНЕТО**

**Контактът с въртящите се валове и електрическото оборудване може да доведе до смърт или сериозни наранявания.**

- **• Уверете се, че само обучен и квалифициран персонал извършва монтаж, пускане в експлоатация и поддръжка.**
- **• Уверете се, че работните дейности, свързани с електричество, отговарят на националните и местни общоприети правила за работа с електричество.**
- **• Следвайте процедурите в това ръководство.**

# **ВНИМАHИЕ**

### **ОПАСНОСТ ОТ ВЪТРЕШНА НЕИЗПРАВНОСТ**

**Вътрешна неизправност в честотния преобразувател може да доведе до сериозни наранявания, когато той не е правилно затворен.**

**• Уверете се, че всички предпазни капаци са по местата си и са здраво закрепени, преди да включите захранването.**

### 2.4 Защита от топлинно претоварване на електродвигателя

Задайте *параметър 1-90 Термична защита на ел.мотора* на *[4] ETR trip 1 (Изключване от ETR 1)*, за да разрешите функцията за защита от топлинно претоварване на електродвигателя.

Danfoss

# <span id="page-7-0"></span>3 Инсталиране

### 3.1 Механично инсталиране

### 3.1.1 Монтаж от тип "един-до-друг"

Честотният преобразувател може да се монтира до друго устройство, но изисква междина отгоре и отдолу за охлаждане.

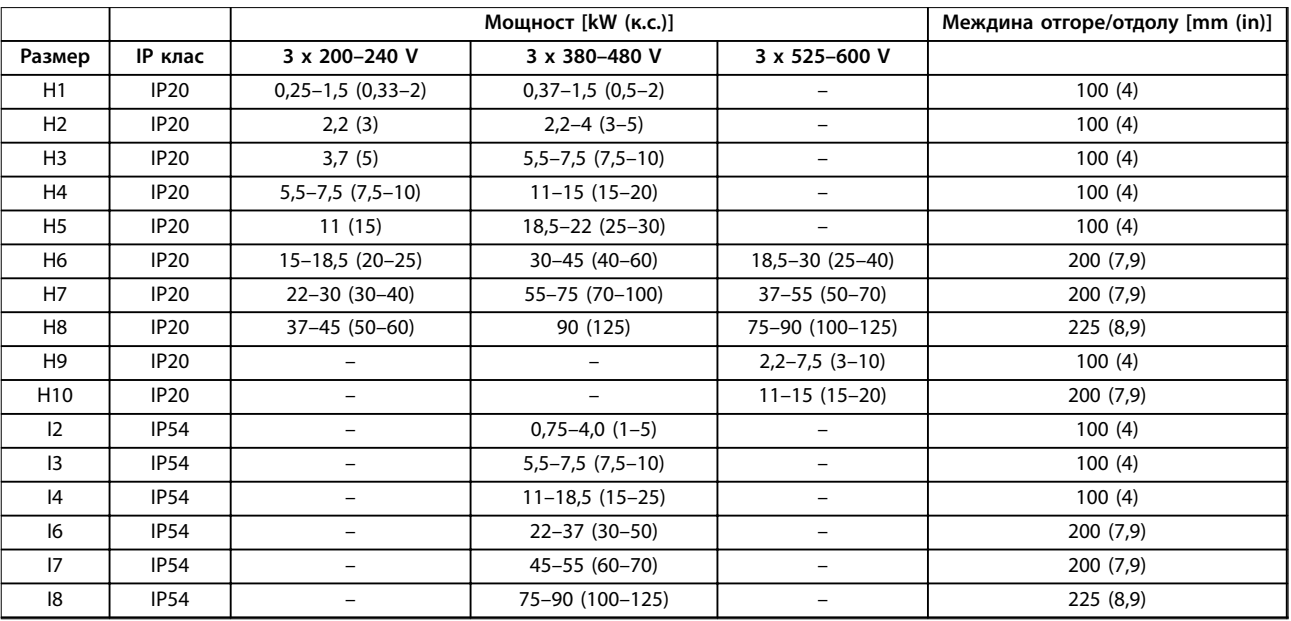

**Таблица 3.1 Изисква се междина за охлаждане**

### *ЗАБЕЛЕЖКА*

**При монтиран допълнителен комплект IP21/Nema тип 1 между устройствата трябва да има разстояние от 50 mm (2 инча).**

# <span id="page-8-0"></span>3.1.2 Размери на честотния преобразувател

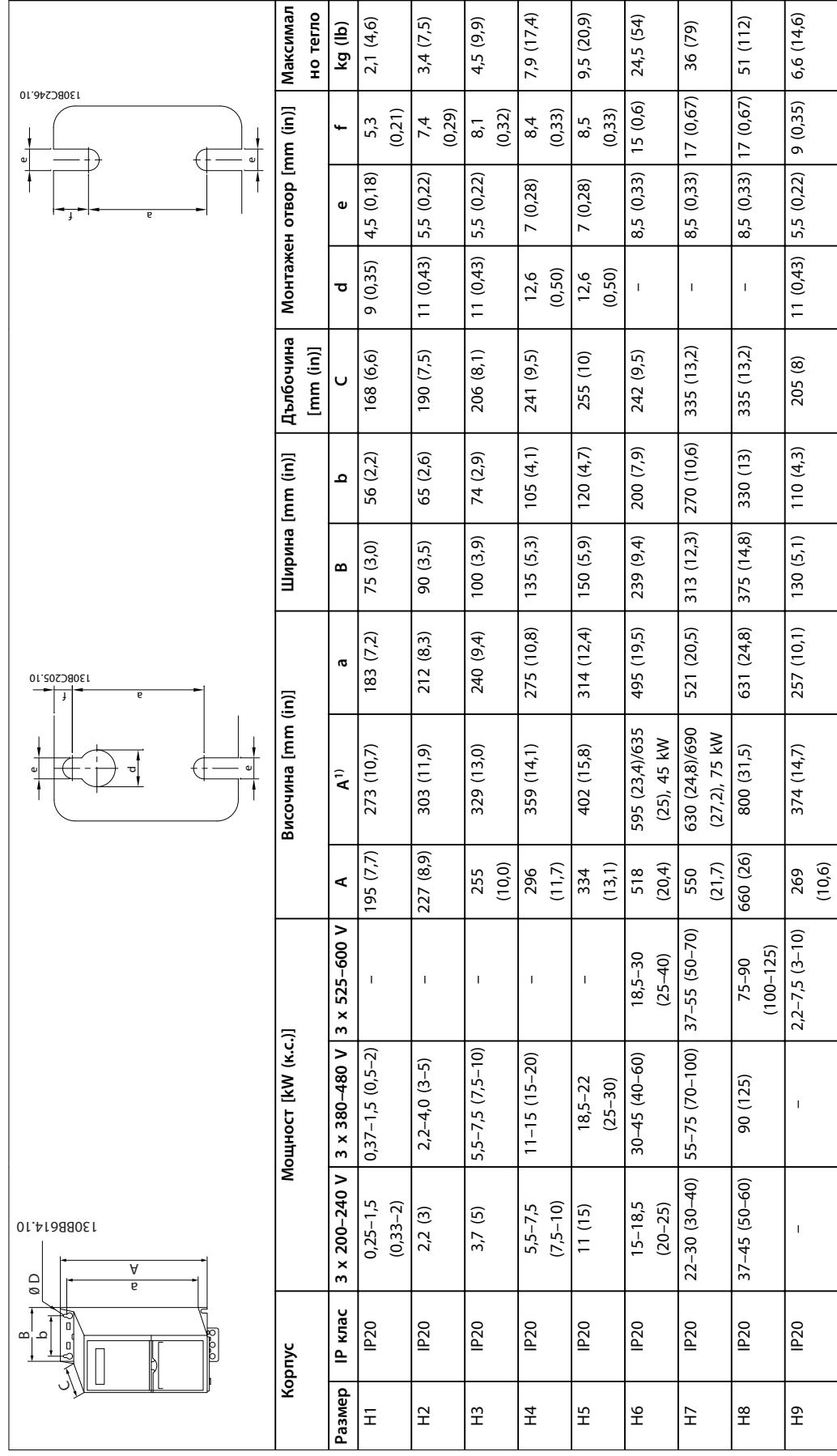

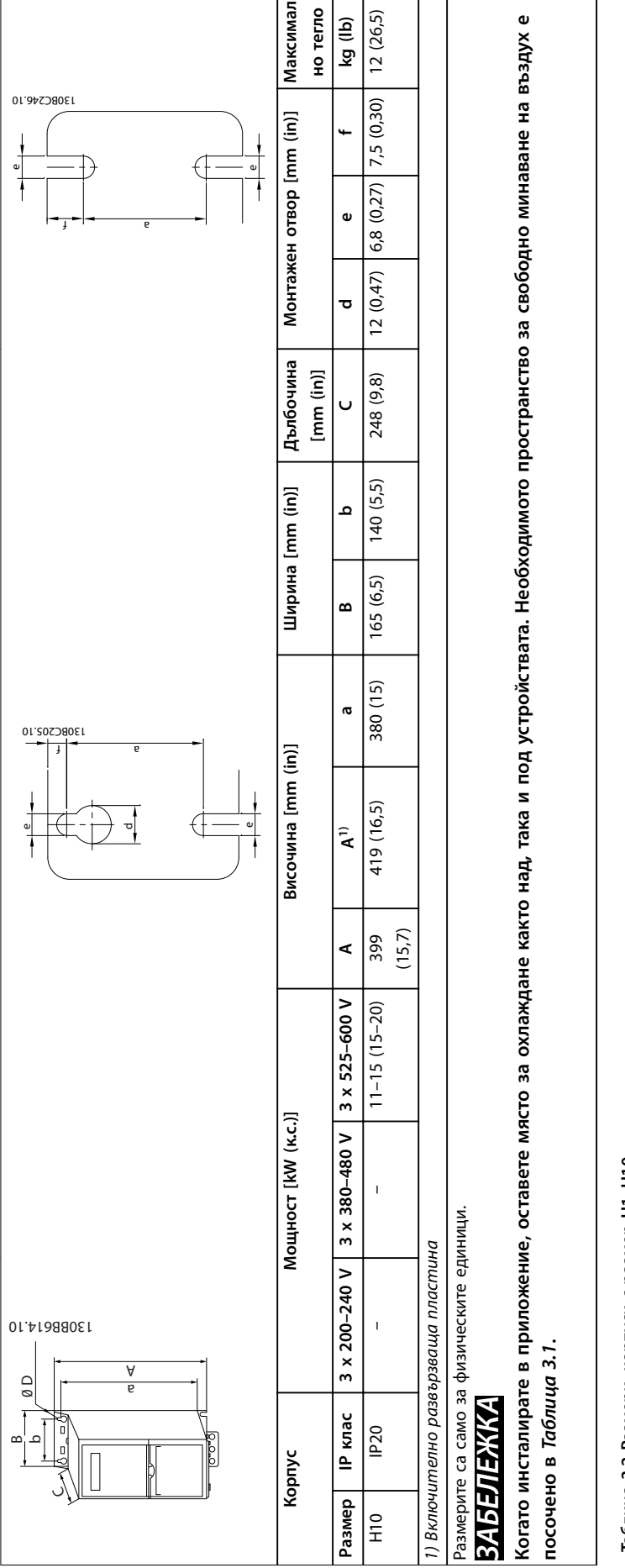

Таблица 3.2 Размери, корпуси с размер Н1-Н10 **Таблица 3.2 Размери, корпуси с размер H1–H10**

Danfoss

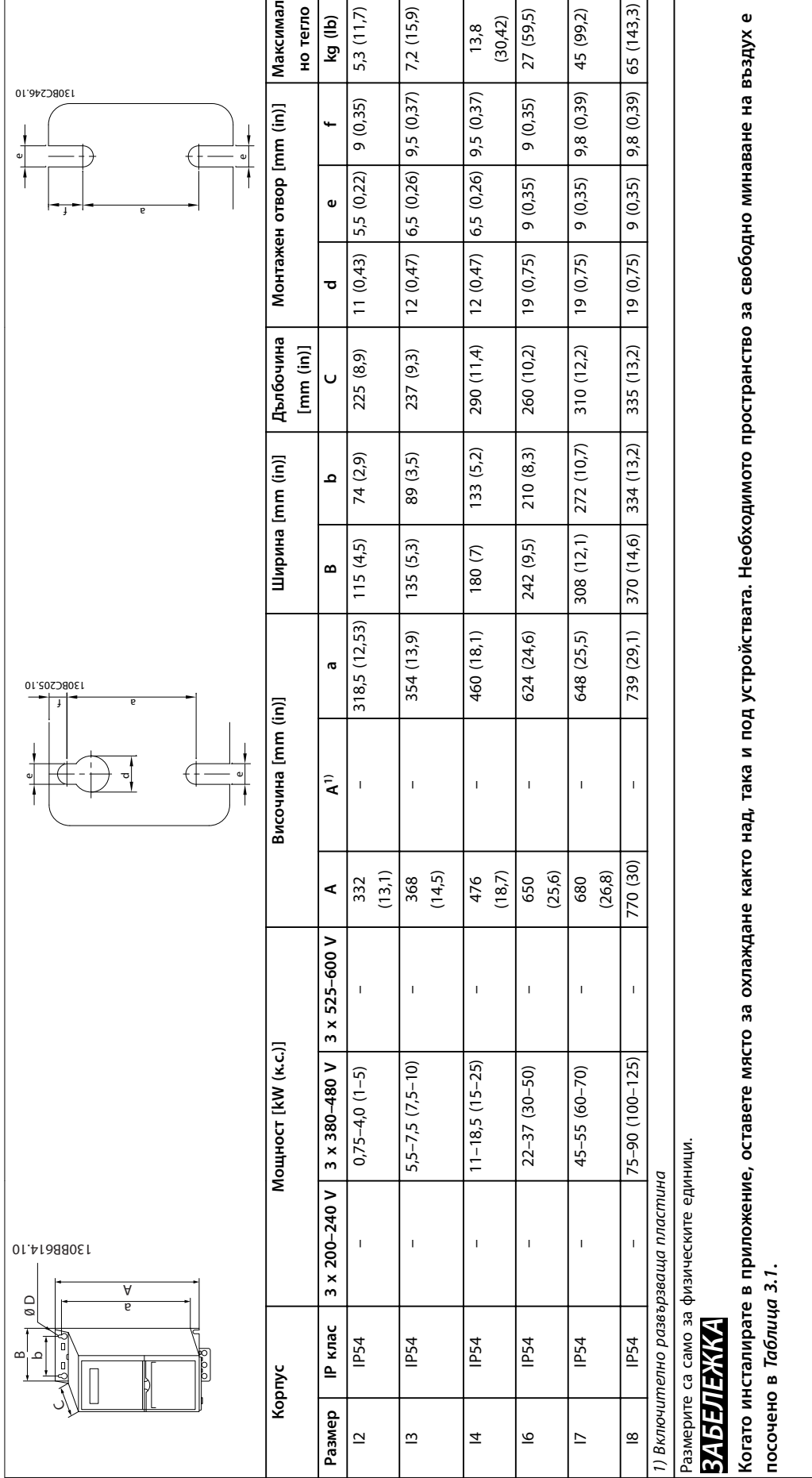

Таблица 3.3 Размери, корпуси с размер 12-18 **Таблица 3.3 Размери, корпуси с размер I2–I8**

### <span id="page-11-0"></span>3.2 Инсталиране на електрическата част

### 3.2.1 Общи изисквания към електрическата инсталация

Всички кабели трябва да отговарят на националните и местните нормативни уредби по отношение на напречните сечения на кабелите и температурата на околната среда. Необходими са медни проводници. Препоръчва се 75°C (167°F)

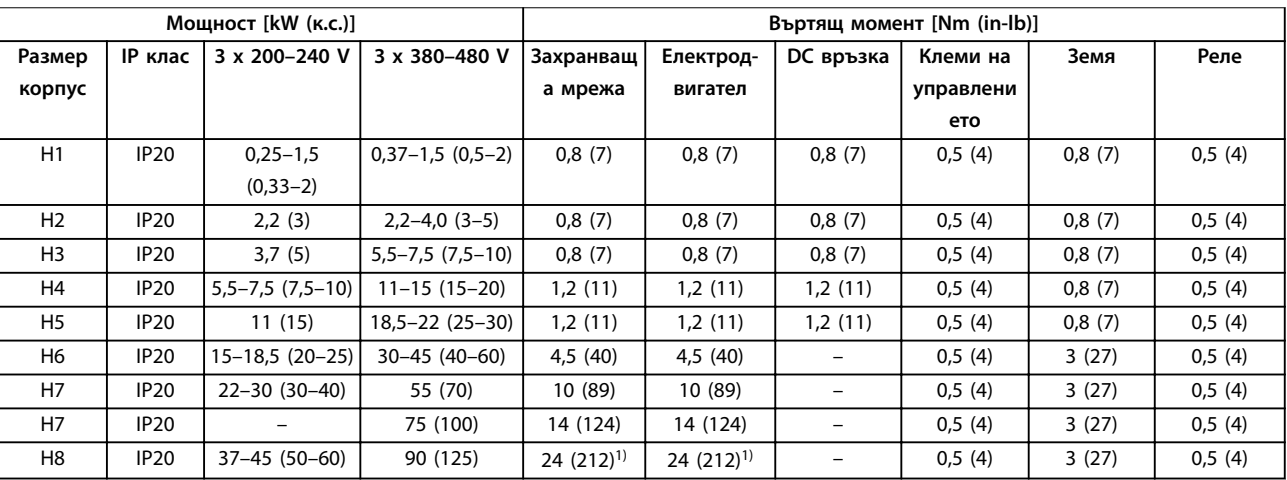

**Таблица 3.4 Моменти на затягане за корпуси с размер H1–H8, 3 x 200–240 V и 3 x 380–480 V**

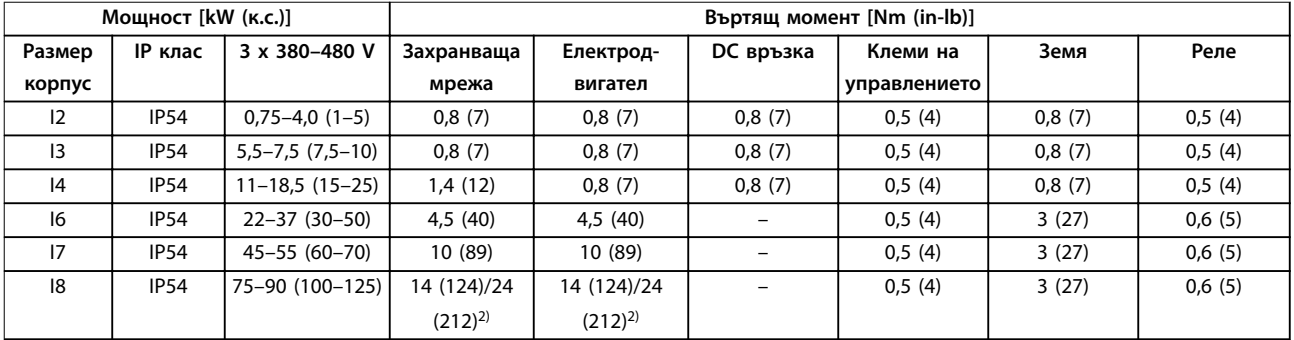

**Таблица 3.5 Моменти на затягане за корпуси с размер I2–I8**

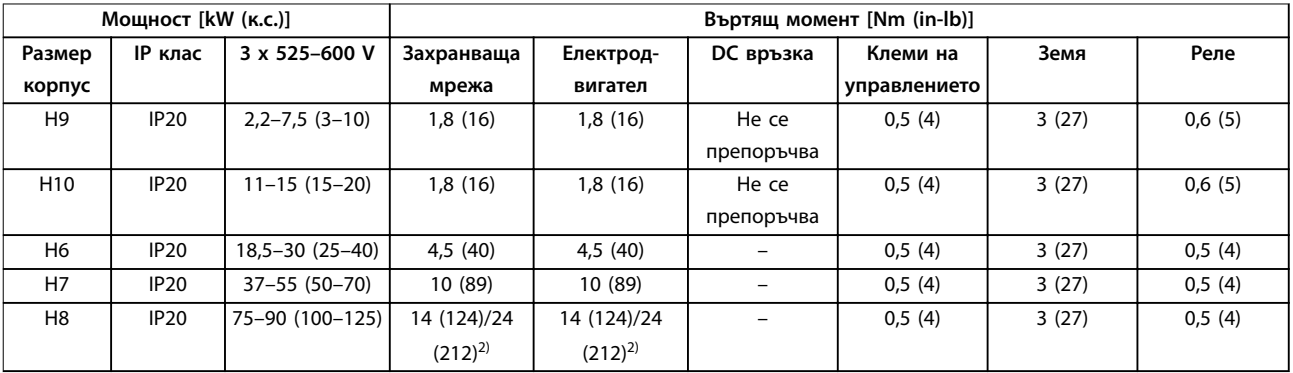

**Таблица 3.6 Моменти на затягане за корпуси с размер H6–H10, 3 x 525–600 V**

*1) Размери на кабелите >95 mm²*

*2) Размери на кабелите* ≤*95 mm²*

<span id="page-12-0"></span>**Инсталиране Кратко ръководство**

### 3.2.2 IT мрежа

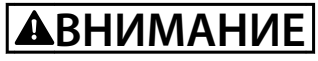

### **IT мрежа**

**Инсталиране на изолиран мрежов източник, IT захранваща мрежа.**

**Уверете се, че захранващото напрежение не надвишава 440 V (3 x 380–480 V устройства) при свързване към захранващата мрежа.**

При устройства IP20, 200–240 V, 0,25–11 kW (0,33–15 к.с.) и 380–480 V, IP20, 0,37–22 kW (0,5–30 к.с.) отворете ключа за радиочестотни смущения, като свалите винта отстрани на честотния преобразувател, когато е в IT мрежа.

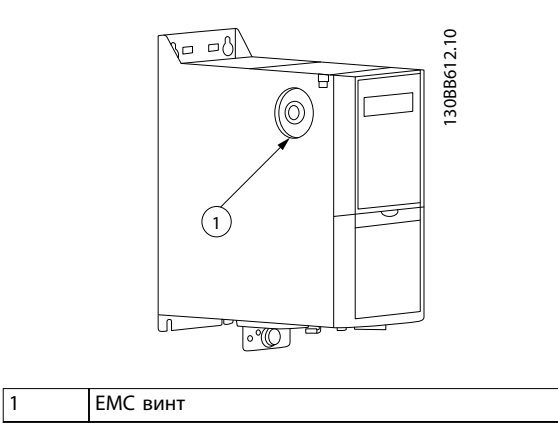

**Илюстрация 3.1 IP20, 200–240 V, 0,25–11 kW (0,33–15 к.с.), IP20, 0,37–22 kW (0,5–30 к.с.), 380–480 V**

При устройства 400 V, 30–90 kW (40–125 к.с.), и 600 V задайте *параметър 14-50 RFI филтър* на [0] Off (Изкл.), когато се работи в IT захранваща мрежа.

При устройства IP54, 400 V, 0,75–18,5 kW (1–25 hp) EMC винтът се намира в честотния преобразувател, както е показано на *Илюстрация 3.2*.

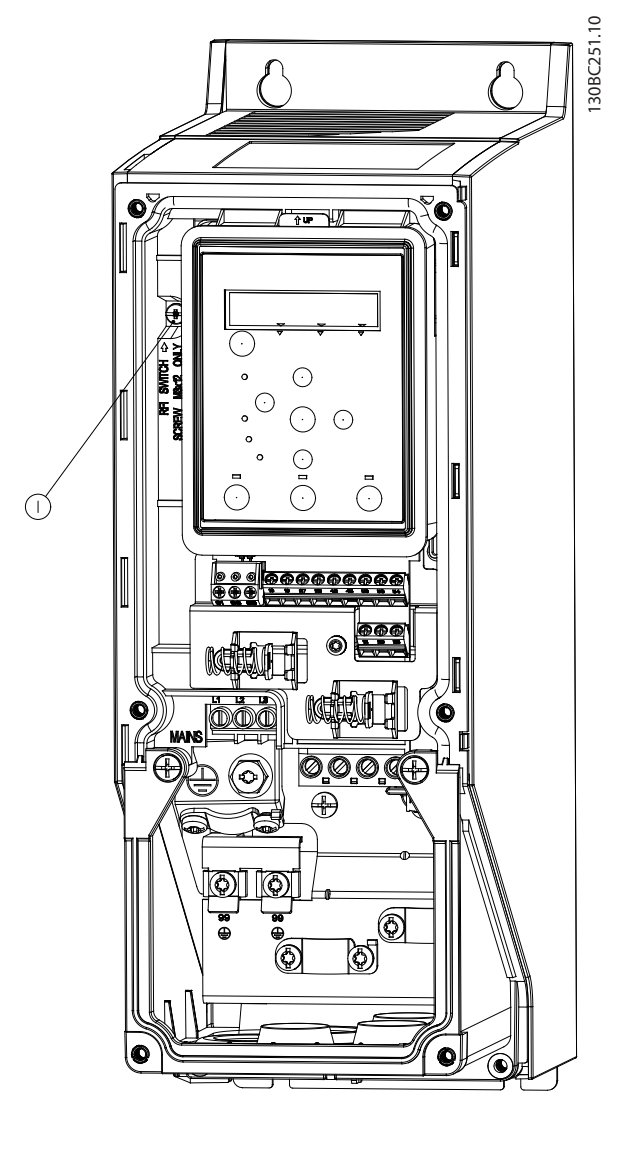

**1** EMC винт

**Илюстрация 3.2 IP54, 400 V, 0,75–18,5 kW (1–25 к.с.)**

### *ЗАБЕЛЕЖКА*

**Ако поставяте отново, използвайте само винт M3x12.**

**3 3**

### <span id="page-13-0"></span>3.2.3 Свързване към захранващата мрежа и електродвигателя

Честотният преобразувател е проектиран за работа с всички стандартни 3-фазни асинхронни двигатели. Относно максималното напречно сечение на кабелите вижте *[глава 6.4 Общи технически спецификации](#page-56-0)*.

- **•** Използвайте екраниран/армиран кабел за електродвигател, който отговаря на спецификациите на EMC излъчване, и свържете този кабел към развързващата пластина и към двигателя.
- **•** Поддържайте кабела за електродвигателя колкото е възможно по-къс, за да намалите нивото на шума и токовете на утечка.
- **•** За допълнителни подробности по монтирането на развързващата пластина вижте *Инструкция за монтиране на развързващата пластина на FC 101*.
- **•** Вижте също *Електромагнитно съвместим монтаж в Наръчника по проектиране на VLT*® *HVAC Basic Drive FC 101*.
- 1. Монтирайте кабелите за заземяване към клемата за заземяване.
- 2. Свържете мотора към клеми U, V и W и затегнете винтовете съгласно въртящите моменти, указани в *[глава 3.2.1 Общи](#page-11-0) [изисквания към електрическата инсталация](#page-11-0)*.
- 3. Свържете мрежовото захранване към клеми L1, L2 и L3 и затегнете винтовете съгласно въртящите моменти, указани в *[глава 3.2.1 Общи](#page-11-0) [изисквания към електрическата инсталация](#page-11-0)*

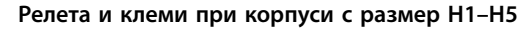

<u>Danfoss</u>

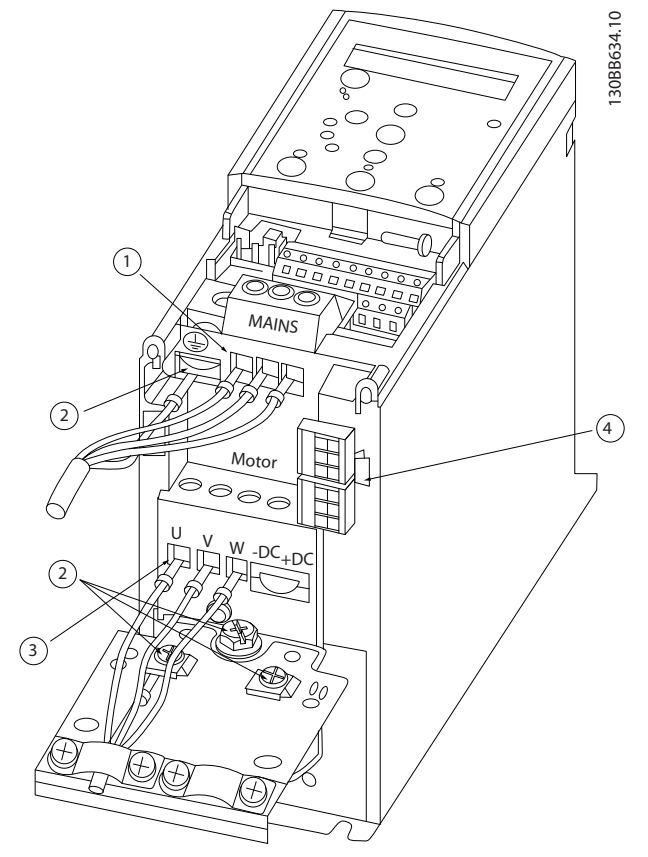

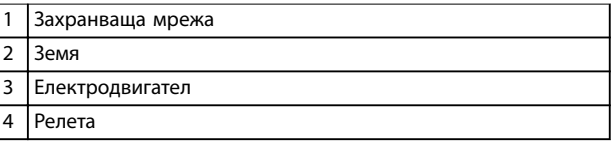

**Илюстрация 3.3 Корпуси с размер H1–H5 IP20, 200–240 V, 0,25–11 kW (0,33–15 к.с.) IP20, 380–480 V, 0,37–22 kW (0,5–30 к.с.)**

Danfoss

**Релета и клеми при корпус с размер H6**

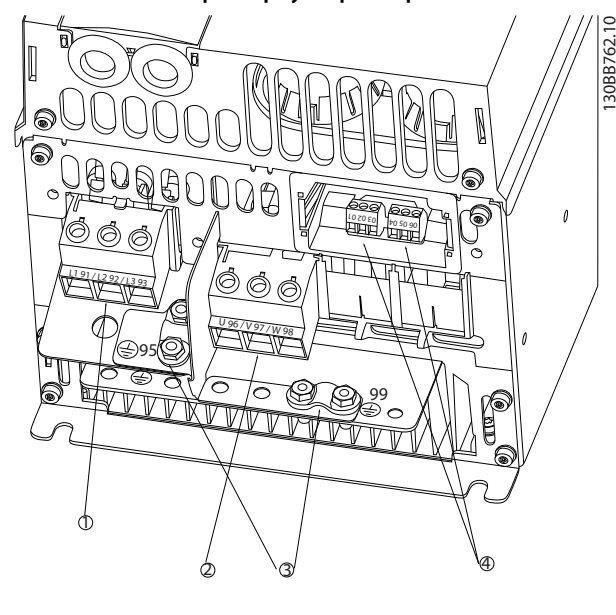

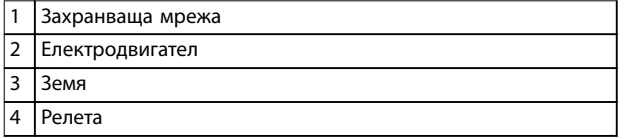

**Илюстрация 3.4 Корпус с размер H6 IP20, 380–480 V, 30–45 kW (40–60 к.с.) IP20, 200–240 V, 15–18,5 kW (20–25 к.с.) IP20, 525–600 V, 22–30 kW (30–40 к.с.)**

**Релета и клеми при корпус с размер H7**

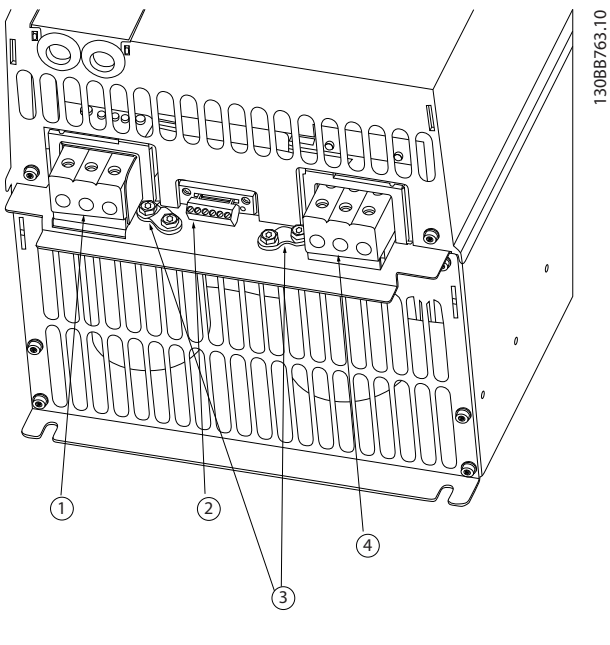

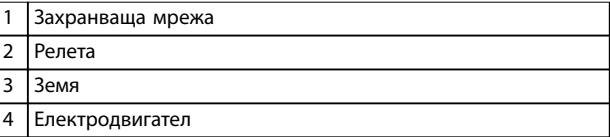

**Илюстрация 3.5 Корпус с размер H7 IP20, 380–480 V, 55–75 kW (70–100 к.с.) IP20, 200–240 V, 22–30 kW (30–40 к.с.) IP20, 525–600 V, 45–55 kW (60–70 к.с.)**

Danfoss

### **Релета и клеми при корпус с размер H8**

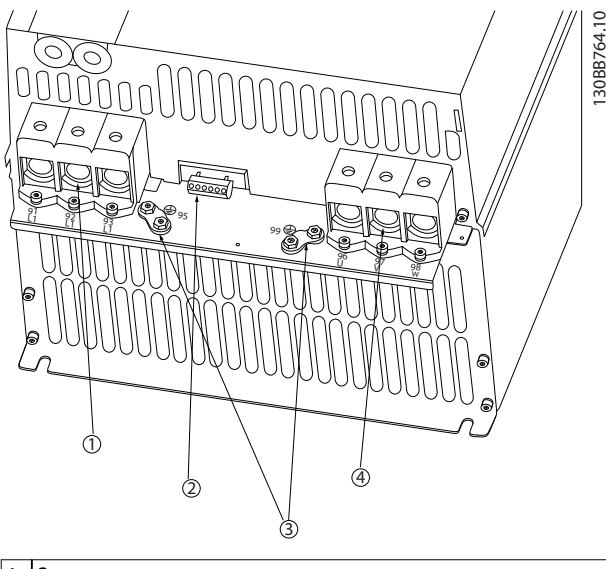

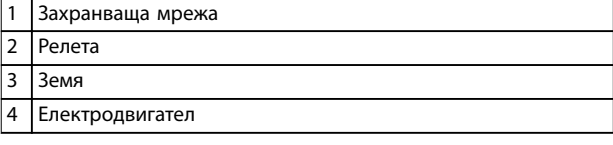

**Илюстрация 3.6 Корпус с размер H8 IP20, 380–480 V, 90 kW (125 к.с.)**

**IP20, 200–240 V, 37–45 kW (50–60 к.с.) IP20, 525–600 V, 75–90 kW (100–125 к.с.)**

**Свързване към захранващата мрежа и електродвигателя за корпус с размер H9**

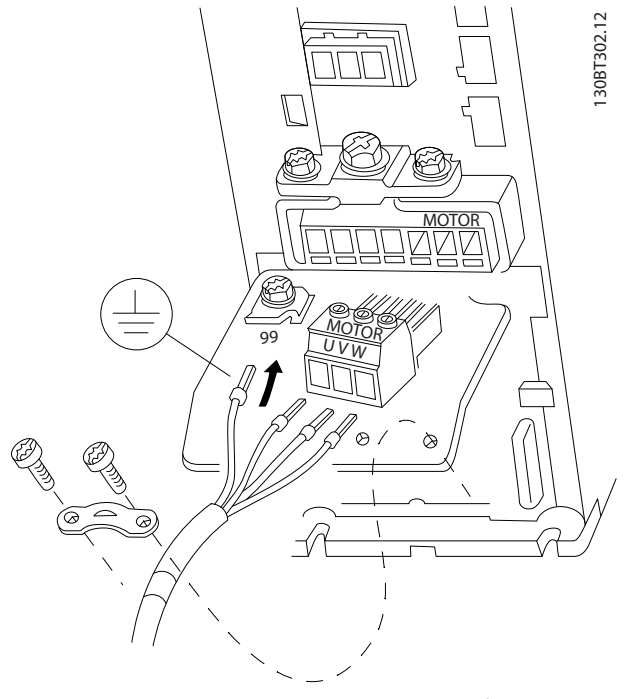

**Илюстрация 3.7 Свързване на честотния преобразувател към електродвигателя, корпус с размер H9 IP20, 600 V, 2,2–7,5 kW (3–10 к.с.)**

Изпълнете стъпките по-долу, за да свържете мрежовите кабели за корпус с размер H9. Използвайте моментите на затягане, описани в *[глава 3.2.1 Общи изисквания към](#page-11-0) [електрическата инсталация](#page-11-0)*.

1. Плъзнете монтажната плоча на място и затегнете 2-та винта, както е показано на *Илюстрация 3.8*.

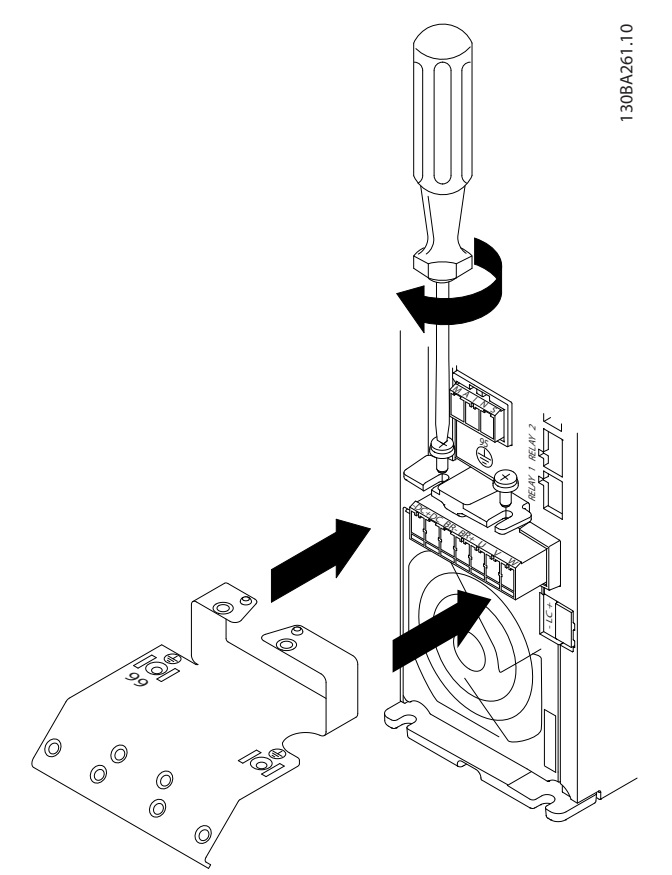

**Илюстрация 3.8 Монтиране на монтажната плоча**

2. Монтирайте кабела за заземяване, както е показано на *Илюстрация 3.9*.

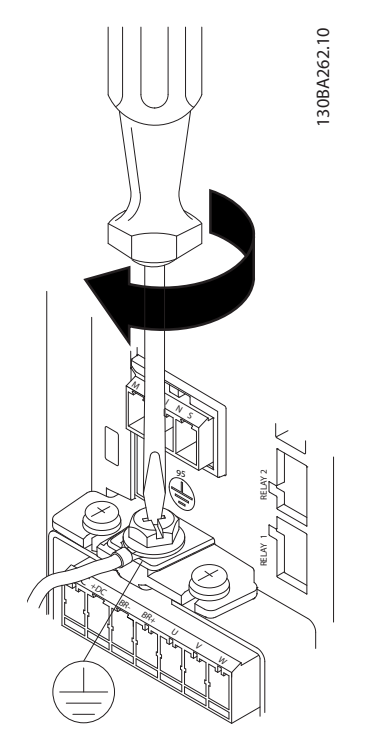

**Илюстрация 3.9 Монтиране на кабела за заземяване**

3. Вкарайте мрежовите кабели в щепсела на захранващата мрежа и затегнете винтовете, както е показано на *Илюстрация 3.10*.

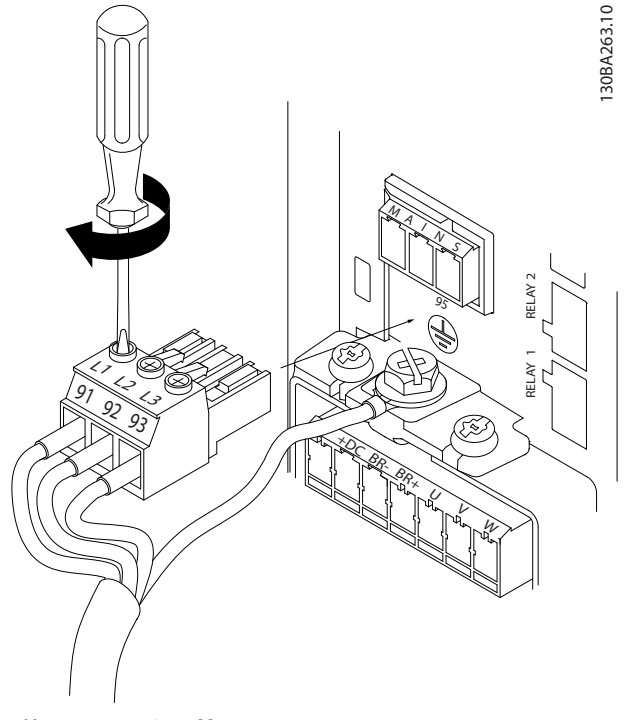

**Илюстрация 3.10 Монтиране на щепсела на захранващата мрежа**

4. Монтирайте поддържащата скоба през мрежовите кабели и затегнете винтовете, както е показано на *Илюстрация 3.11*.

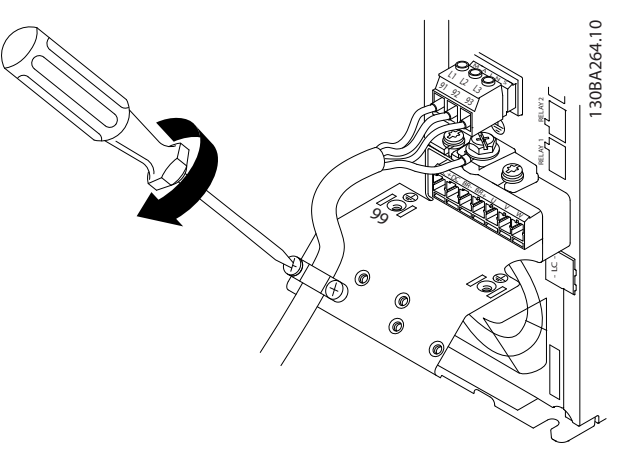

**Илюстрация 3.11 Монтиране на поддържащата скоба**

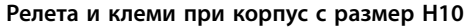

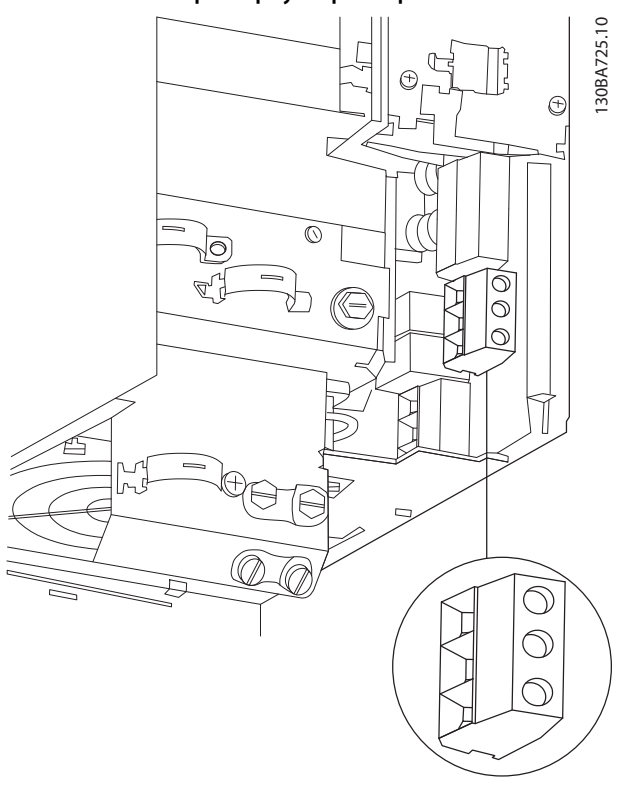

**Илюстрация 3.12 Корпус с размер H10 IP20, 600 V, 11–15 kW (15–20 к.с.)**

Danfoss

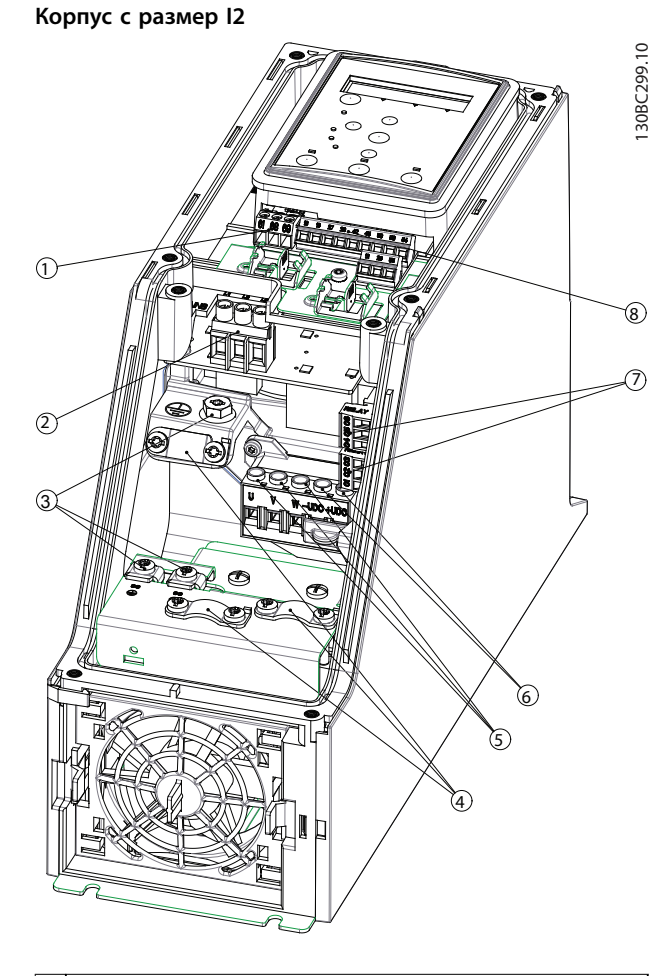

 RS485 Захранваща мрежа Земя Кабелни скоби Електродвигател UDC Релета I/O

**Илюстрация 3.13 Корпус с размер I2 IP54, 380–480 V, 0,75–4,0 kW (1–5 к.с.)**

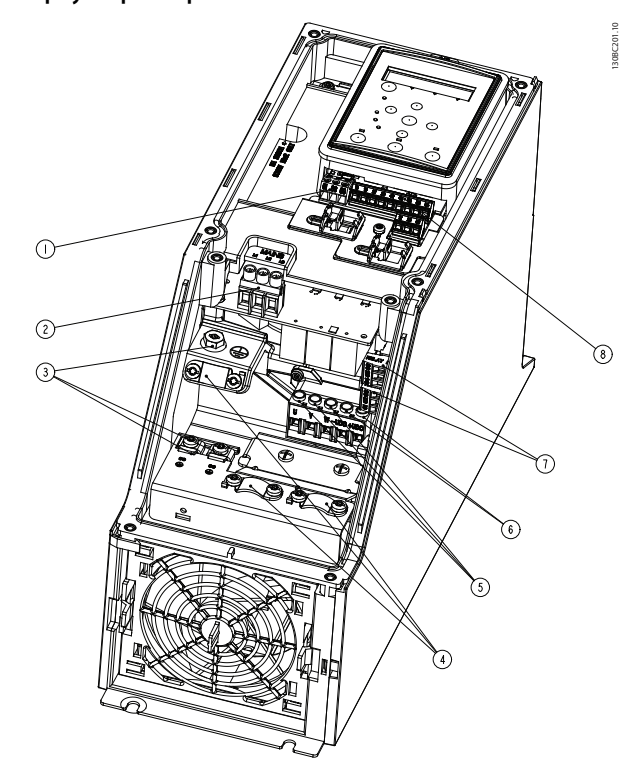

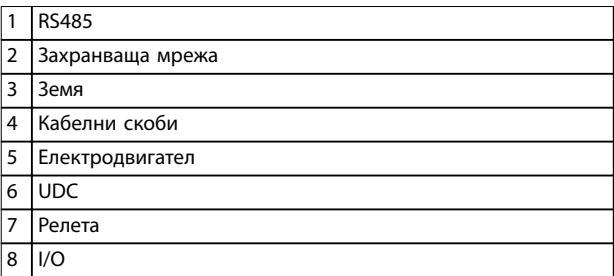

**Илюстрация 3.14 Корпус с размер I3 IP54, 380–480 V, 5,5–7,5 kW (7,5–10 к.с.)**

Danfoss

**Инсталиране Кратко ръководство**

### **Корпус с размер I4**

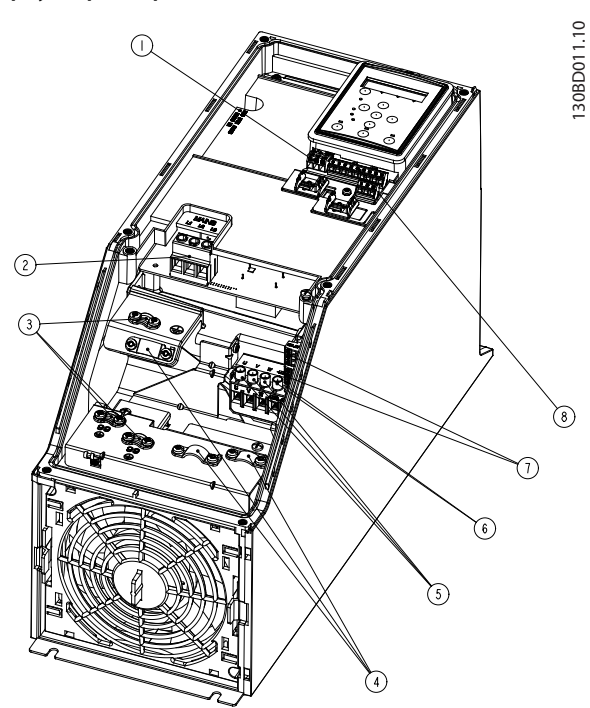

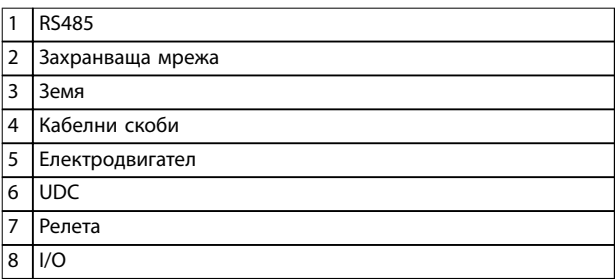

**Илюстрация 3.15 Корпус с размер I4 IP54, 380–480 V, 0,75–4,0 kW (1–5 к.с.)**

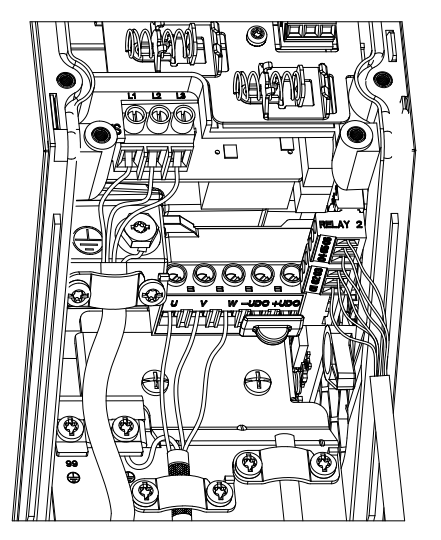

**Илюстрация 3.16 IP54 корпуси с размер I2, I3, I4**

**Корпус с размер I6**

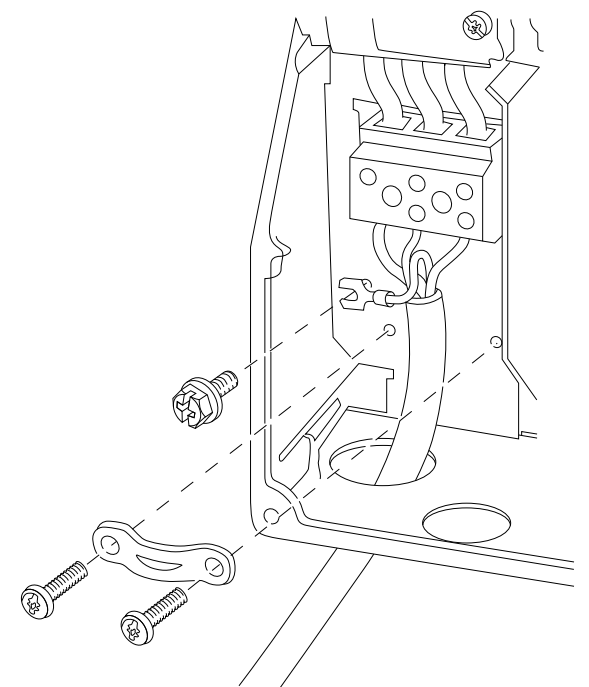

**Илюстрация 3.17 Свързване към захранващата мрежа за корпус с размер I6**

**IP54, 380–480 V, 22–37 kW (30–50 к.с.)**

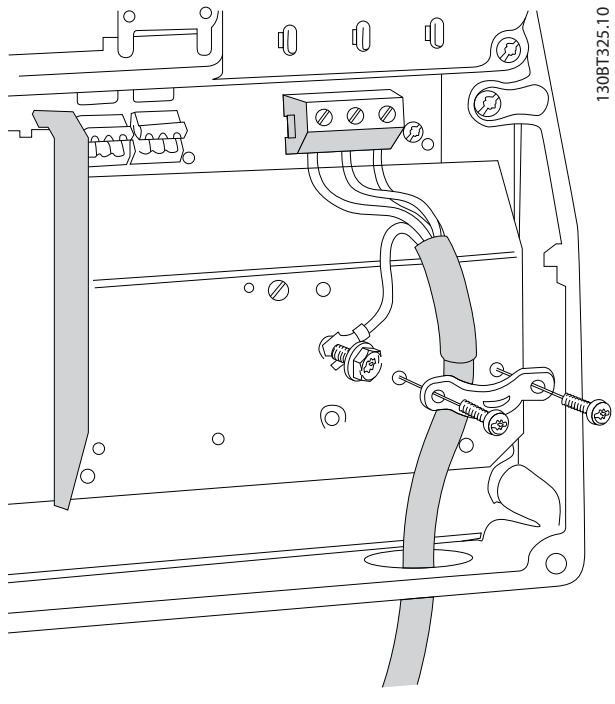

**Илюстрация 3.18 Свързване към електродвигателя за корпус с размер I6 IP54, 380–480 V, 22–37 kW (30–50 к.с.)**

130BT326.10

1308T326.10

130BC203.10

130BC203.10

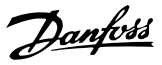

<span id="page-19-0"></span>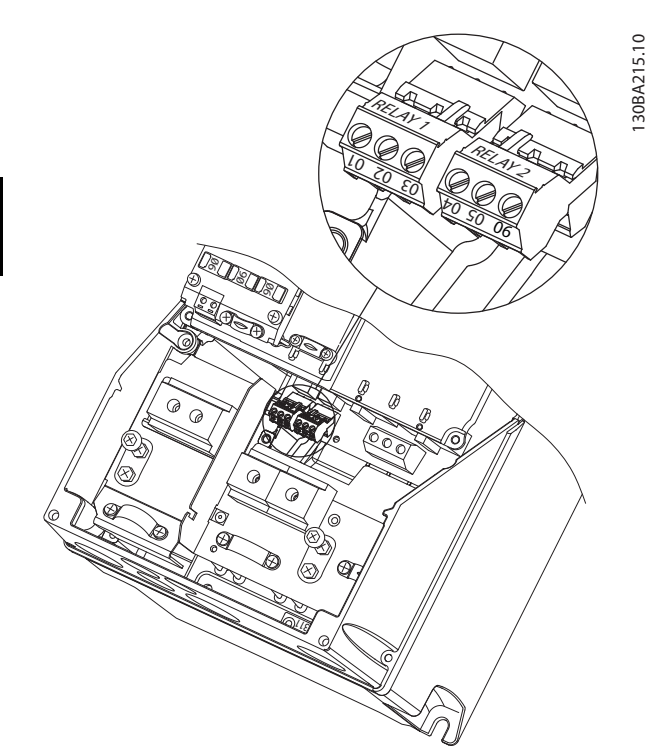

**Илюстрация 3.19 Релета при корпус с размер I6 IP54, 380–480 V, 22–37 kW (30–50 к.с.)**

### **Корпуси с размер I7, I8**

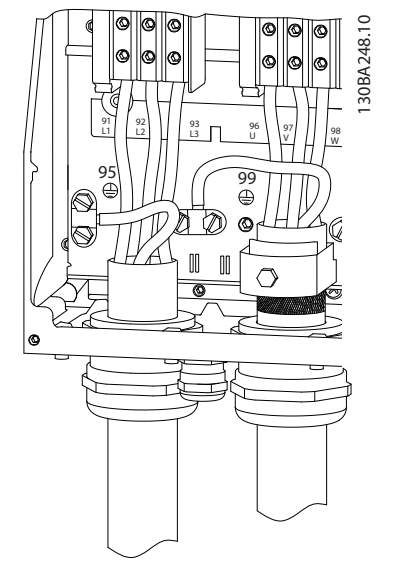

**Илюстрация 3.20 Корпуси с размер I7, I8 IP54, 380–480 V, 45–55 kW (60–70 к.с.) IP54, 380–480 V, 75–90 kW (100–125 к.с.)**

### 3.2.4 Предпазители и прекъсвачи

### **Защита на клонова верига**

За да избегнете рисковете от пожар, защитете клоновите вериги в дадена инсталация – комутационно табло, машини и т.н. – от късо съединение и свръхток. Следвайте националните и местните нормативни разпоредби.

### **Защита срещу късо съединение**

Danfoss препоръчва използването на предпазителите и прекъсвачите, посочени в *[Таблица 3.7](#page-20-0)*, за защита на обслужващия персонал или оборудването в случай на вътрешна неизправност в устройството или късо съединение на кондензаторната батерия. Честотният преобразувател осигурява пълна защита срещу късо съединение в случай на късо съединение на електродвигателя.

### **Защита срещу свръхток**

Осигурете защита срещу претоварване, за да избегнете прегряване на кабелите на инсталацията. Защита срещу свръхток трябва винаги да се извършва в съответствие с националната и местната нормативна уредба. Прекъсвачите и предпазителите трябва да са проектирани за защита във верига, осигуряваща максимум 100 000 Arms (симетрично), при максимум 480 V.

### **Съответствие с UL/не-UL**

Използвайте прекъсвачите или предпазителите, посочени в *[Таблица 3.7](#page-20-0)*, за да гарантирате съответствие с UL или IEC 61800-5-1.

Прекъсвачите трябва да са проектирани за защита във верига, в която да се подават максимум 10 000 Arms (симетрично), 480 V максимум.

### *ЗАБЕЛЕЖКА*

**В случай на неизправност неспазването на препоръката за предпазване може да доведе до повреда на честотния преобразувател.**

<span id="page-20-0"></span>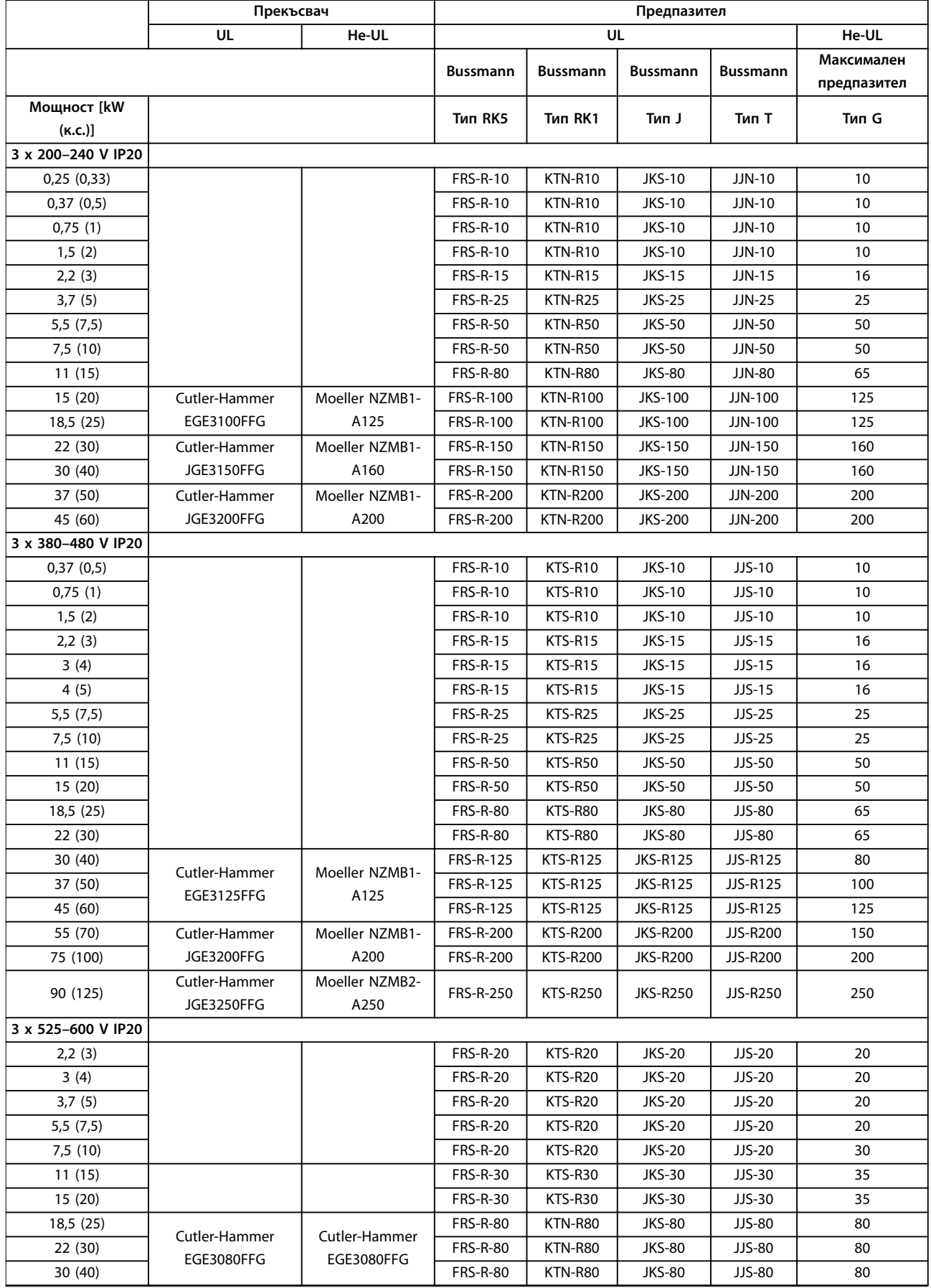

<span id="page-21-0"></span>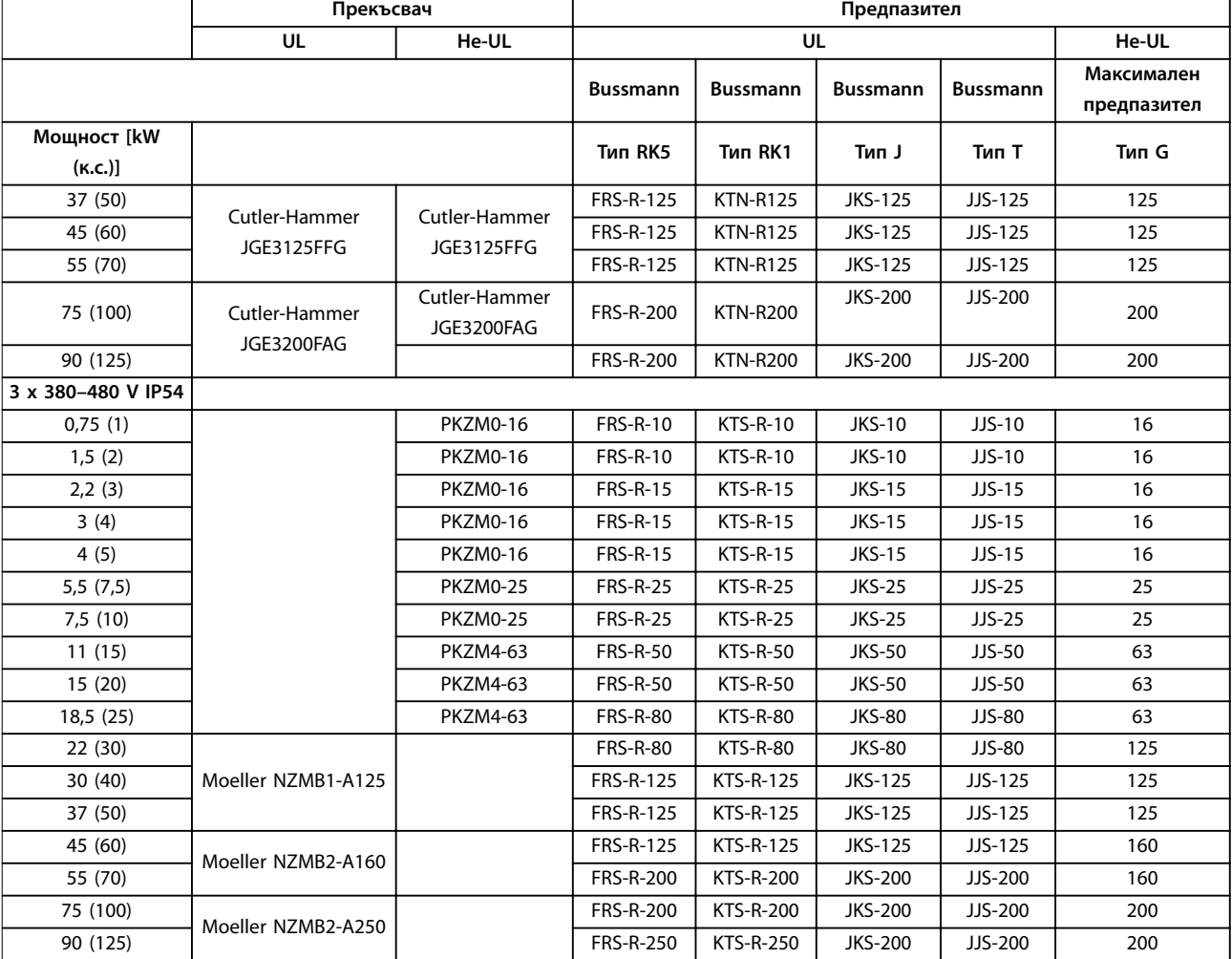

**Таблица 3.7 Прекъсвачи и предпазители**

### 3.2.5 Електроинсталация, изпълнена според EMC

За осигуряване на електроинсталация, изпълнена според EMC, следва да се спазват общите препоръки по-долу:

- **•** Използвайте само екранирани/армирани кабели за електродвигателя и за управлението.
- **•** Заземете екранировката и в двата края.
- Избягвайте използването на усукани краища на екранировката ("свински опашки"), тъй като това намалява ефекта на екранирането при високи честоти. Използвайте предоставените кабелни скоби.
- **•** Осигурете същия потенциал между честотния преобразувател и потенциала на заземяването на PLC.
- **•** Използвайте звездообразни шайби и галванично проводящи инсталационни пластини.

Danfoss **Инсталиране Кратко ръководство** 130BB761.10 130BB761.10  $\circledast$ SOM BO и PLC и т.н. <u>Данел</u> ৰী  $\overline{8}$ (ৰু **BBB**  $\overline{\text{c}}$ Изходен кон- $\blacksquare$ тактор и т.н. PLC 0000000000 Заземителна релса Оголена ка-**Ext** белна изолация 8  $\mathcal{B}$ Ũ  $\circ$  $\overline{\circ}$ Мин. 16 mm2 Изравнителен кабел Целият кабелаж от Кабели за управление едната страна на панела Кабел на електромотора Мин. 200mm между управляващия Мрежово захранване кабел, мрежовия кабел и кабела за електро-L1  $\mathsf{C}$ двигателя на мрежата L2  $\circ$ L3  $\circ$ 1 PE  $\circ$ Електродвигател, 3 фази Подсилено защитно заземяване Защитно заземяване

**Илюстрация 3.21 Електроинсталация, изпълнена според EMC**

**3 3**

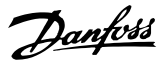

### <span id="page-23-0"></span>3.2.6 Клеми на управлението

Свалете клемния капак, за да осъществите достъп до клемите на управлението.

Използвайте отвертка с плосък край, за да натиснете надолу заключващия лост на клемния капак под LCP, след което свалете клемния капак, както е показано на *Илюстрация 3.22*.

За IP54 устройства свалете предния капак, преди да свалите клемния капак.

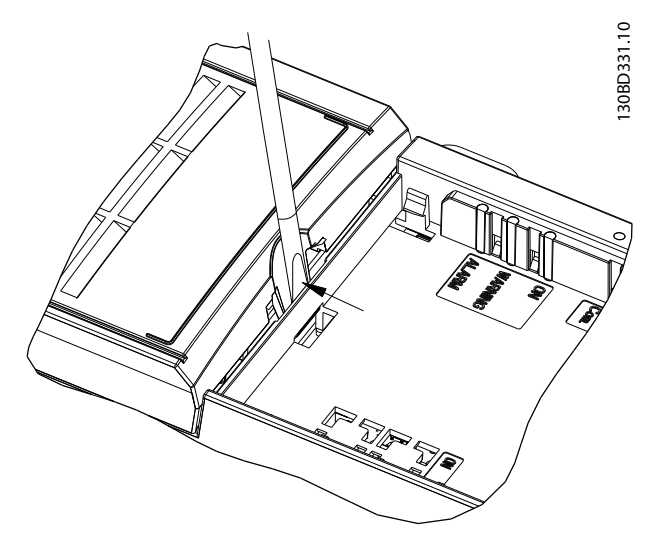

**Илюстрация 3.22 Сваляне на клемния капак**

*Илюстрация 3.23* показва всички клеми на управлението на честотния преобразувател. Прилагането на пуск (клема 18), връзка между клеми 12–27 и аналогово задание (клема 53 или 54 и 55) позволява на честотния преобразувател да работи.

Режимът на цифров вход на клема 18, 19 и 27 е зададен в *параметър 5-00 Режим на цифров вход*(PNP е стойността по подразбиране). Режимът на цифров вход 29 е зададен в *параметър 5-03 Режим на цифров вход 29* (PNP е стойността по подразбиране).

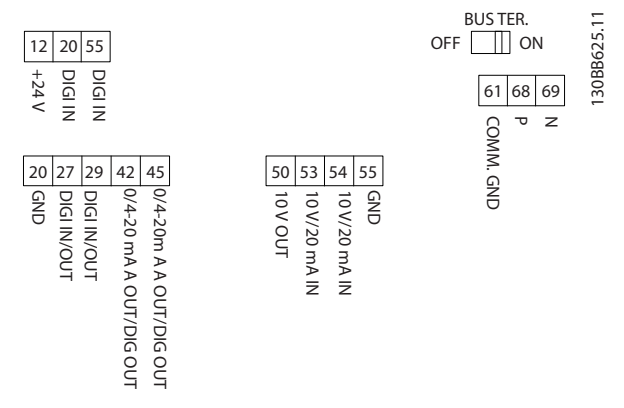

**Илюстрация 3.23 Клеми на управлението**

<span id="page-24-0"></span>**Инсталиране Кратко ръководство**

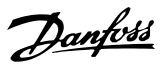

### 3.2.7 Електрическо свързване

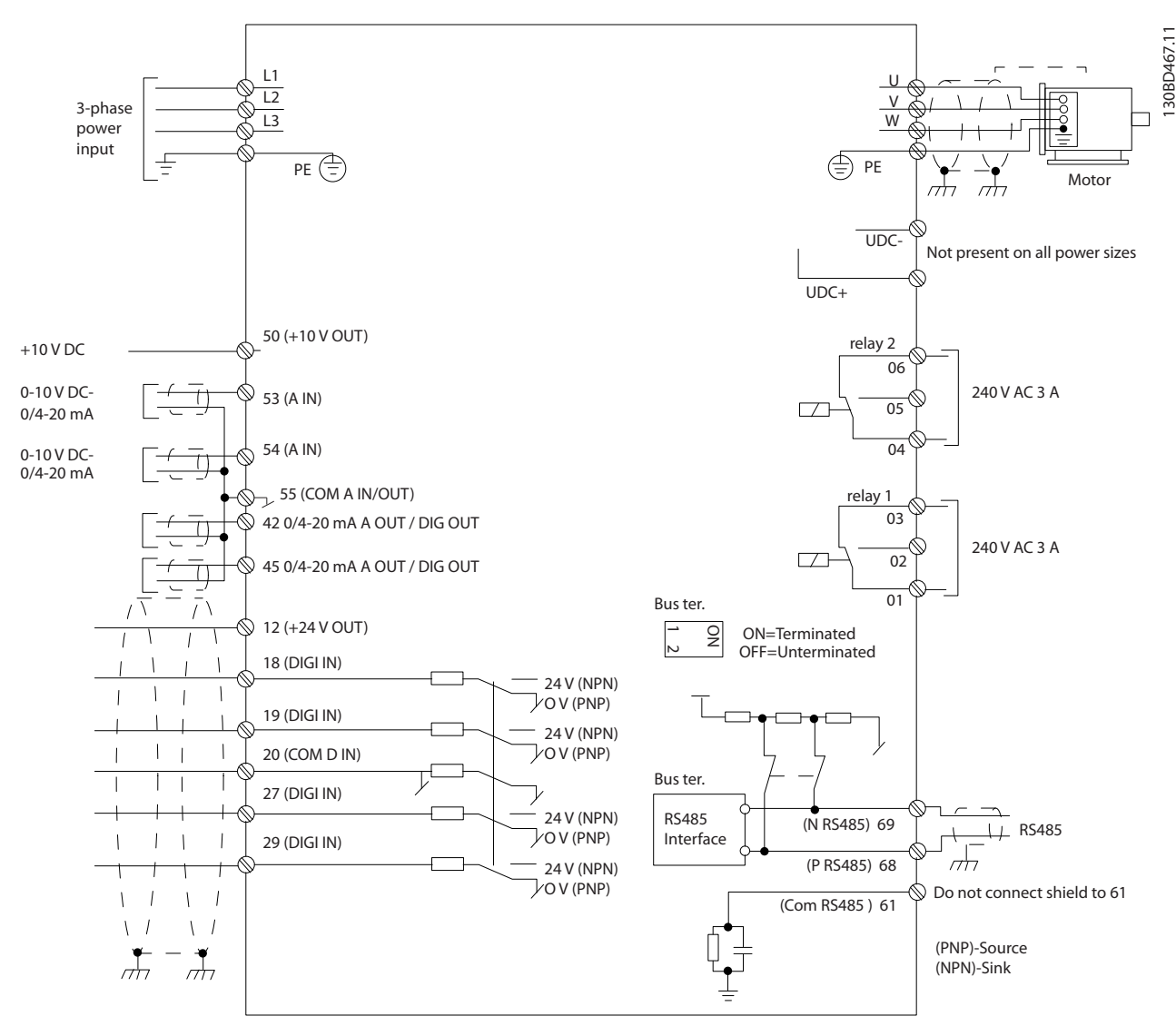

**Илюстрация 3.24 Схематичен чертеж на базово електрическо свързване**

## *ЗАБЕЛЕЖКА*

**Няма достъп до UDC- и UDC+ в следните устройства:**

- **• IP20, 380–480 V, 30–90 kW (40–125 к.с.)**
- **• IP20, 200–240 V, 15–45 kW (20–60 к.с.)**
- **• IP20, 525–600 V, 2,2–90 kW (3–125 к.с.)**
- **• IP54, 380–480 V, 22–90 kW (30–125 к.с.)**

Danfoss

### <span id="page-25-0"></span>3.2.8 Акустичен шум или вибрации

Ако електродвигателят или задвижваното от него оборудване – например вентилатор – издава шум или вибрации при определени честоти, конфигурирайте следните параметри или групи параметри, за да намалите или елиминирате шума или вибрациите:

- **•** Група параметри *4-6\* Speed Bypass (Скорост обхождане)*
- **•** Задайте *параметър 14-03 Премодулиране* на *[0] Off (Изкл.).*
- **•** Модел на превключване и честота на превключване в група параметри *14-0\* Inverter Switching (Превкл. инвертор)*
- **•** *Параметър 1-64 Резонансно затихване*.

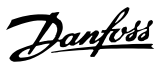

# <span id="page-26-0"></span>4 Програмиране

### 4.1 Локален контролен панел (LCP)

Честотният преобразувател може се програмира от LCP или от компютър чрез COM порта RS485, като се инсталира Софтуер за настройка MCT 10. Прегледайте *[глава 1.2 Допълнителни ресурси](#page-4-0)* за повече подробности относно софтуера.

LCP е разделен на 4 функционални групи.

- A. Дисплей
- B. Бутон за менюто

C. Бутони за навигация и индикаторни лампички

D. Работни бутони и индикаторни лампички

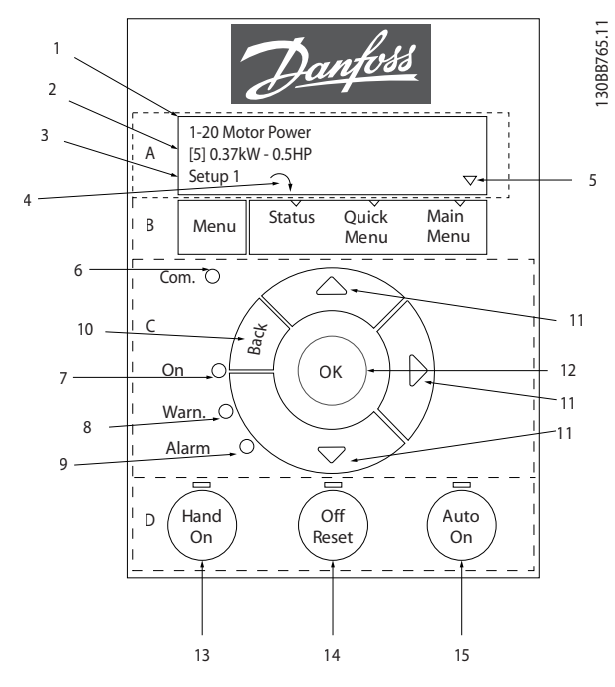

**Илюстрация 4.1 Локален контролен панел (LCP)**

### **A. Дисплей**

LCD дисплеят е осветен и има 2 буквено-цифрови реда. Всички данни се изписват на LCP.

*Илюстрация 4.1* описва информацията, която може да се прочете от дисплея.

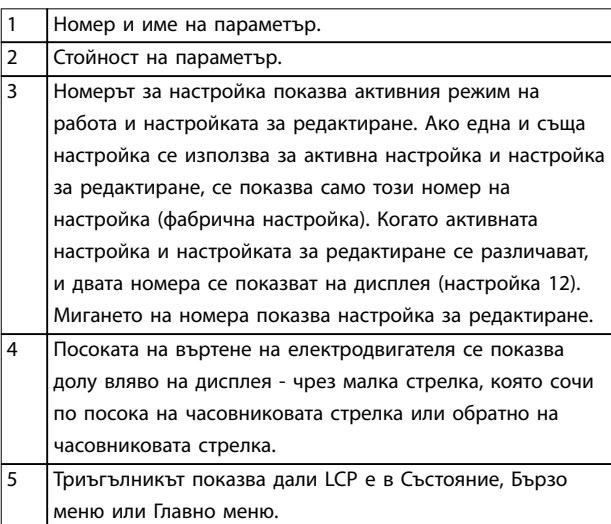

**Таблица 4.1 Легенда за** *Илюстрация 4.1***, Част I**

### **B. Бутон за менюто**

Натиснете [Menu] (Меню), за да изберете между Състояние, Бързо меню или Главно меню.

### **C. Бутони за навигация и индикаторни лампички**

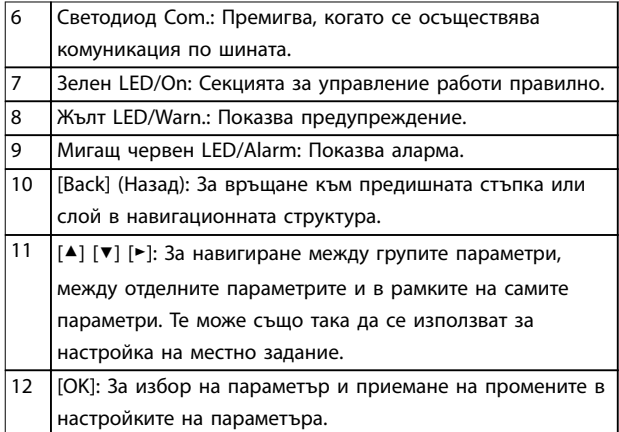

**Таблица 4.2 Легенда за** *Илюстрация 4.1***, Част II**

### <span id="page-27-0"></span>**D. Работни бутони и индикаторни лампички**

13 [Hand On] (Ръчно включване): Стартира електродвигателя и позволява управлението на честотния преобразувател да се осъществява от LCP.

### *ЗАБЕЛЕЖКА*

*[2] coast inverse (спиране по инерция с обръщане на захранването)* **е опцията по подразбиране за** *параметър 5-12 Цифров вход на клема 27***. Ако няма 24 V захранване към клема 27, [Hand On] (Ръчно включване) не стартира електродвигателя. Свържете клема 12 към клема 27.**

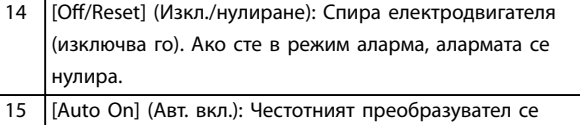

управлява чрез клемите на управлението или серийна комуникация.

**Таблица 4.3 Легенда за** *[Илюстрация 4.1](#page-26-0)***, Част III**

### 4.2 Съветник за настройка

Вграденото меню със съветник напътства инсталиращия през настройката на честотния преобразувател по ясен и структуриран начин за приложения с отворена и със затворена верига и за бързи настройки на мотора.

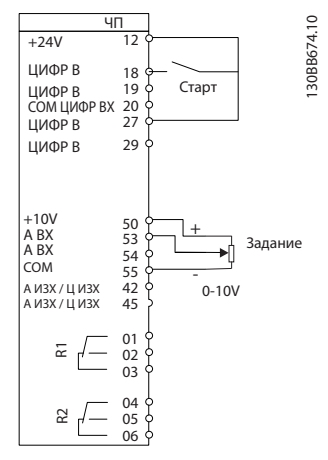

**Илюстрация 4.2 Свързване на честотния преобразувател**

Съветникът първоначално ще се показва след включване до промяната на някой параметър. Можете винаги да отворите съветника отново от бързото меню. Натиснете [OK], за да стартирате съветника. Натиснете [Back] (Назад), за да се върнете към екрана на състоянието.

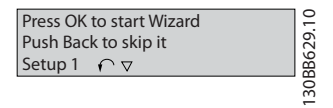

**Илюстрация 4.3 Съветник за стартиране/спиране**

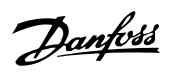

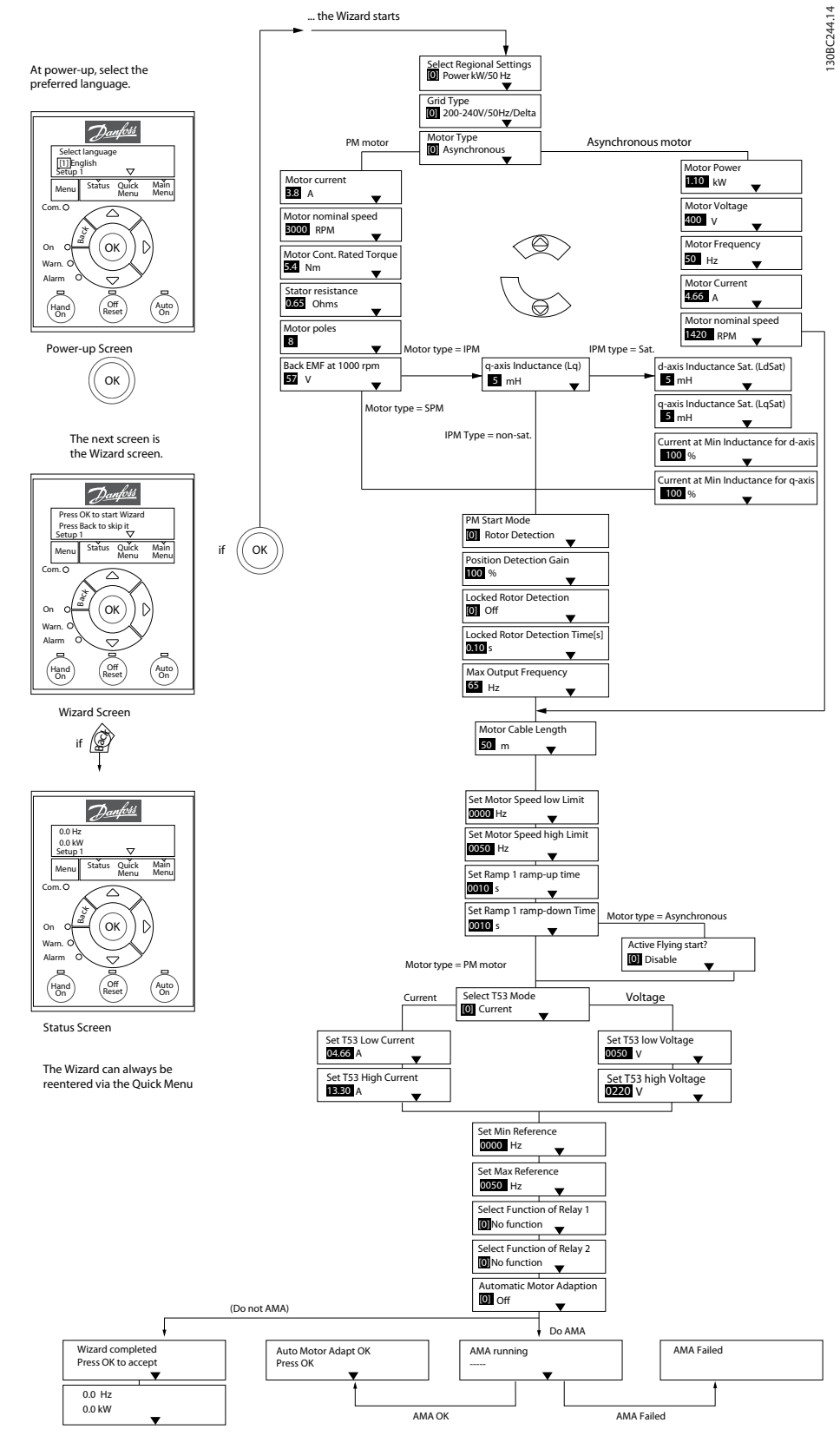

**Илюстрация 4.4 Съветник за настройка на приложения с отворена верига**

*Параметър 1-46 Позиц. усилв. открив.* и *параметър 1-70 PM старт.реж.* са налични в софтуерна версия 2.80 и в последващите версии.

### **Съветник за настройка на приложения с отворена верига**

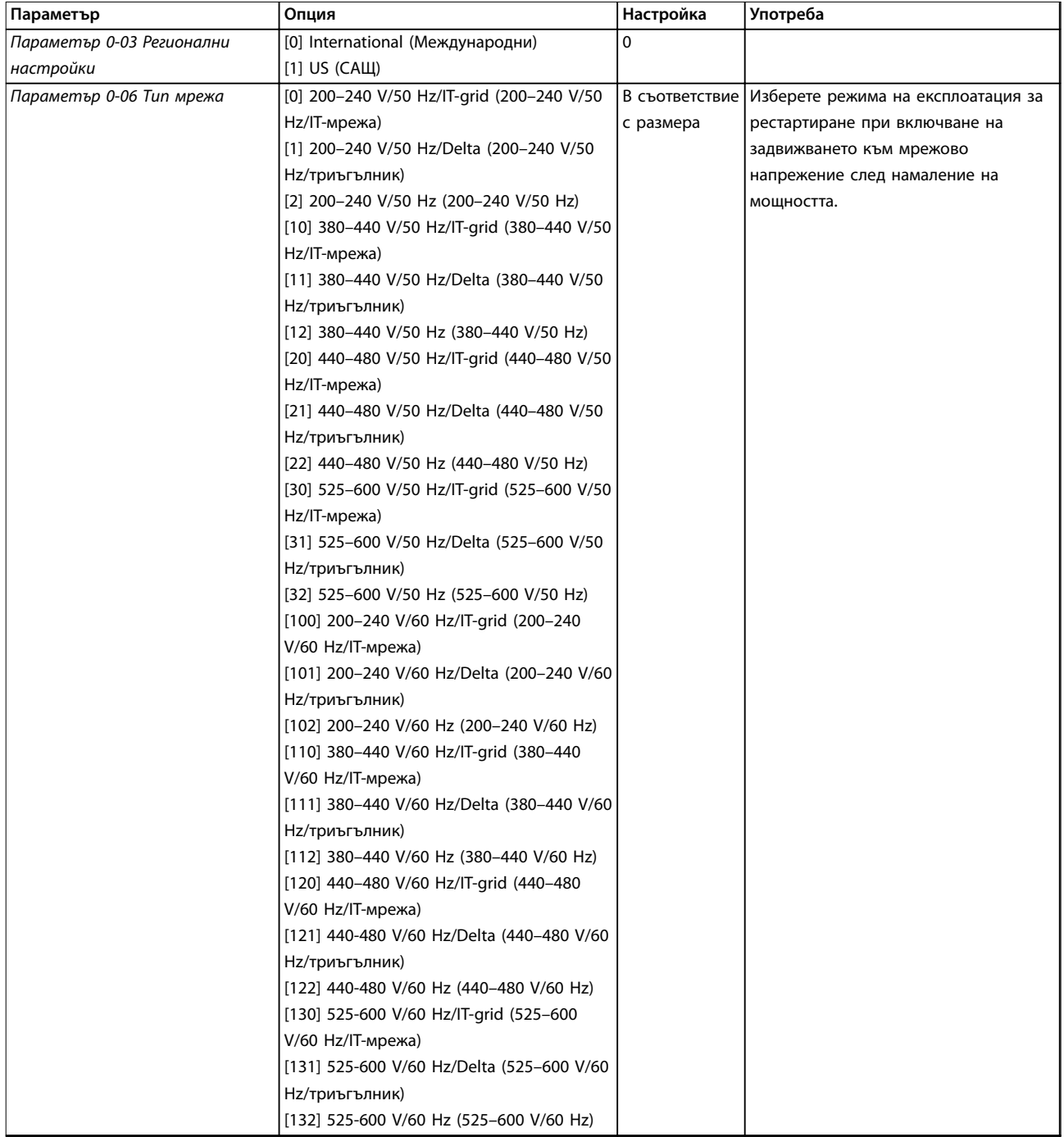

**Програмиране Кратко ръководство**

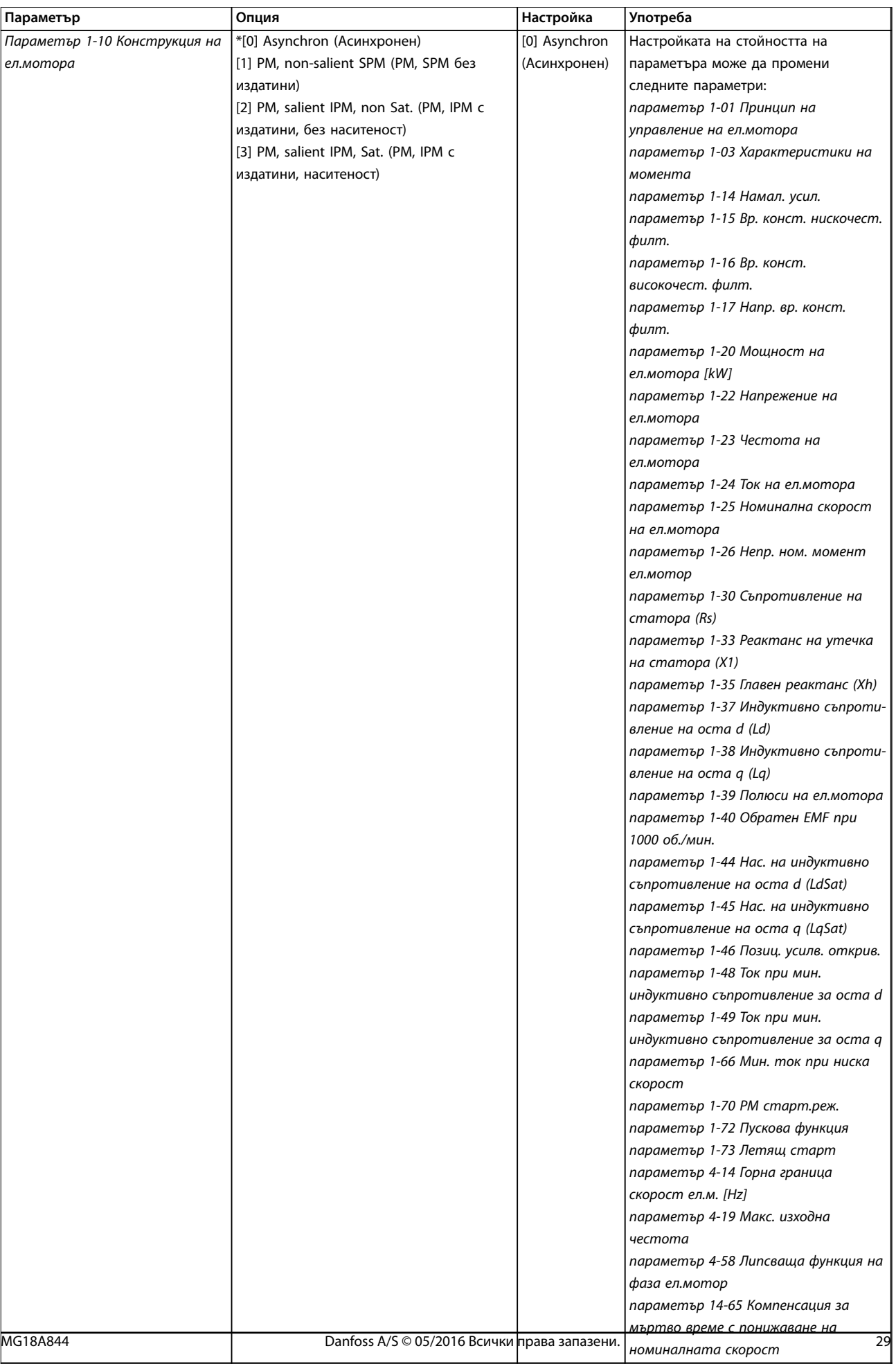

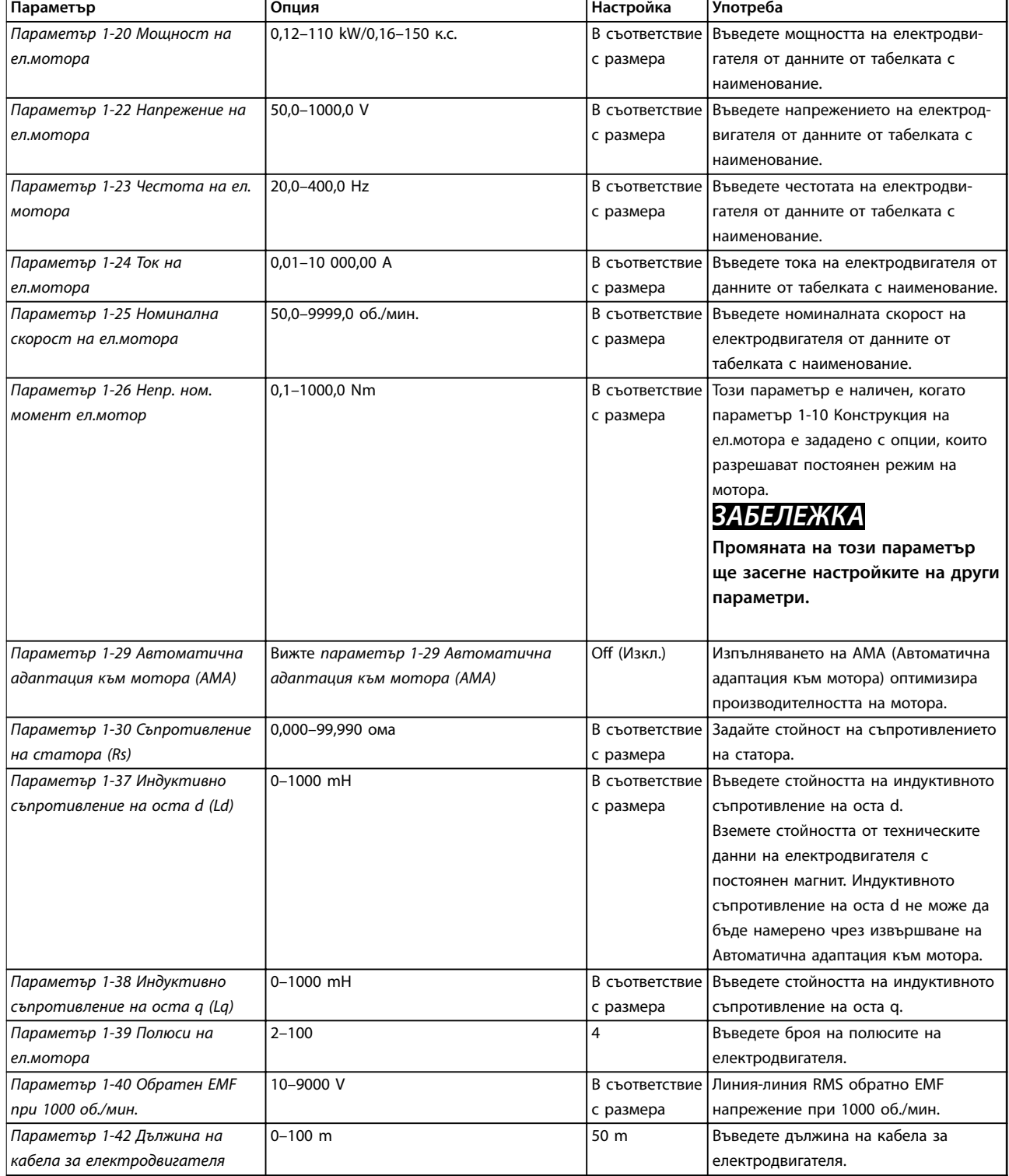

**Програмиране Кратко ръководство**

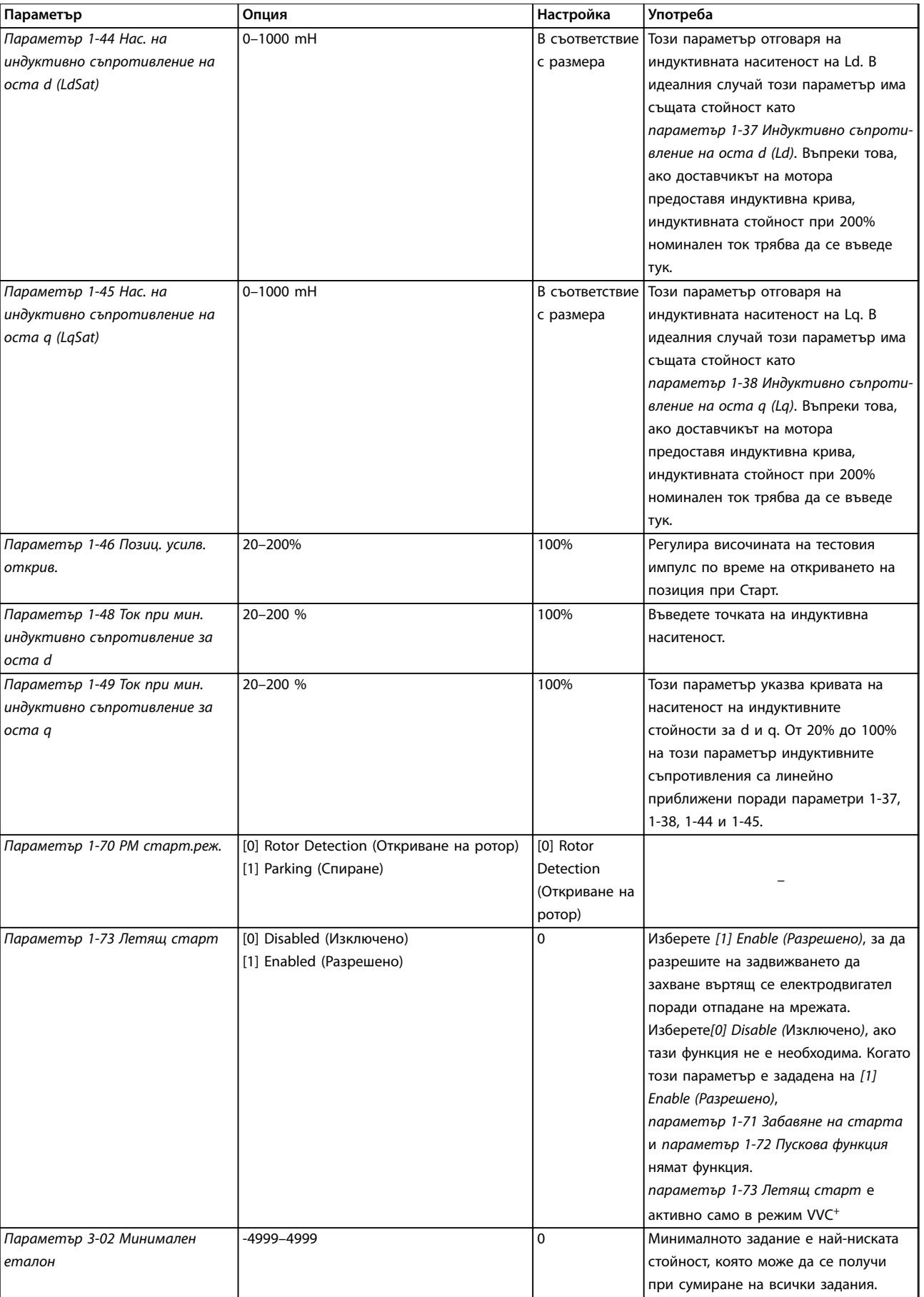

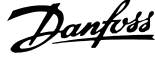

٦

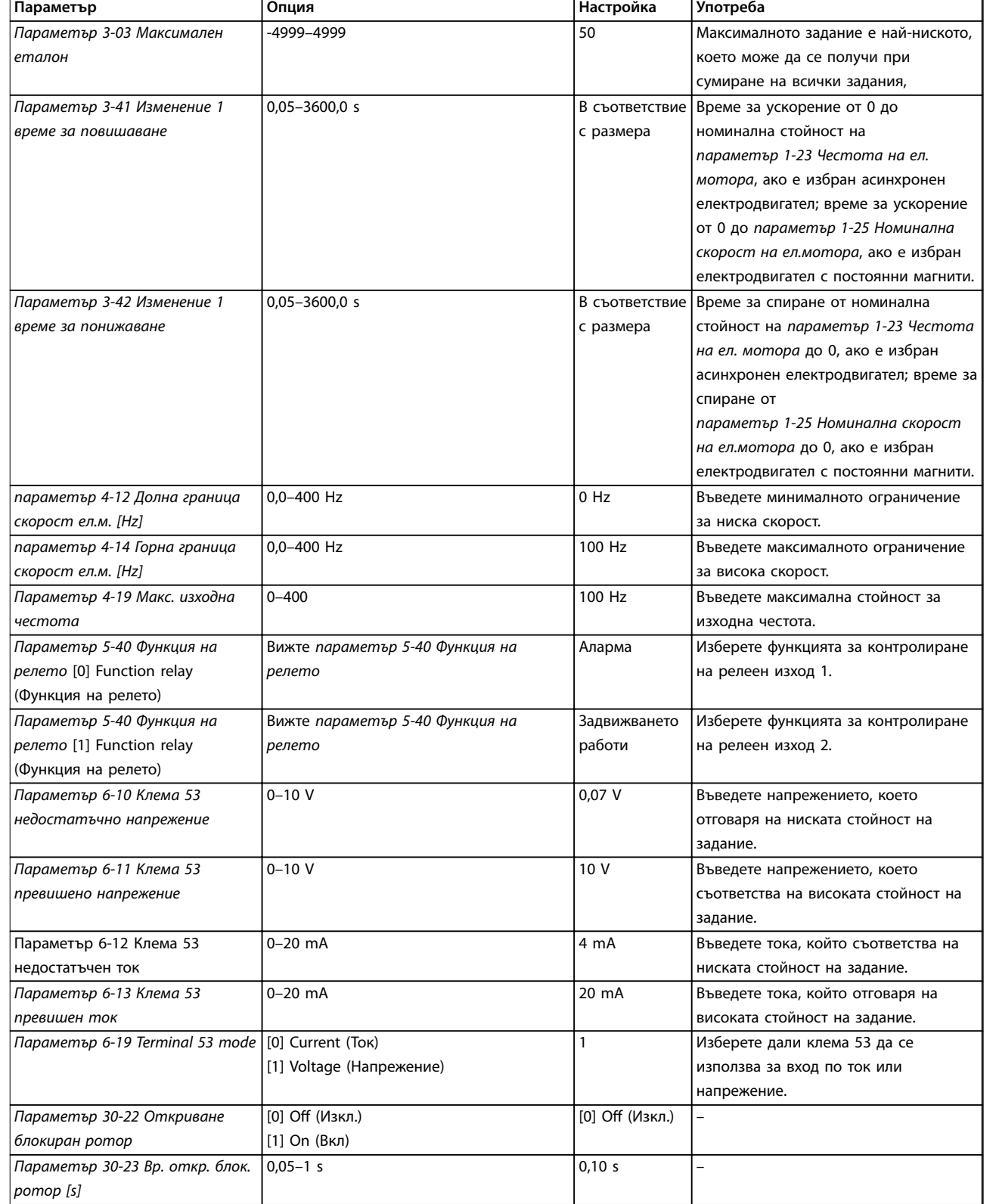

**Таблица 4.4 Съветник за настройка на приложения с отворена верига**

**Програмиране Кратко ръководство**

### **Съветник за настройка на приложения със затворена верига**

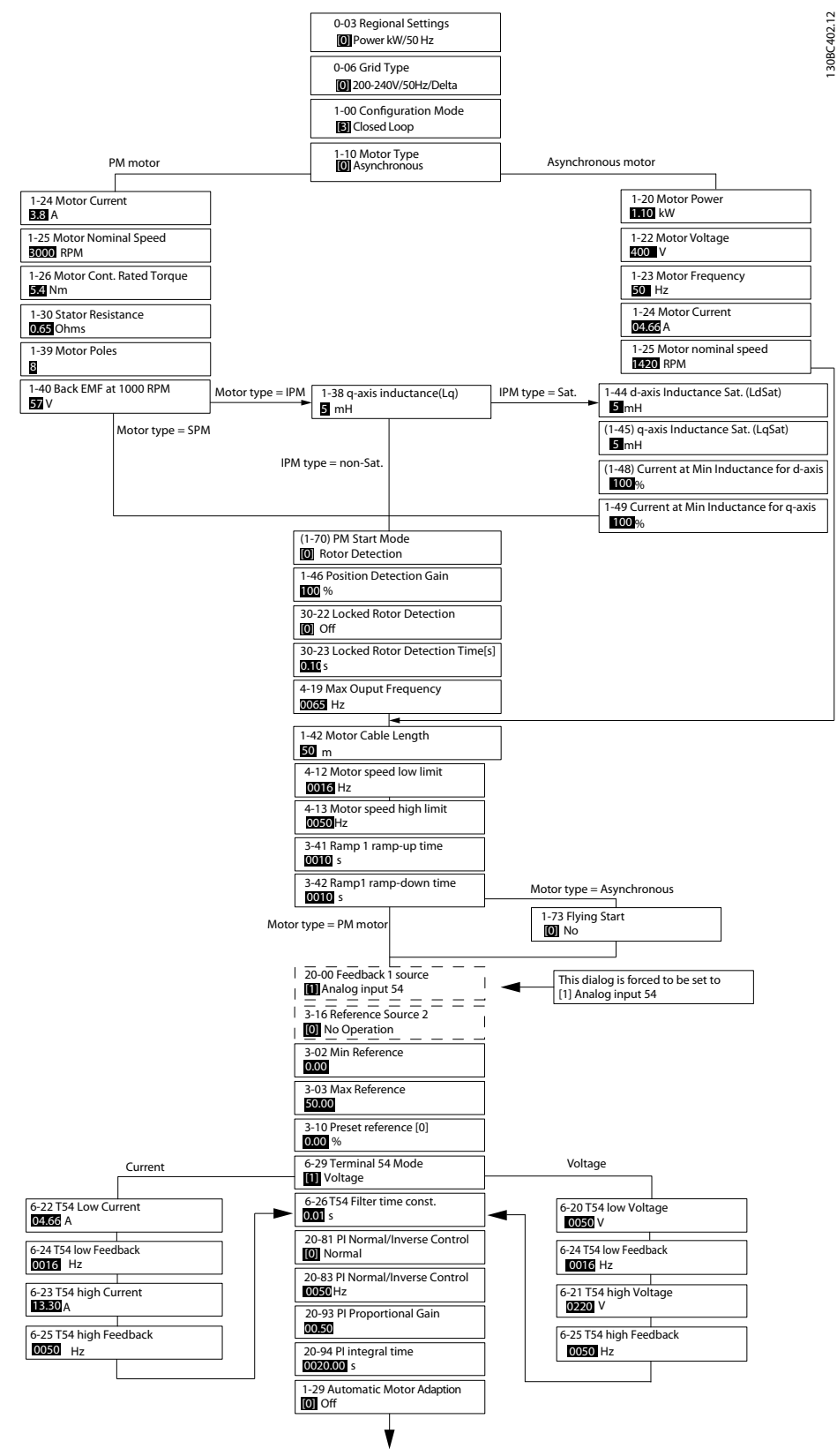

**Илюстрация 4.5 Съветник за настройка на приложения със затворена верига**

*Параметър 1-46 Позиц. усилв. открив.* и *параметър 1-70 PM старт.реж.* са налични в софтуерна версия 2.80 и в последващите версии.

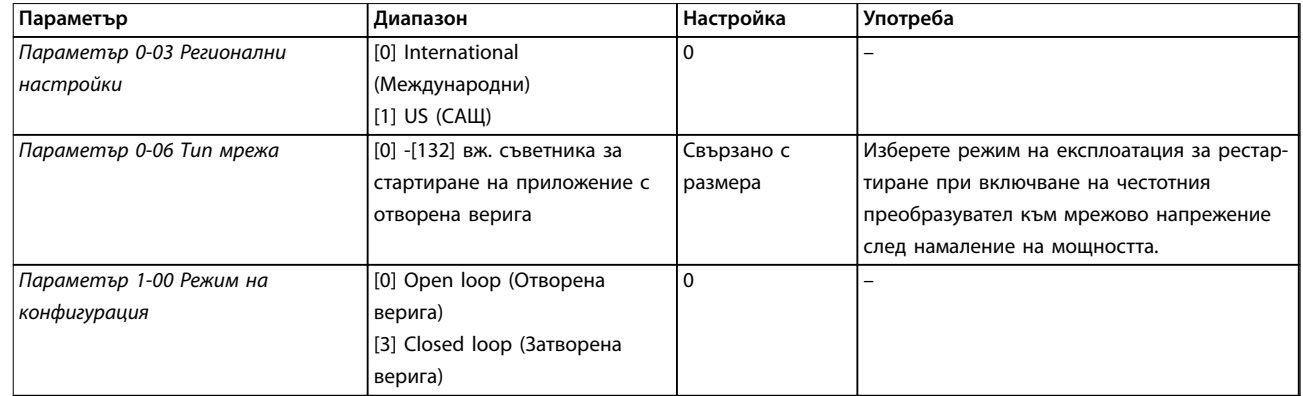

**Програмиране Кратко ръководство**

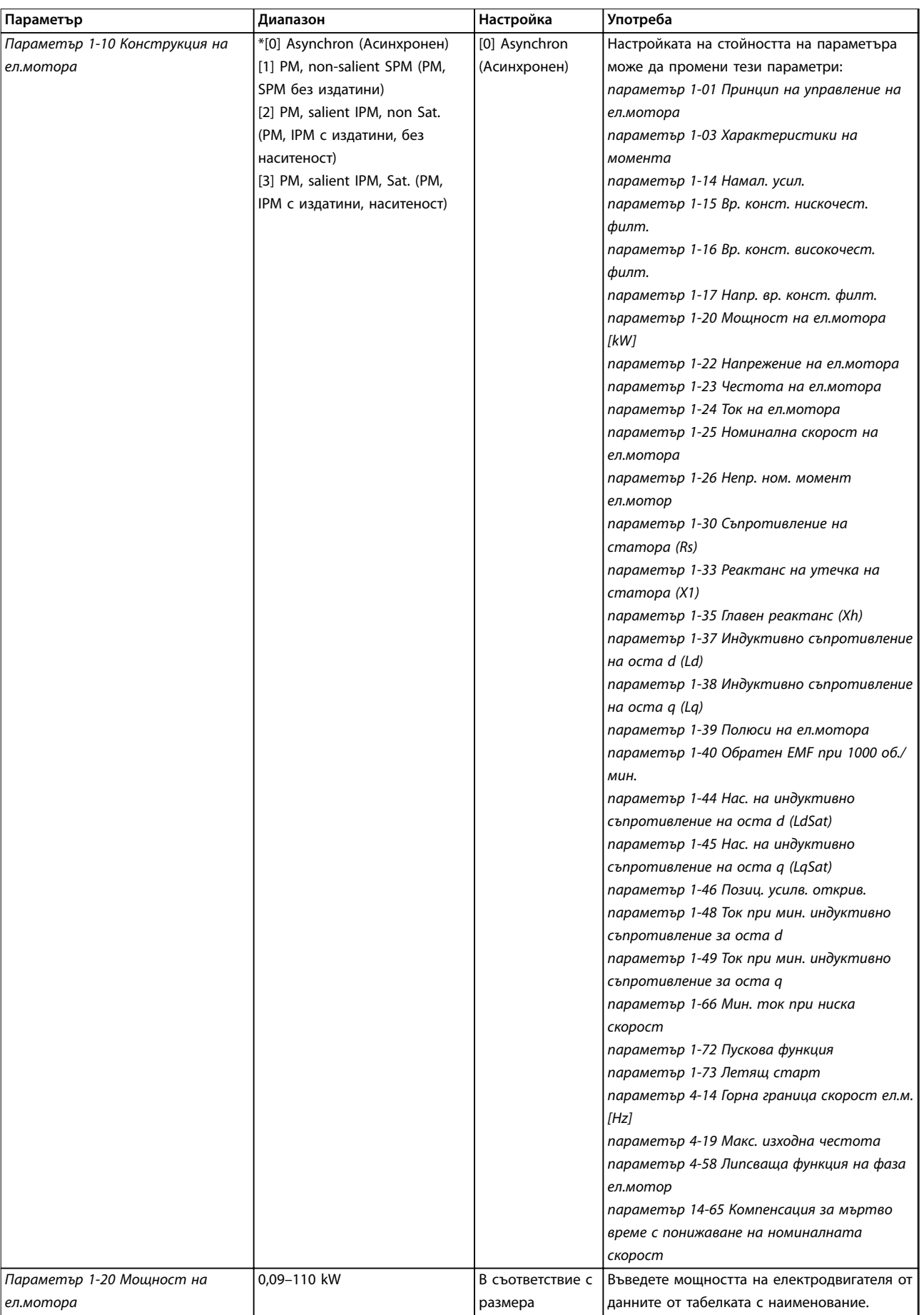

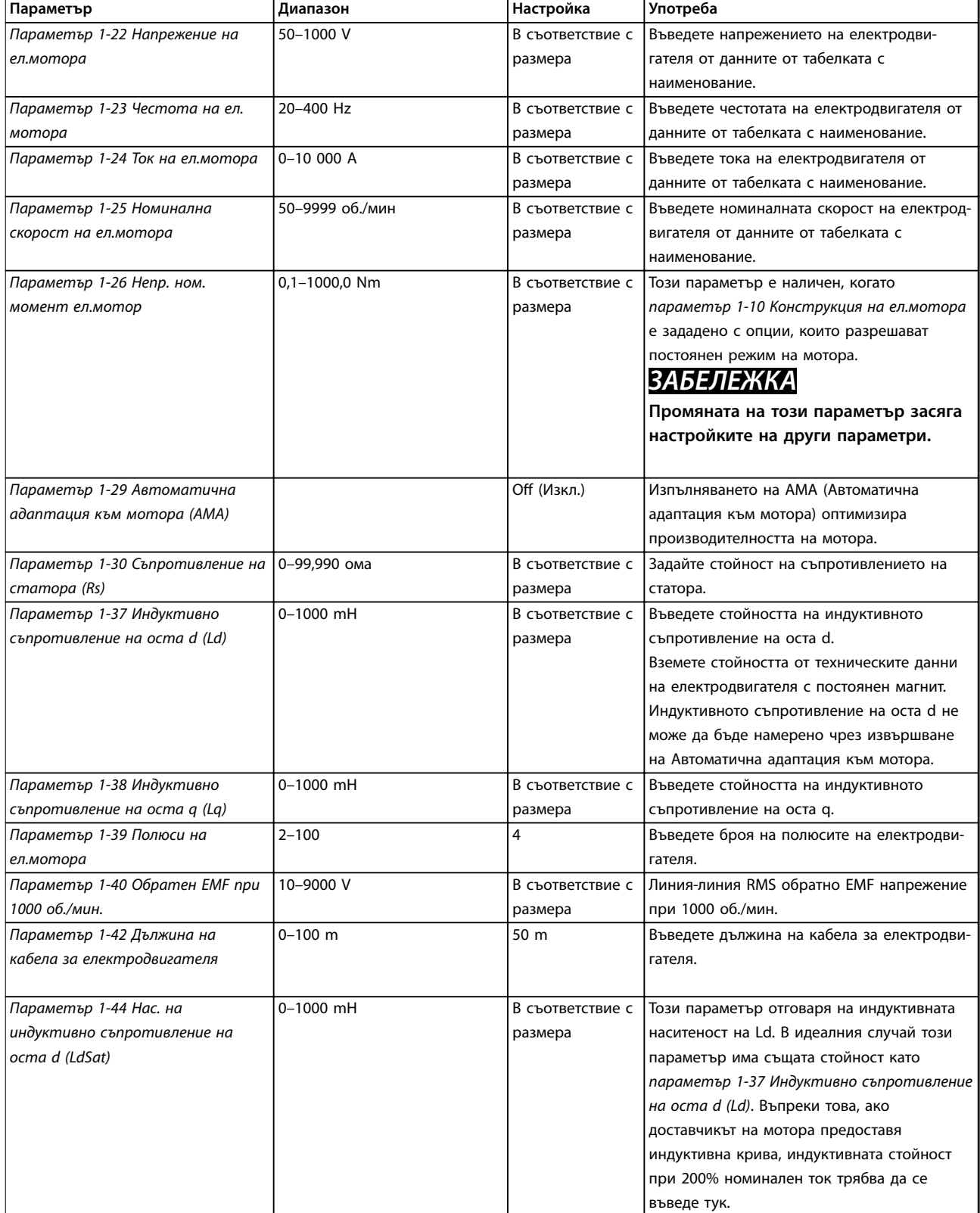

**Програмиране Кратко ръководство**

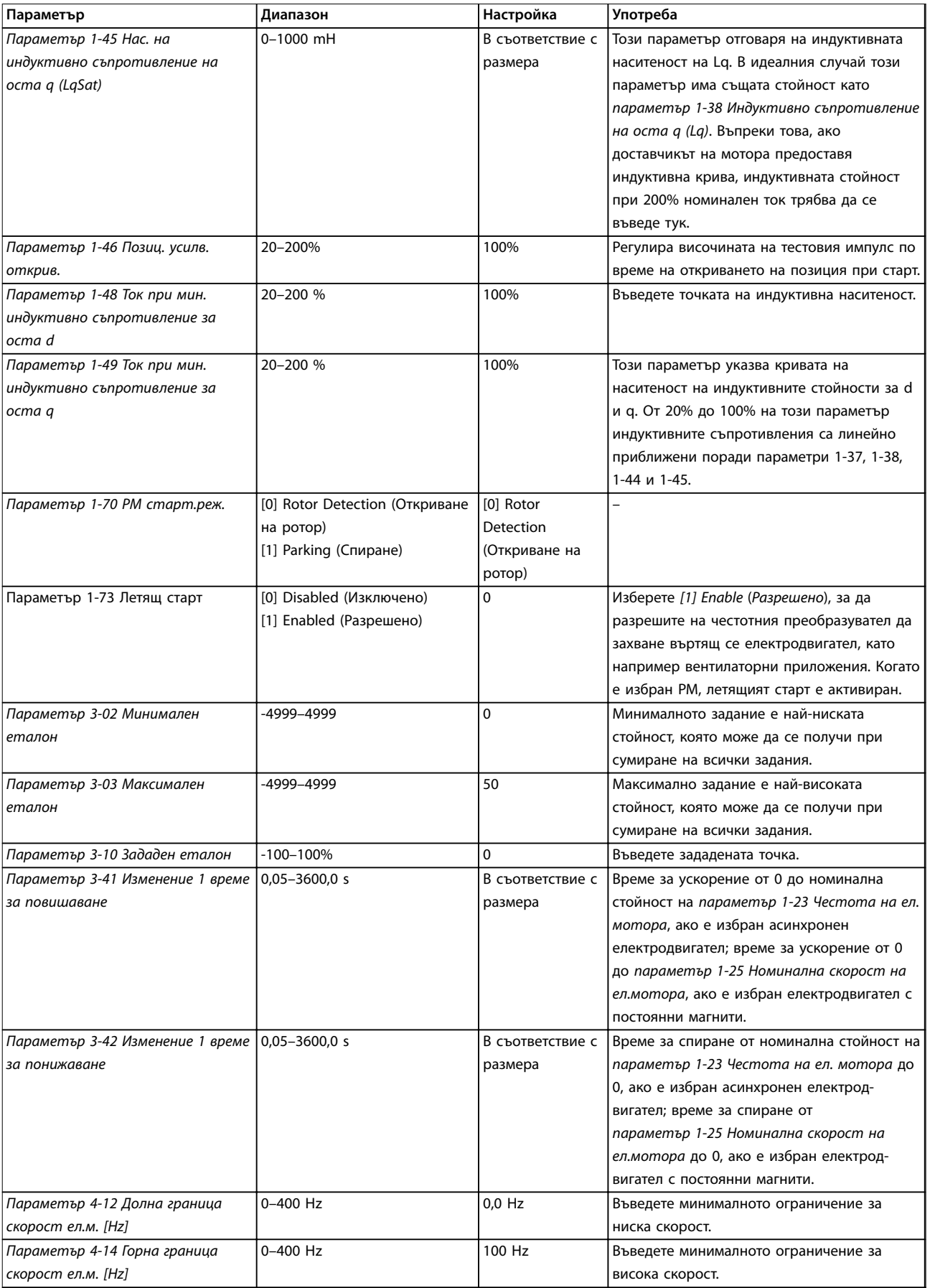

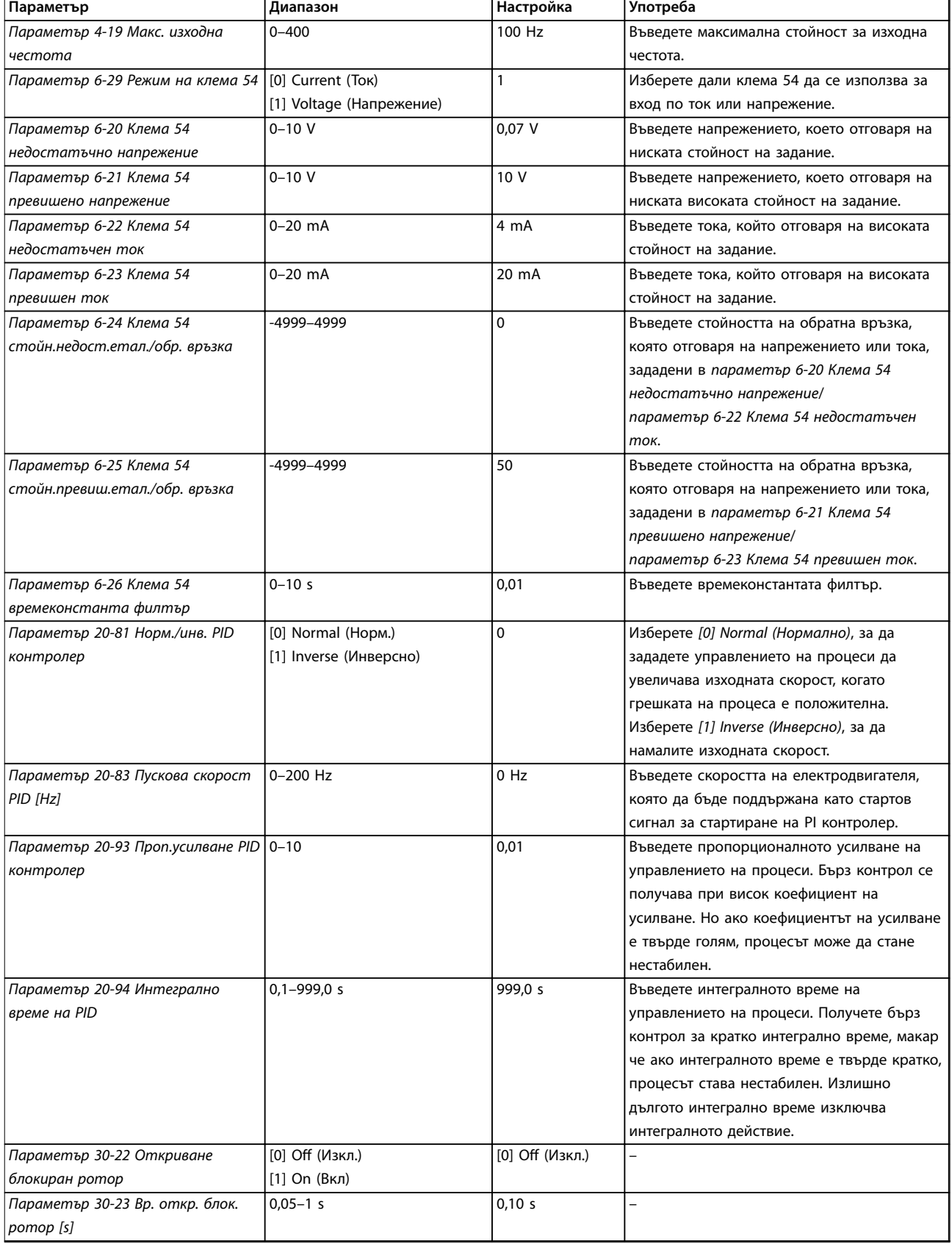

**Таблица 4.5 Съветник за настройка на приложения със затворена верига**

### **Настройка на електродвигателя**

Съветникът за настройка на електродвигателя упътва през необходимите параметри на електродвигателя.

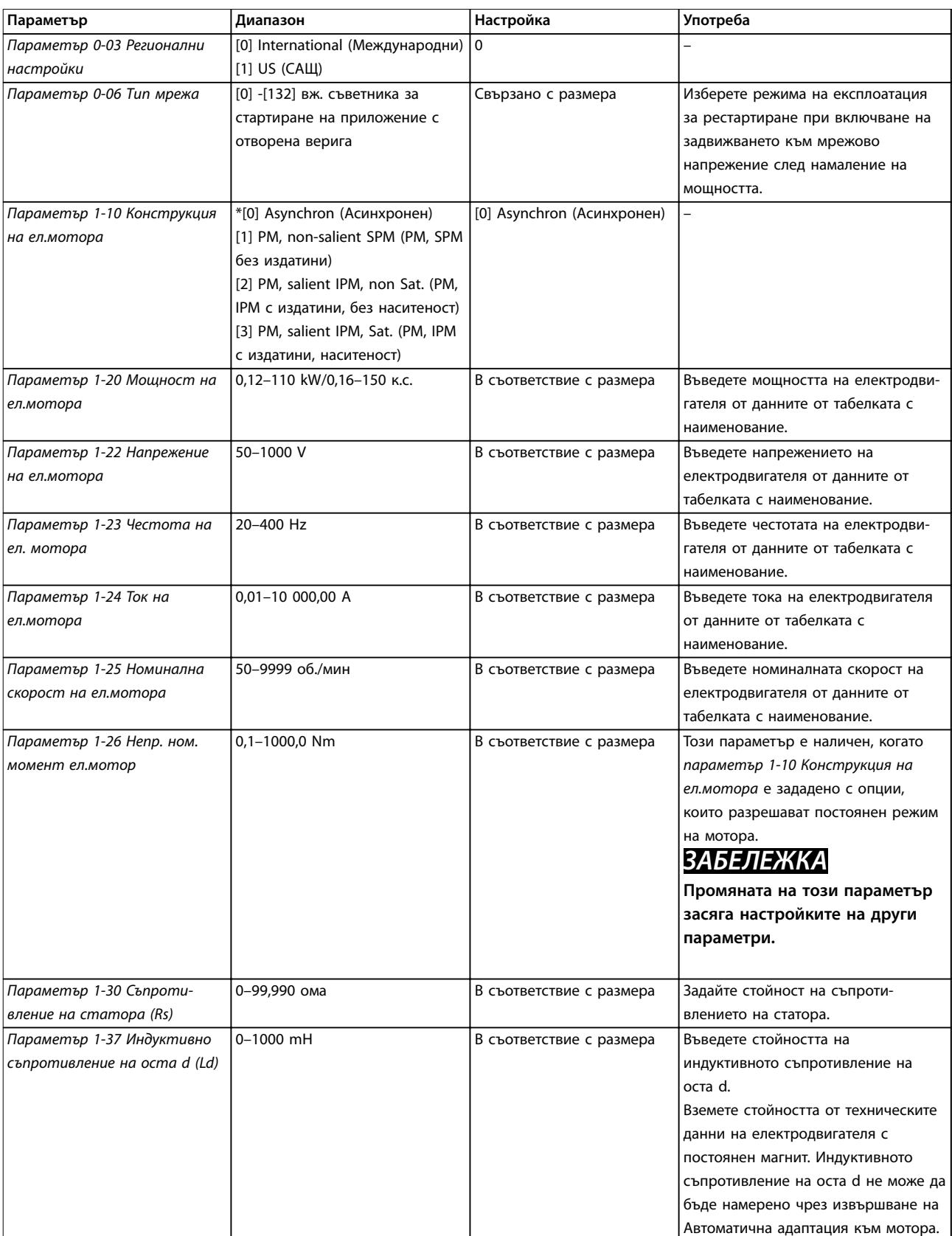

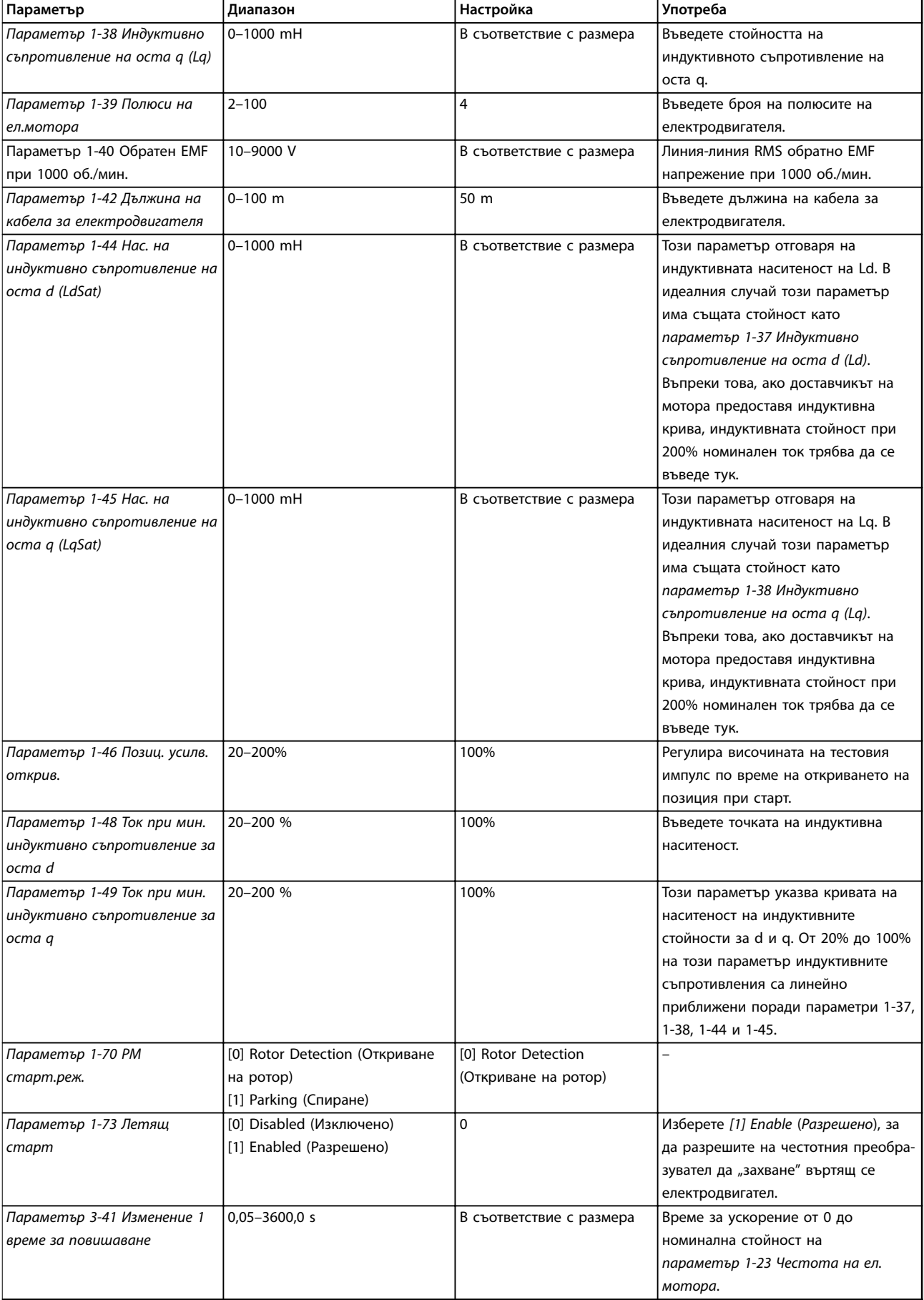

<span id="page-42-0"></span>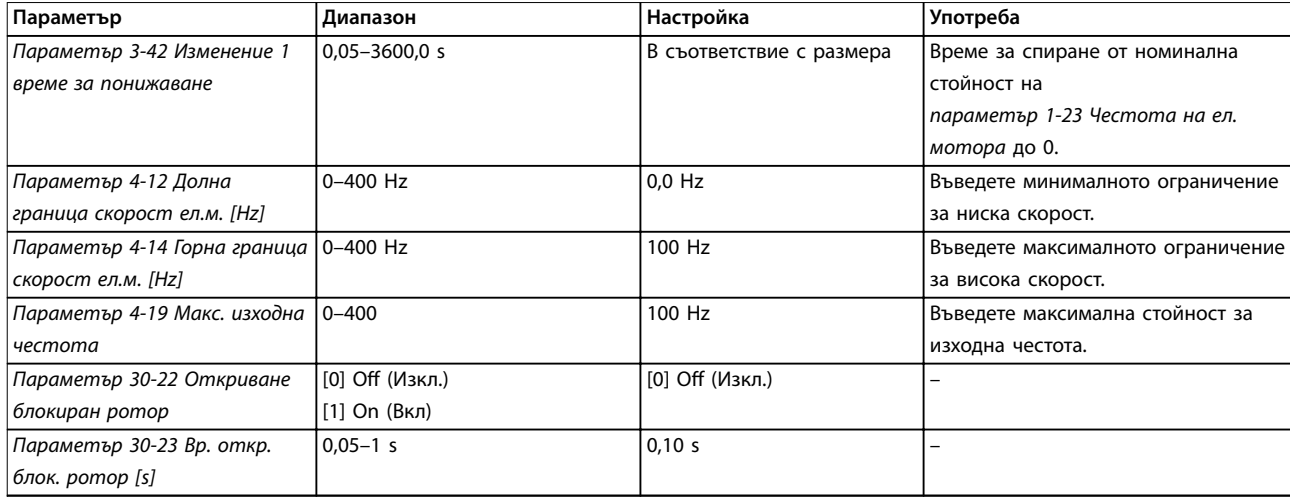

### **Таблица 4.6 Настройки на съветника за настройка на електродвигателя**

### **Направени промени**

Функцията *Changes Made (Направени промени)* показва всички параметри, които са променени от настройките по подразбиране.

- **•** Списъкът показва само параметри, които са били променени в текущата редакция на настройката.
- **•** Параметрите, които са нулирани до фабричните им стойности, не са изброени.
- **•** Съобщението *Empty (Празно)* показва, че няма променени параметри.

### **Промяна на настройки на параметри**

- 1. Натиснете бутона [Menu] (Меню), за да влезете в бързото меню, докато индикаторът на дисплея застане над бързото меню.
- 2. Натиснете [▲] [▼], за да изберете съветник, настройка на затворена верига, настройка на електродвигателя или направени промени, след което натиснете [OK].
- 3. Натиснете [▲] [▼] за преминаване между параметрите в бързото меню.
- 4. Натиснете [OK] за избор на параметър.
- 5. Натиснете [▲] [▼], за да промените стойността на настройка на параметър.
- 6. Натиснете [OK], за да приемете промяната.
- 7. Натиснете [Back] (Назад) два пъти, за да влезете в *Status* (Състояние), или натиснете [Menu] (Меню) веднъж, за да влезете в Главното меню.

### **От главното меню се влиза във всички параметри.**

- 1. Натиснете бутона [Menu] (Меню), докато индикаторът на дисплея застане над главното меню.
- 2. Натиснете [▲] [▼] за преминаване между групите параметри.
- 3. Натиснете [OK] за избор на група параметри.
- 4. Натиснете [▲] [▼] за преминаване между параметрите в дадената група.
- 5. Натиснете [OK] за избор на параметъра.
- 6. Натиснете [▲] [▼] за задаване/промяна на стойността на параметъра.

### 4.3 Списък на параметрите

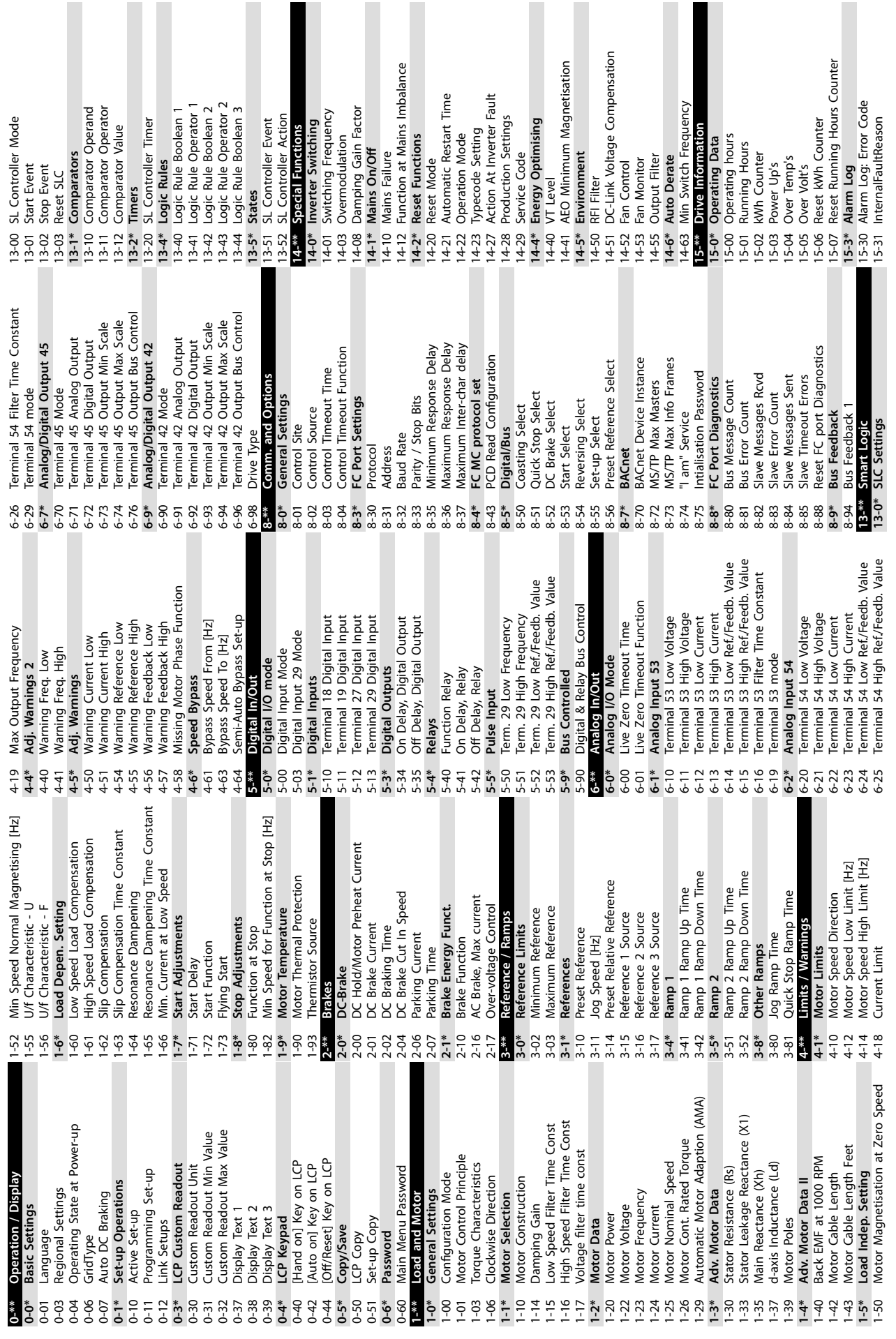

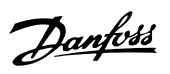

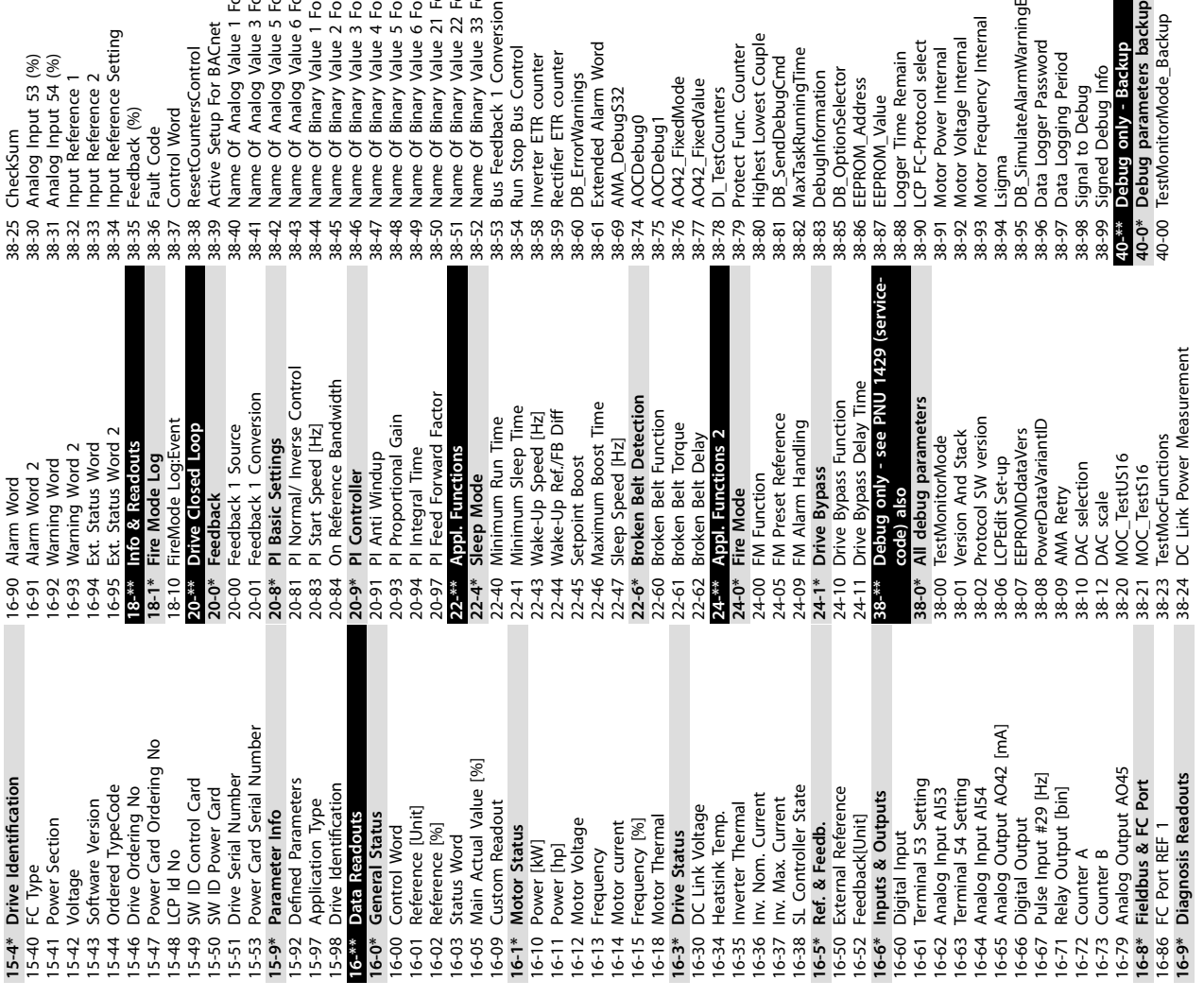

Danfoss

Danfoss

# <span id="page-45-0"></span>5 Предупреждения и аларми

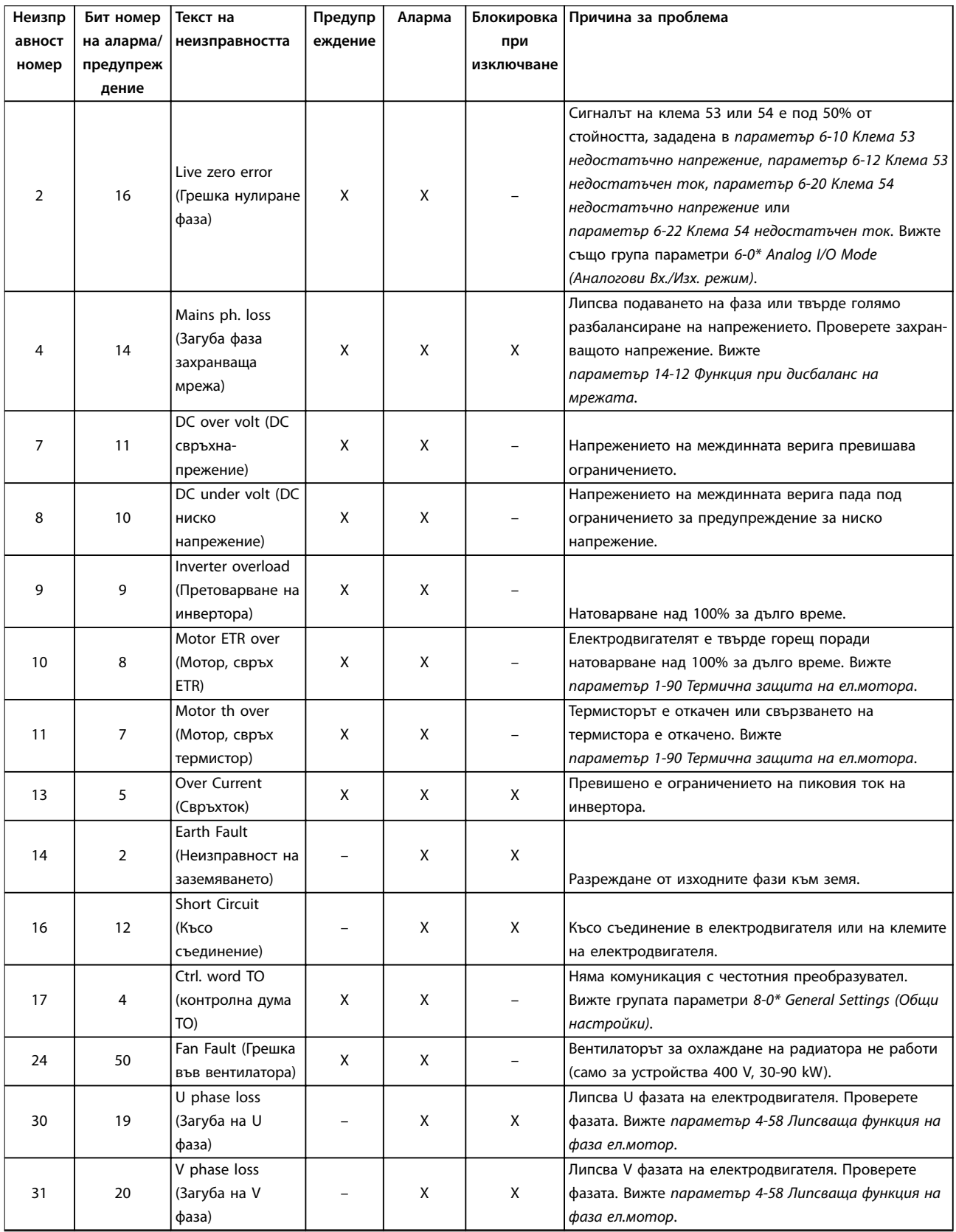

**Предупреждения и аларми Кратко ръководство**

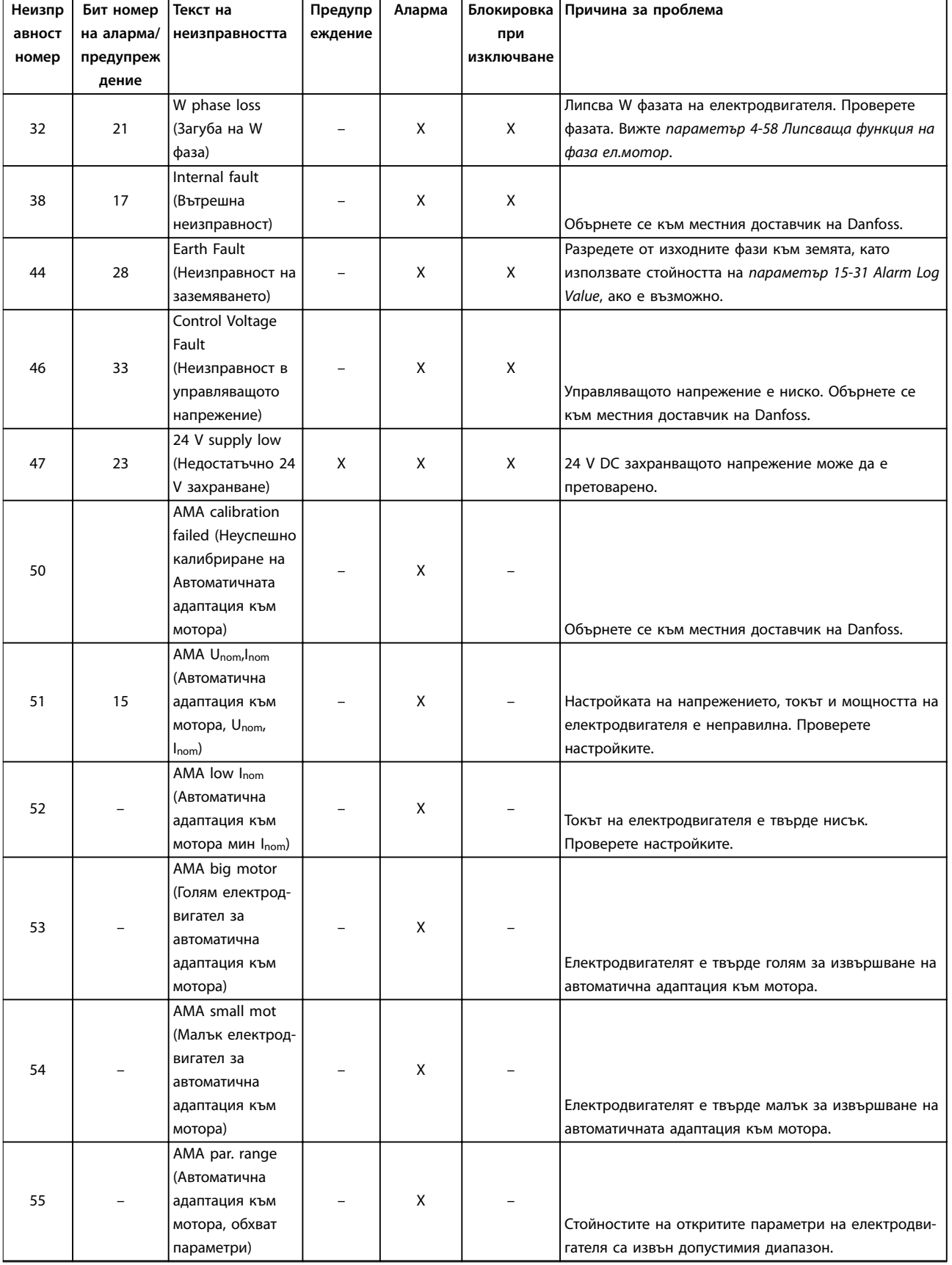

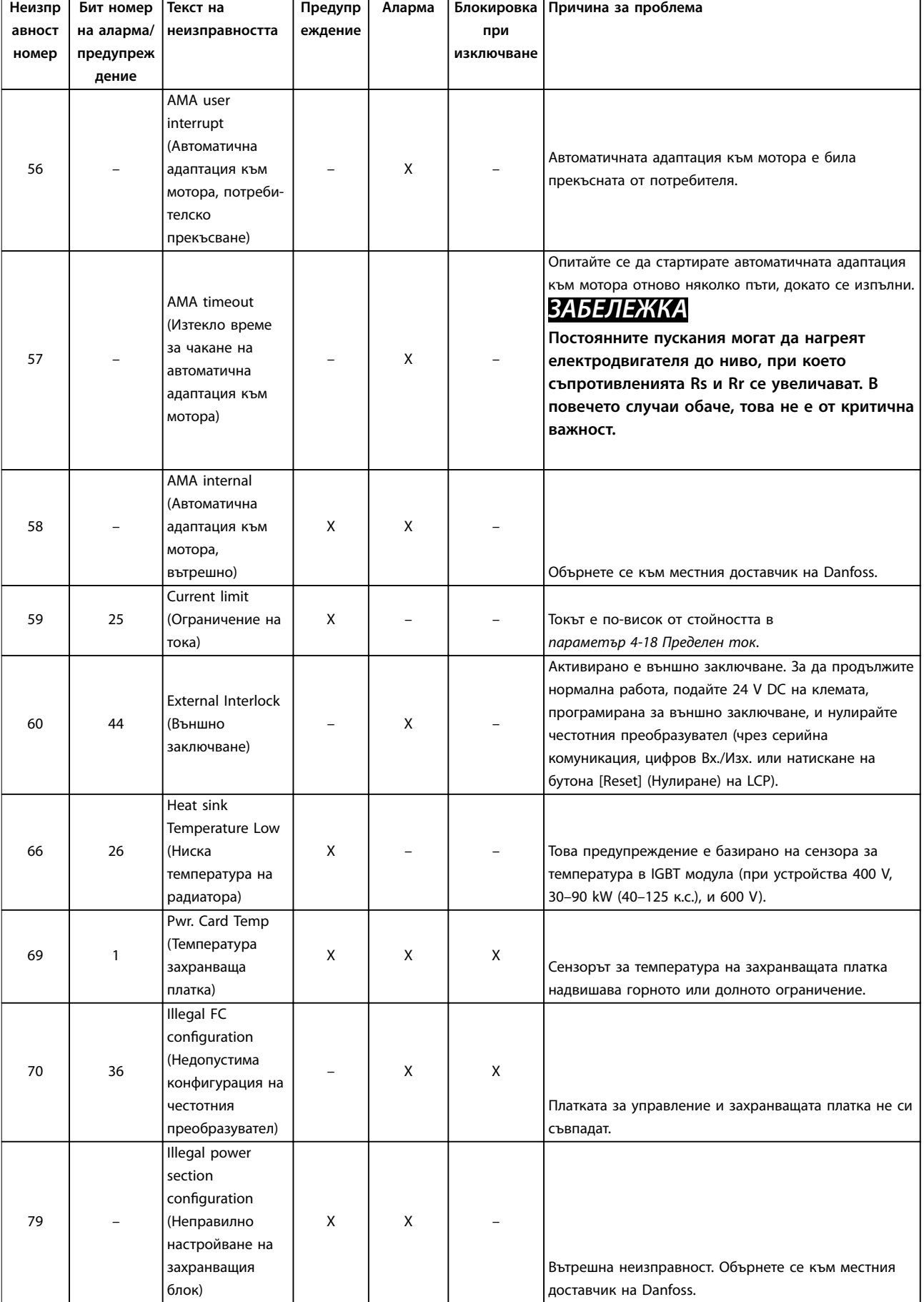

### **Предупреждения и аларми Кратко ръководство**

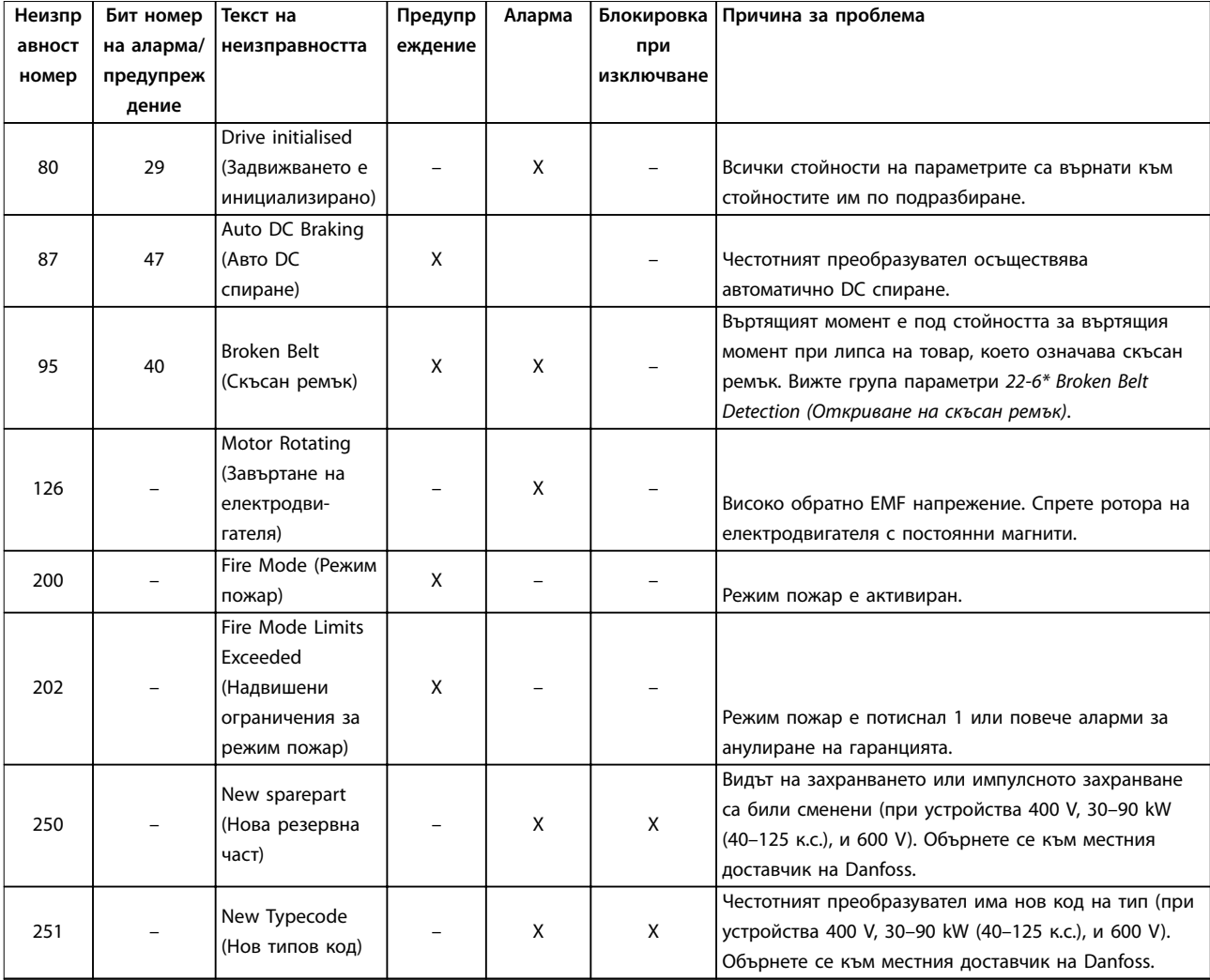

**Таблица 5.1 Предупреждения и аларми**

# <span id="page-49-0"></span>6 Спецификации

### 6.1 Мрежово захранване

### 6.1.1 3 x 200–240 V AC:

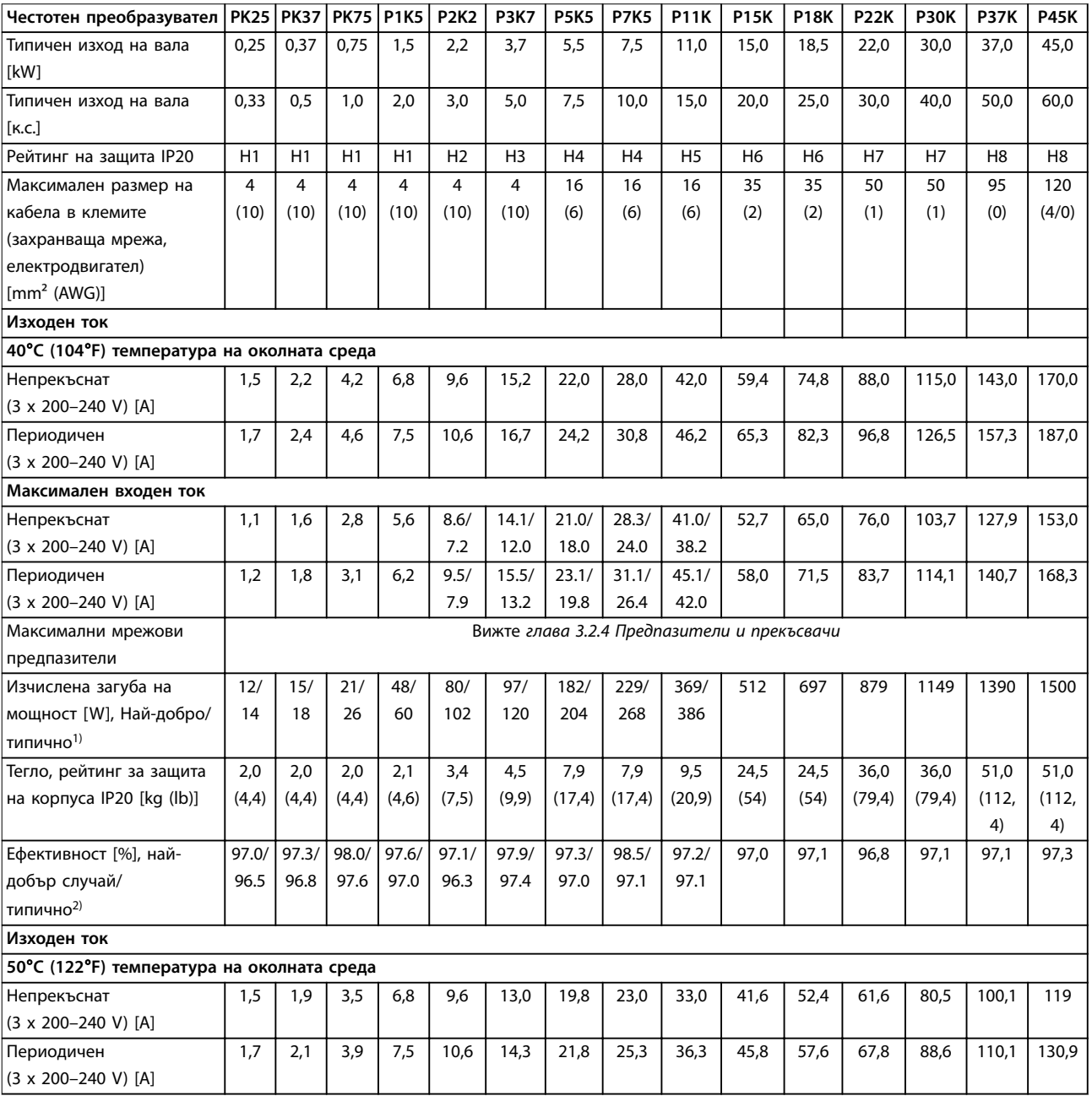

### **Таблица 6.1 3 x 200–240 V AC, 0,25–45 kW (0,33–60 к.с.)**

*1) Прилага се за размери на охлаждането на честотния преобразувател. Ако честотата на превключване е по-висока от настройката по подразбиране, загубите на мощност може да се увеличат. Взети са предвид и типичната консумирана мощност на LCP и платката за управление. За данни за загуба на мощност според EN 50598-2 направете справка съответствие*  $www.danfoss.com/vltenergyefficiency.$ 

*2) Ефективност, измерена при номинален ток. За клас на енергийна ефективност вижте [глава 6.4.13 Условия на околната среда](#page-59-0). За* частични загуби на натоварване вижте www.danfoss.com/vltenergyefficiency.

Danfoss

<span id="page-50-0"></span>**Спецификации Кратко ръководство**

### 6.1.2 3 x 380–480 V AC

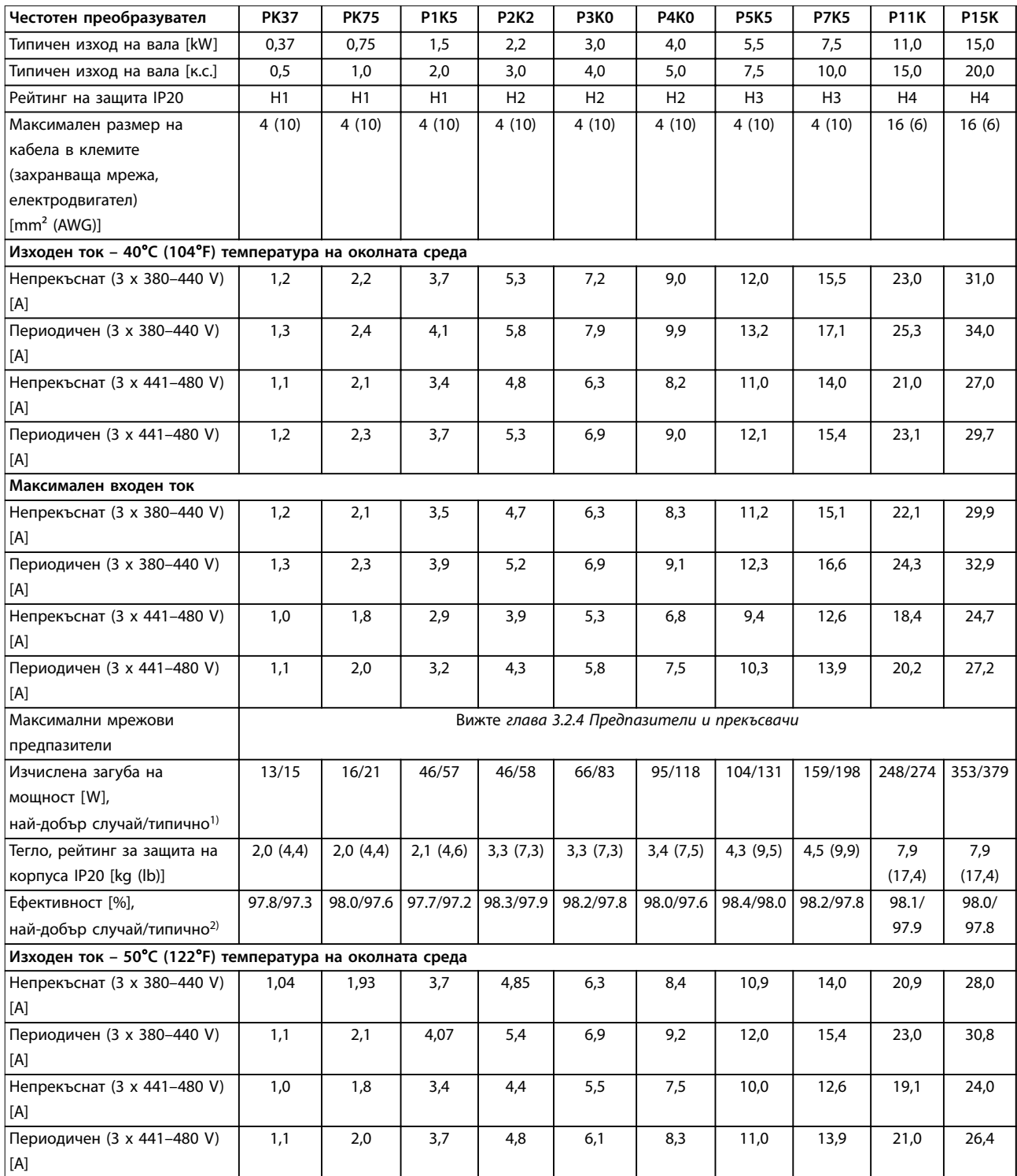

### **Таблица 6.2 3 x 380–480 V AC, 0,37–15 kW (0,5–20 к.с.), корпуси с размер H1–H4**

*1) Прилага се за размери на охлаждането на честотния преобразувател. Ако честотата на превключване е по-висока от настройката по подразбиране, загубите на мощност може да се увеличат. Взети са предвид и типичната консумирана мощност на LCP и платката за управление. За данни за загуба на мощност според EN 50598-2 направете справка съответствие*  $www.danfoss.com/vltenergyefficiency.$ 

*2) Ефективност, измерена при номинален ток. За клас на енергийна ефективност вижте [глава 6.4.13 Условия на околната среда](#page-59-0). За* частични загуби на натоварване вижте www.danfoss.com/vltenergyefficiency.

<span id="page-51-0"></span>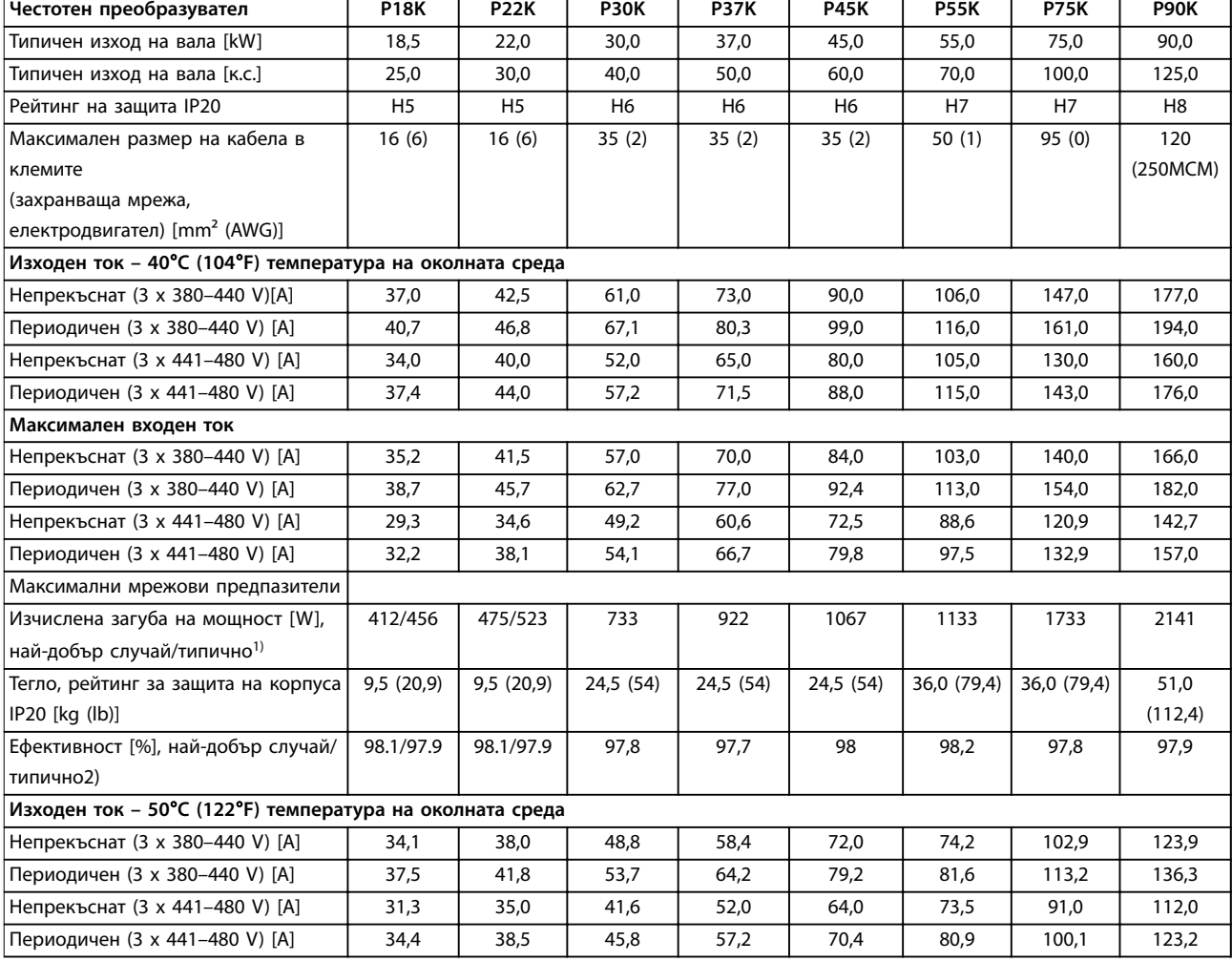

### **Таблица 6.3 3 x 380–480 V AC, 18,5–90 kW (25–125 к.с.), корпуси с размер H5–H8**

*1) Прилага се за размери на охлаждането на честотния преобразувател. Ако честотата на превключване е по-висока от настройката по подразбиране, загубите на мощност може да се увеличат. Взети са предвид и типичната консумирана мощност на LCP и платката за управление. За данни за загуба на мощност според EN 50598-2 направете справка съответствие*  $www.danfoss.com/vltenergyefficiency.$ 

*2) Ефективност, измерена при номинален ток. За клас на енергийна ефективност вижте [глава 6.4.13 Условия на околната среда](#page-59-0). За* частични загуби на натоварване вижте www.danfoss.com/vltenergyefficiency.

<span id="page-52-0"></span>**Спецификации Кратко ръководство**

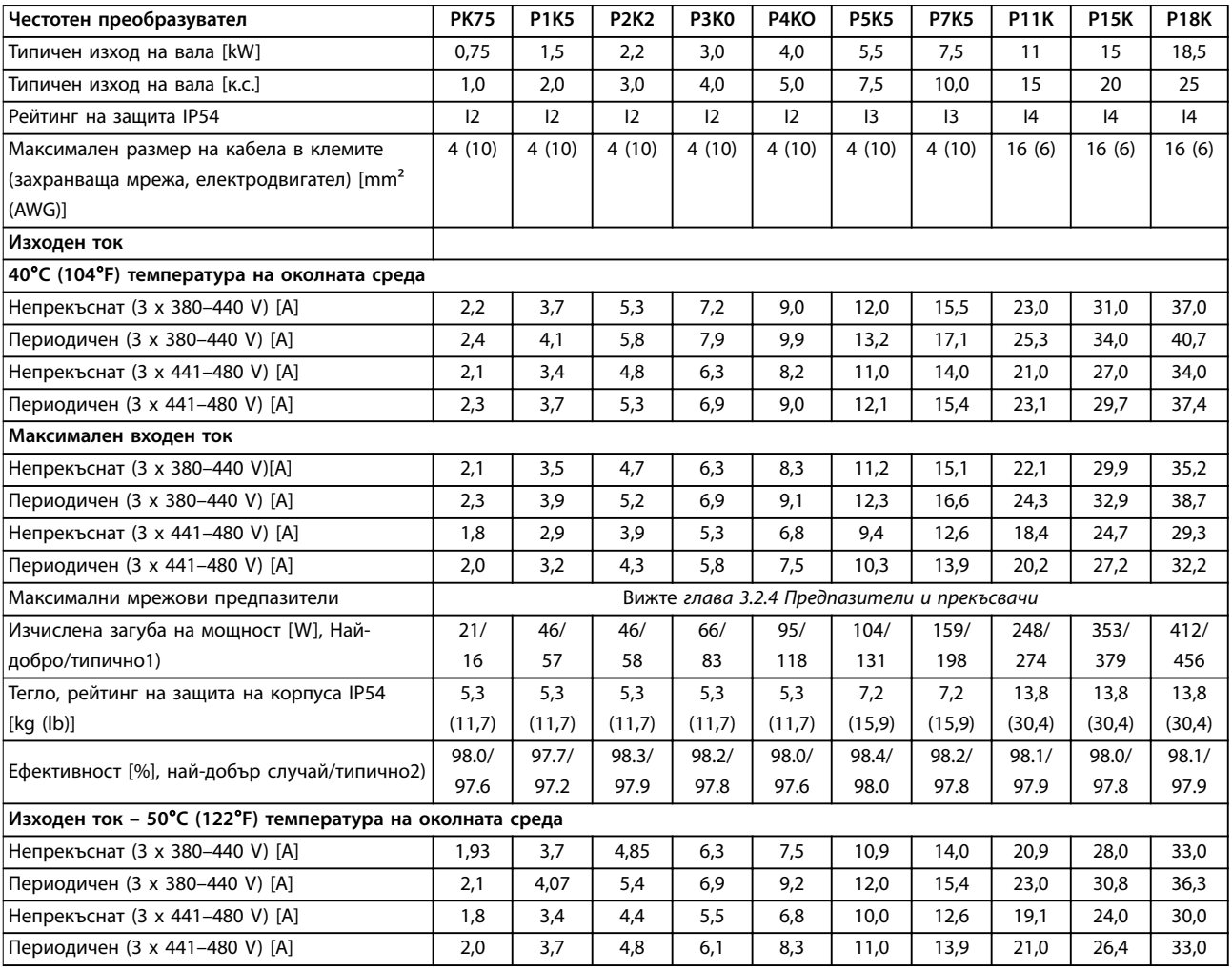

### **Таблица 6.4 3 x 380–480 V AC, 0,75–18,5 kW (1–25 к.с.), корпуси с размер I2–I4**

*1) Прилага се за размери на охлаждането на честотния преобразувател. Ако честотата на превключване е по-висока от настройката по подразбиране, загубите на мощност може да се увеличат. Взети са предвид и типичната консумирана мощност на LCP и платката за управление. За данни за загуба на мощност според EN 50598-2 направете справка съответствие*  $www.danfoss.com/vltenergyefficiency.$ 

*2) Ефективност, измерена при номинален ток. За клас на енергийна ефективност вижте [глава 6.4.13 Условия на околната среда](#page-59-0). За* частични загуби на натоварване вижте www.danfoss.com/vltenergyefficiency.

### <span id="page-53-0"></span>**Спецификации VLT**® **HVAC Basic Drive FC 101**

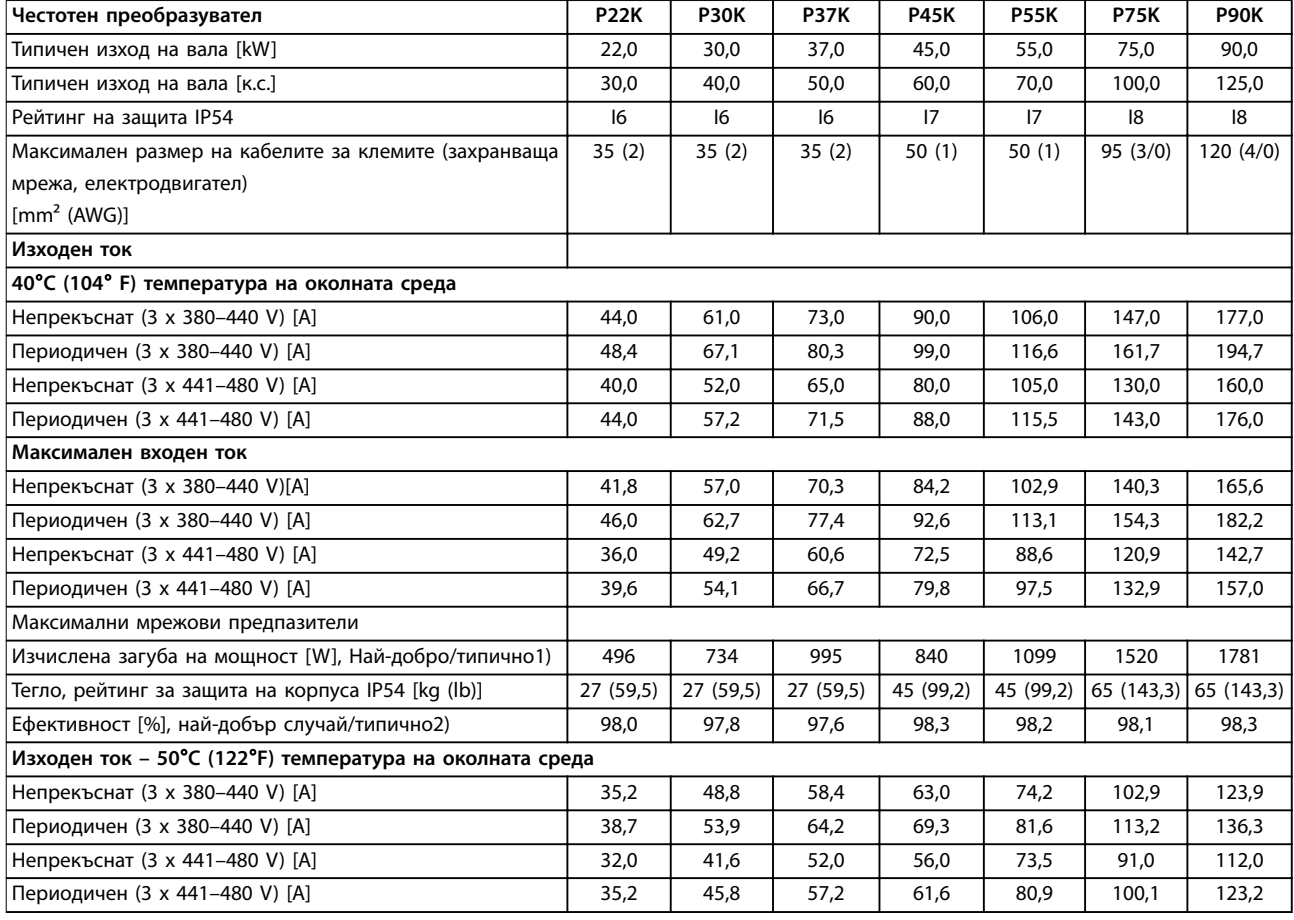

### **Таблица 6.5 3 x 380–480 V AC, 22–90 kW (30–125 к.с.), корпуси с размер I6–I8**

*1) Прилага се за размери на охлаждането на честотния преобразувател. Ако честотата на превключване е по-висока от настройката по подразбиране, загубите на мощност може да се увеличат. Взети са предвид и типичната консумирана мощност на LCP и платката за управление. За данни за загуба на мощност според EN 50598-2 направете справка съответствие*  $www.danfoss.com/vltenergyefficiency.$ 

*2) Ефективност, измерена при номинален ток. За клас на енергийна ефективност вижте [глава 6.4.13 Условия на околната среда](#page-59-0). За* частични загуби на натоварване вижте www.danfoss.com/vltenergyefficiency.

### <span id="page-54-0"></span>6.1.3 3 x 525–600 V AC

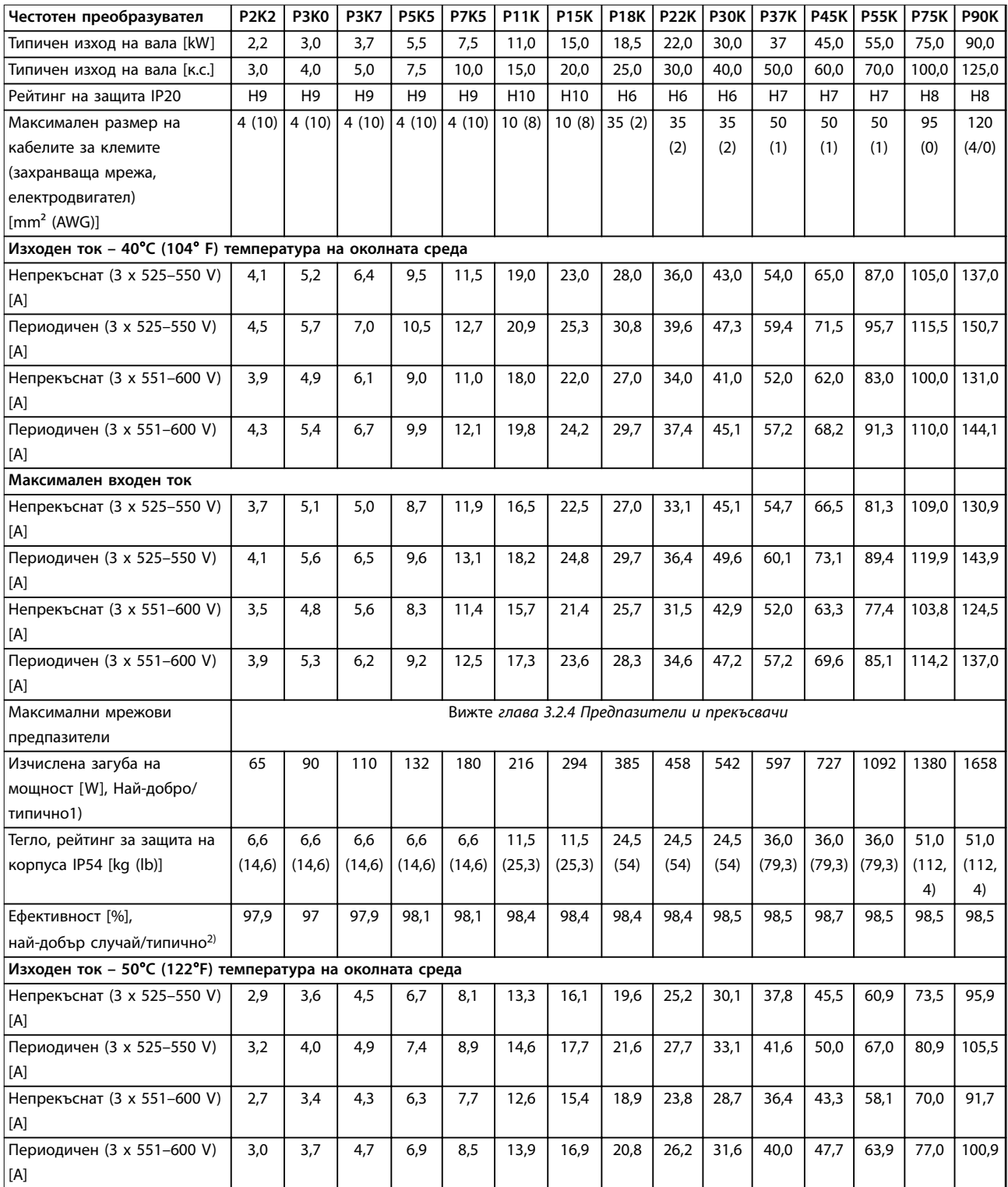

### **Таблица 6.6 3 x 525–600 V AC, 2,2–90 kW (3–125 к.с.), корпуси с размер H6–H10**

*1) Прилага се за размери на охлаждането на честотния преобразувател. Ако честотата на превключване е по-висока от настройката по подразбиране, загубите на мощност може да се увеличат. Взети са предвид и типичната консумирана мощност на LCP и платката за управление. За данни за загуба на мощност според EN 50598-2 направете справка съответствие*  $www.danfoss.com/vltenergyefficiency.$ 

*2) Ефективност, измерена при номинален ток. За клас на енергийна ефективност вижте [глава 6.4.13 Условия на околната среда](#page-59-0). За* частични загуби на натоварване вижте www.danfoss.com/vltenergyefficiency.

### <span id="page-55-0"></span>6.2 Резултати от теста за EMC излъчване

Резултатите от теста по-долу са получени с използване на система с честотен преобразувател, екраниран кабел за управление, контролно табло с потенциометър и екраниран кабел за електродвигателя.

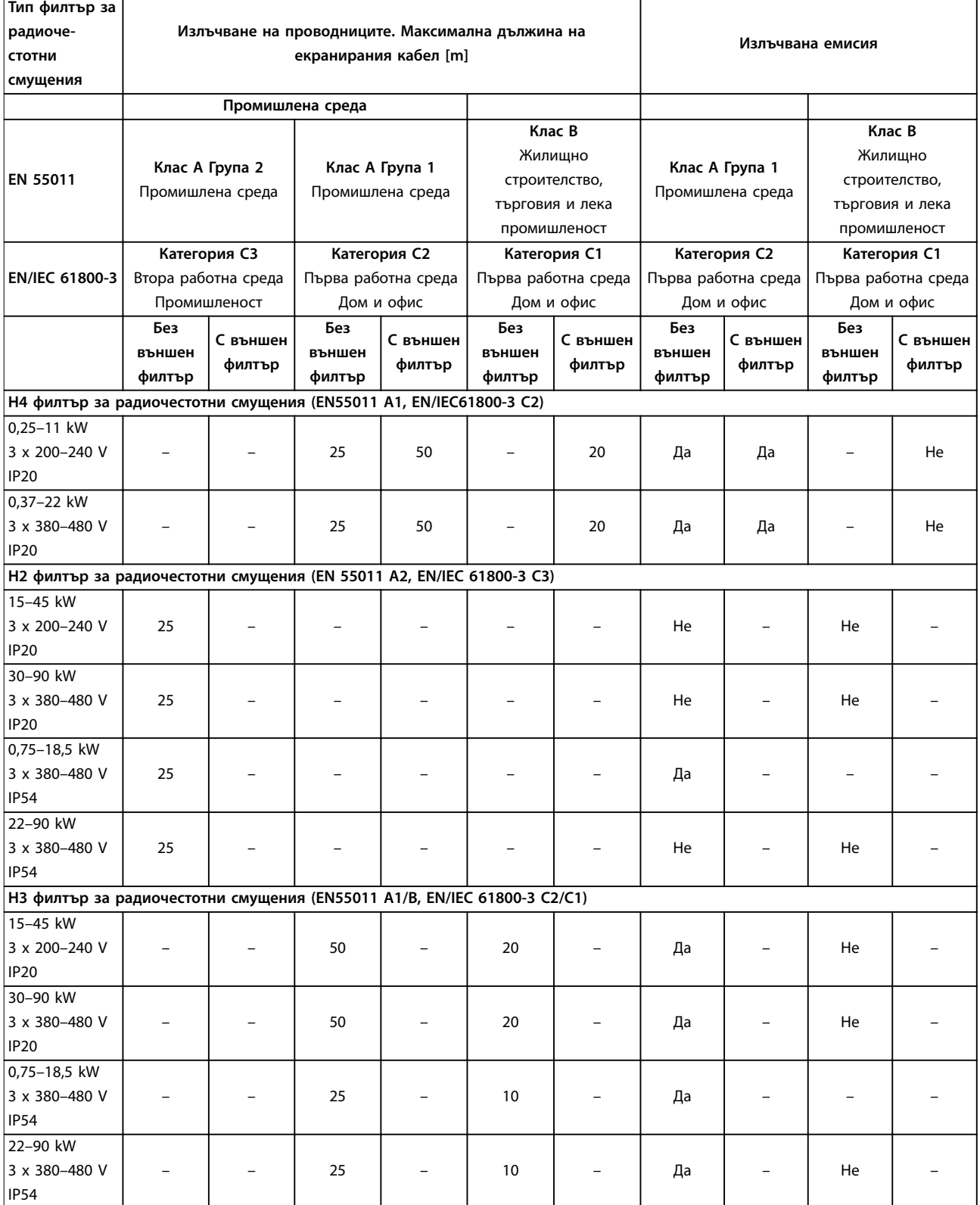

**Таблица 6.7 Резултати от теста за EMC излъчване**

Danfoss

### <span id="page-56-0"></span>6.3 Специални условия

### 6.3.1 Занижение на номиналните данни за температурата на околната среда и честотата на превключване

Уверете се, че температурата на околната среда, измерена в рамките на 24 часа, е поне с 5°C (41°F) по-ниска от максималната температура на околната среда, която е указана за честотния преобразувател. Ако честотният преобразувател работи при висока температура на околната среда, намалете непрекъснатия изходен ток. За кривата на занижение на номиналните данни вижте *Наръчника по проектиране на VLT*® *HVAC Basic Drive FC 101*.

### 6.3.2 Занижаване на номиналните данни при ниско налягане на въздуха и висока надморска височина

Охлаждащите свойства на въздуха се намаляват при ниско налягане на въздуха. При надморска височина над 2000 м (6562 фута) се свържете с Danfoss относно PELV. При надморска височина под 1000 м (3281 фута) не е необходимо занижение на номиналните данни. При надморска височина над 1000 м (3281 фута) понижете температурата на околната среда или максималния изходен ток. Намалете изходната мощност с 1% на всеки 100 м (328 фута) надморска височина над 1000 м (3281 фута) или намалете максималната температура на околната среда с 1°C (33,8°F) на 200 м (656 фута).

### 6.4 Общи технически спецификации

### 6.4.1 Защита и характеристики

- **•** Електронна топлинна защита на електродвигателя срещу претоварване.
- **•** Наблюдението на температурата на радиатора гарантира, че честотният преобразувател се изключва при превишена температура
- **•** Честотният преобразувател е защитен срещу късо съединение между клемите на електродвигателя U, V, W.
- **•** Когато липсва фаза на електродвигателя, честотният преобразувател се изключва или генерира аларма.
- **•** Когато липсва фаза на мрежата, честотният преобразувател се изключва или генерира предупреждение (в зависимост от товара).
- **•** Наблюдението на напрежението на междинната верига гарантира, че честотният преобразувател се изключва, когато напрежението на междинната верига е твърде ниско или твърде високо.
- **•** Честотният преобразувател е защитен срещу грешки в заземяването на клемите на електродвигателя U, V, W.

### 6.4.2 Мрежово захранване (L1, L2, L3)

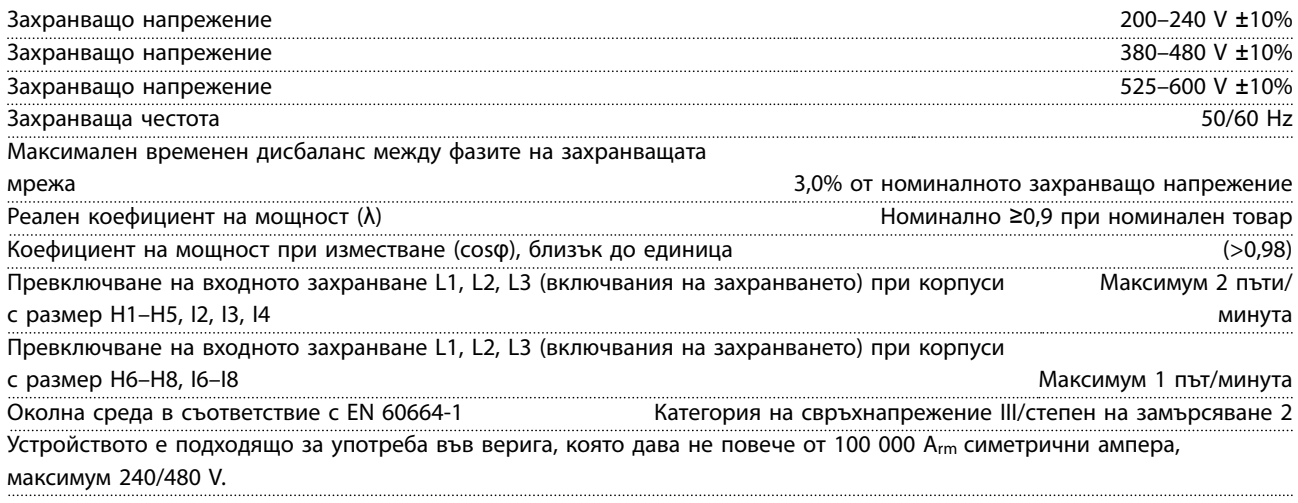

### <span id="page-57-0"></span>6.4.3 Изходна мощност на електродвигателя (U, V, W)

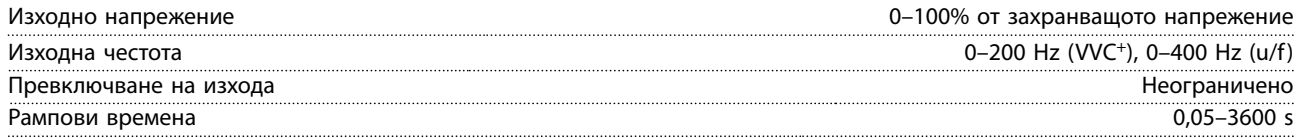

### 6.4.4 Дължина и напречно сечение на кабелите

Максимална дължина на кабела за електродвигателя,

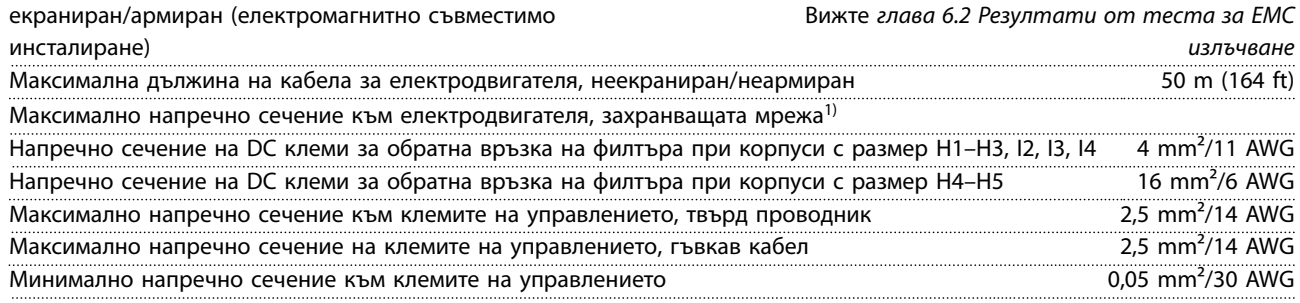

1) Вижте *[глава 6.1.2 3 x 380–480 V AC](#page-50-0)* за повече информация

## 6.4.5 Цифрови входове

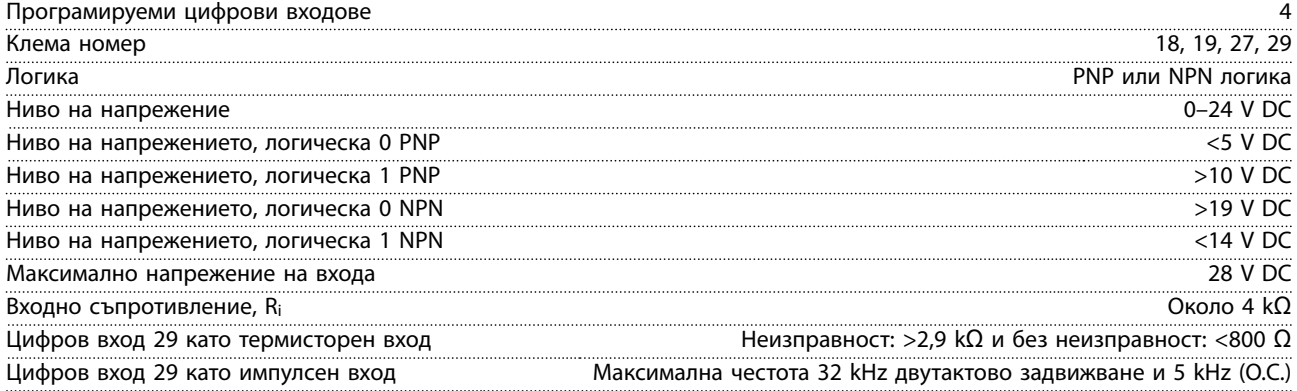

### 6.4.6 Аналогови входове

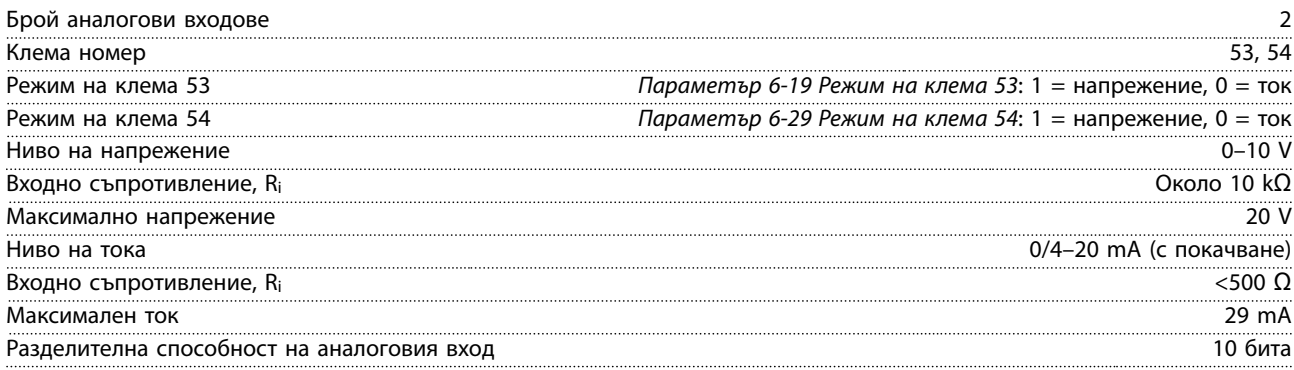

<span id="page-58-0"></span>**Спецификации Кратко ръководство**

### 6.4.7 Аналогов изход

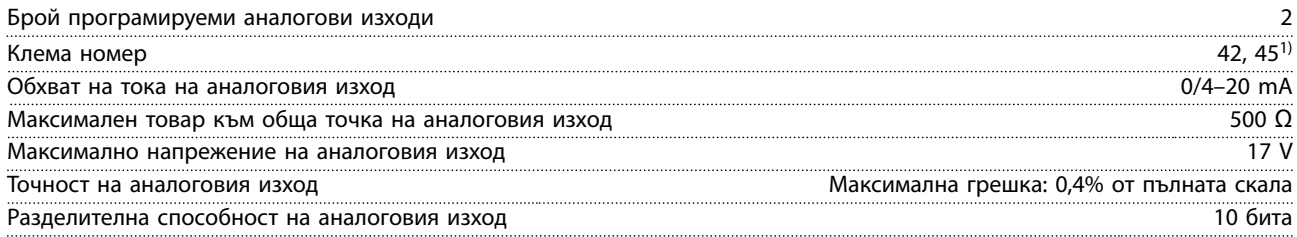

*1) Клеми 42 и 45 могат също да бъдат програмирани като цифрови изходи.*

### 6.4.8 Цифров изход

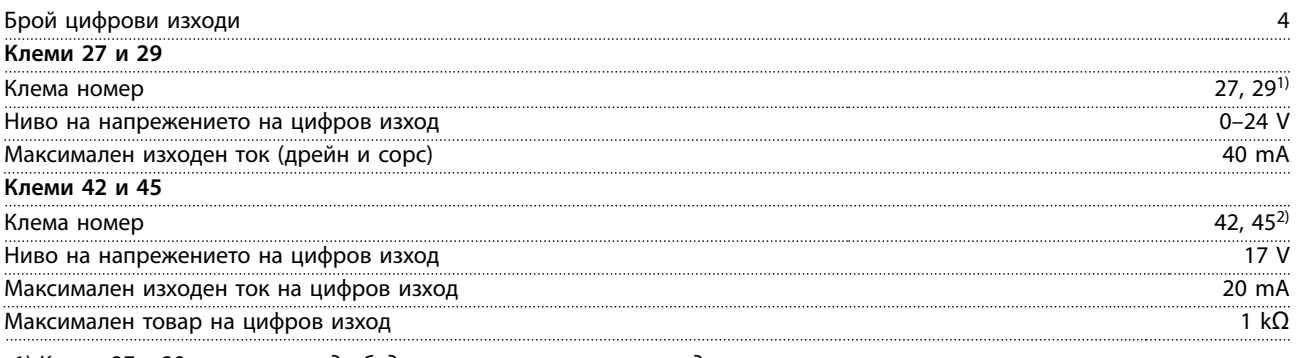

*1) Клеми 27 и 29 могат също да бъдат програмирани като вход.*

*2) Клеми 42 и 45 могат също да бъдат програмирани като аналогов изход.*

*Цифровите изходи са галванично изолирани от захранващото напрежение (PELV) и другите клеми под високо напрежение.*

### 6.4.9 Платка за управление, серийна комуникация RS485

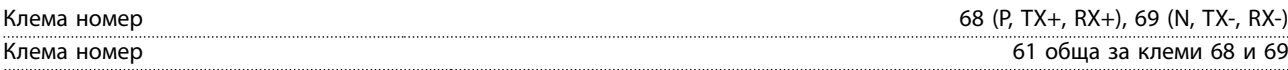

### 6.4.10 Платка за управление, 24 V DC изход

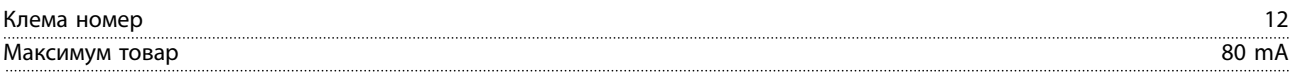

### 6.4.11 Релеен изход

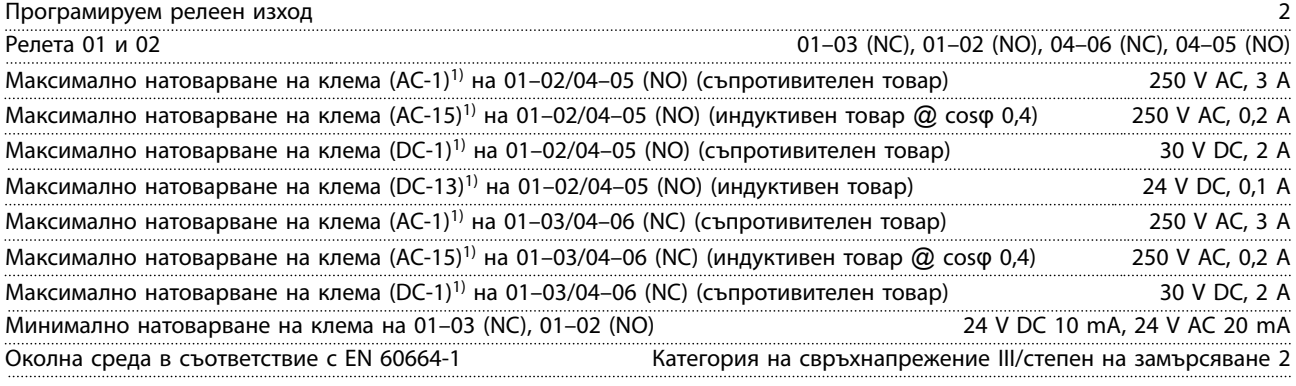

*1) IEC 60947 части 4 и 5.*

Danfoss

### <span id="page-59-0"></span>6.4.12 Платка за управление, 10 V DC изход

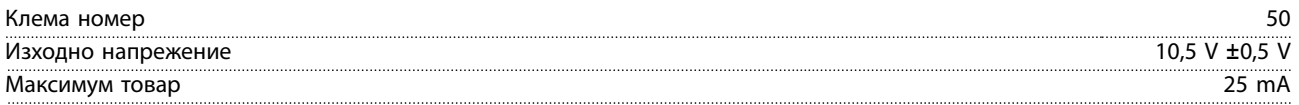

### 6.4.13 Условия на околната среда

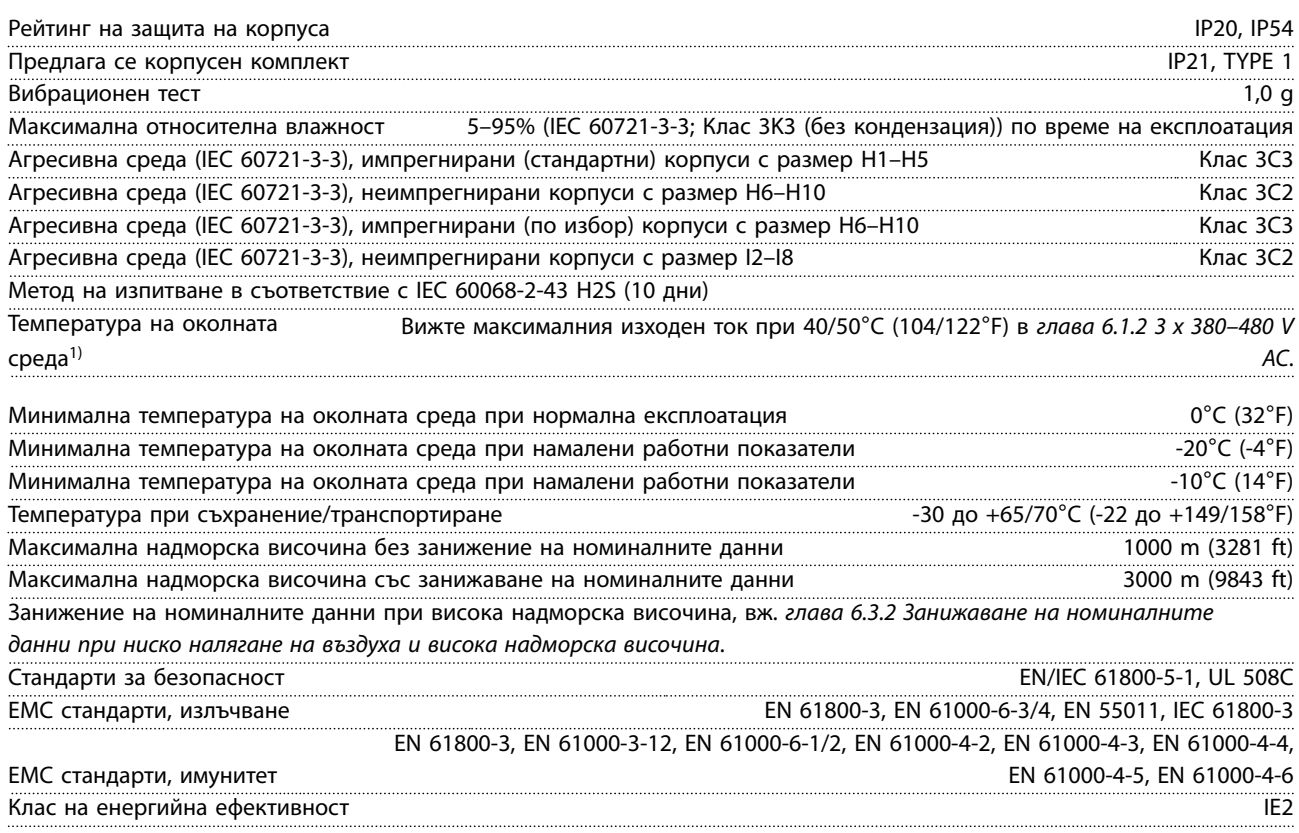

*1) Направете справка със специалните условия в Наръчника по проектиране за:*

- *• Занижение на номиналните данни за висока температура на околната среда.*
- *• Занижение на номиналните данни за висока надморска височина.*

*2) Определено според EN50598-2 при:*

- *• Номинален товар.*
- *• 90% номинална честота.*
- *• Фабрична настройка за честота на превключване.*
- *• Фабрична настройка за модел на превключване.*

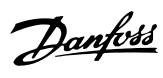

# <span id="page-60-0"></span>Индекс

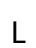

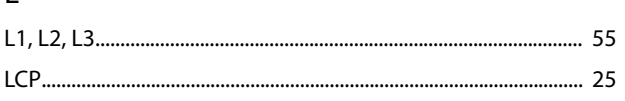

## $\mathsf A$

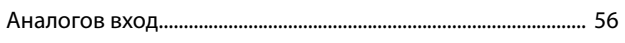

## Б

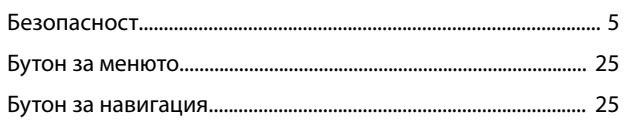

# $\sf B$

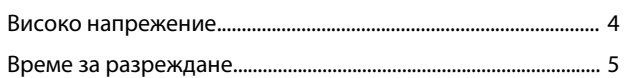

# Д

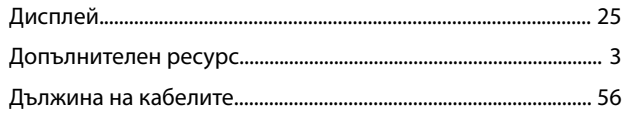

# $\overline{\mathsf{E}}$

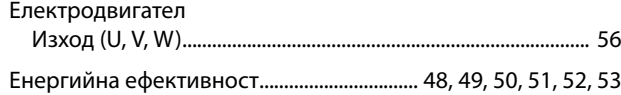

# $\overline{3}$

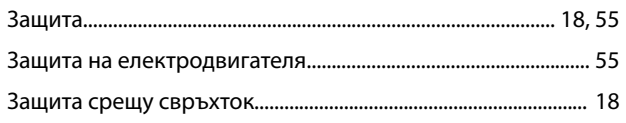

## $\overline{M}$

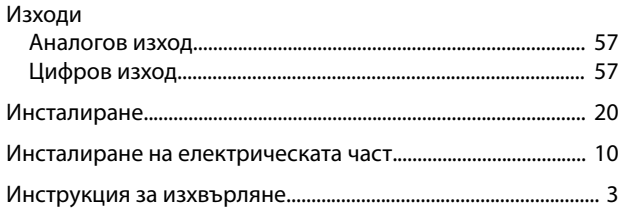

# $\sf K$

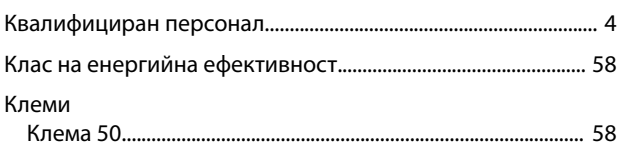

## $\overline{\mathsf{M}}$

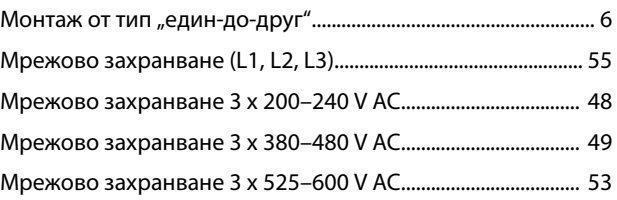

### $\overline{\mathsf{H}}$

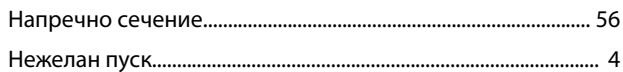

### $\boldsymbol{\Pi}$

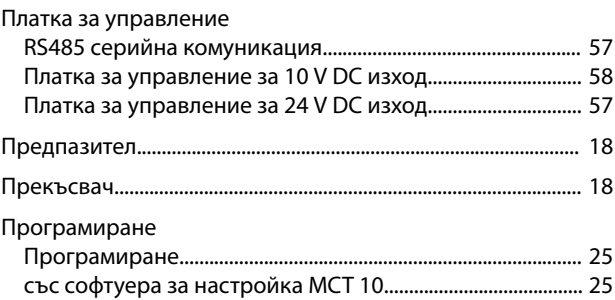

## $\overline{P}$

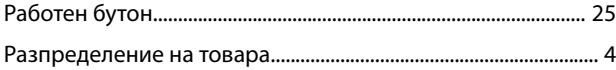

# $\mathsf{C}$

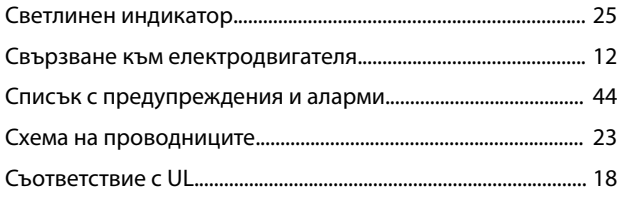

# $\bar{L}$

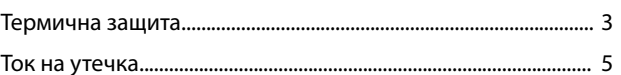

### $\mathsf{y}$

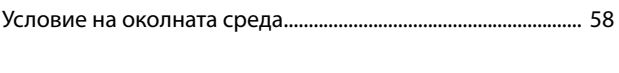

# Ц

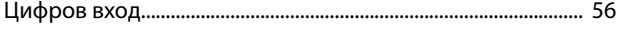

# \*MG18A844\* 132R0078 MG18A844 05/2016

Danfoss A/S Ulsnaes 1 DK-6300 Graasten [vlt-drives.danfoss.com](http://vlt-drives.danfoss.com)

Danfoss не поема никаква отговорност за евентуални грешки в каталози, брошури и други печатни материали. Danfoss си запазва правото без предварително предупреждение да<br>предприеме промени в продуктите си, между които и так предприеме промени в продуктите си, между които и такива, които са поръчани, при положение че това не води до промяна на вече дотоворени спецификации. Бсички търговски марки<br>В този материал са собственост на съответните т

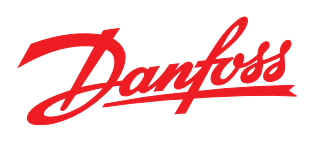